Gianluca Casagrande

# Tecniche per la stima del Cross Frequency Coupling di oscillazioni cerebrali in modello animale: studi di simulazione

Tesi di Laurea Magistrale in Bioingegneria

Relatore: Prof. Stefano Vassanelli

Correlatori: Prof. Giovanni Sparacino Ing. Maria Rubega

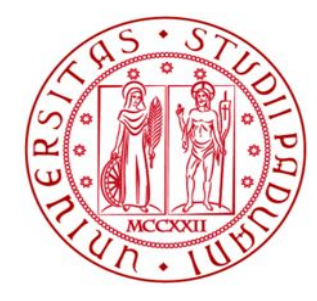

Università degli Studi di Padova Dipartimento di Ingegneria dell'Informazione Dipartimento di Scienze Biomediche

14 Ottobre 2014

### **ABSTRACT**

Il segnale Local Field Potential (LFP) è un particolare segnale elettrofisiologico che registra la somma dei potenziali sinaptici in una determinata zona cerebrale. In particolare, è determinato dalla differenza di potenziale tra un elettrodo impiantato nel tessuto neuronale e uno di riferimento. Negli ultimi anni numerose ricerche riguardanti l'ippocampo e lo studio della memoria sono basate sull'analisi di questi segnali, specie su modello animale, in particolare topi, ratti, conigli e scimmie. Le tecniche di analisi, pur essendo molto eterogenee, hanno condotto a risultati concordi e incoraggianti: nonostante molti meccanismi dei processi mnemonici siano ancora oscuri, si può affermare che le oscillazioni in banda theta (circa da 4Hz a 12Hz) e gamma (circa da 30Hz a 90Hz) di questi segnali hanno un ruolo fondamentale nella nostra memoria.

Un metodo di indagine su queste bande del segnale LFP, che da qualche anno sta suscitando molto interesse, è lo studio del Cross Frequency Coupling, ossia del legame nel tempo (coupling) tra la fase delle componenti in banda theta e l'ampiezza delle componenti in banda gamma del segnale LFP. Il livello di questo specifico tipo di coupling è ritenuto un buon indicatore del corretto funzionamento della memoria e in letteratura si trovano diversi metodi per quantificarlo.

Lo scopo di questa tesi è presentare in modo critico i principali indici di coupling documentati in letteratura e analizzarli tramite uno studio di simulazione, per studiarne e validarne l'efficacia, determinando il migliore indice per diverse condizioni sperimentali. Per effettuare lo studio di simulazione è stato creato un simulatore di segnali LFP con coupling controllato in cui è possibile regolare anche la presenza di rumore e la durata del segnale stesso. Lo studio dimostra che esistono degli indici più performanti di altri e che la loro efficacia è strettamente collegata alla durata del segnale analizzato e al suo livello di rumore.

La tesi è così organizzata: nel Capitolo 1 è illustrato nel dettaglio il segnale LFP dell'ippocampo; nel Capitolo 2, sono definiti i sei principali indici di coupling presenti in letteratura (MI, PLV, NESC, GLM, MVL e PSDA) ed è inoltre illustrata una semplice funzione di test per testare l'efficacia di questi indici. Nel Capitolo 3 è definito il simulatore di segnali LFP che è utilizzato, nel Capitolo 4, per compiere lo studio di simulazione. In seguito, nel Capitolo 5, si validano alcuni risultati analizzando il coupling di un segnale LFP reale. Nel Capitolo 6 si traggono alcune conclusioni sui risultati ottenuti e si discutono margini per successive indagini. A completamento della tesi, in Appendice A, si trova la descrizione dettagliata dell'applicazione della trasformata wavelet per l'analisi spettrale dei segnali LFP, mentre in Appendice B sono presenti tutti i codici MATLAB utilizzati per definire gli indici di coupling e il simulatore di segnali.

# **INDICE**

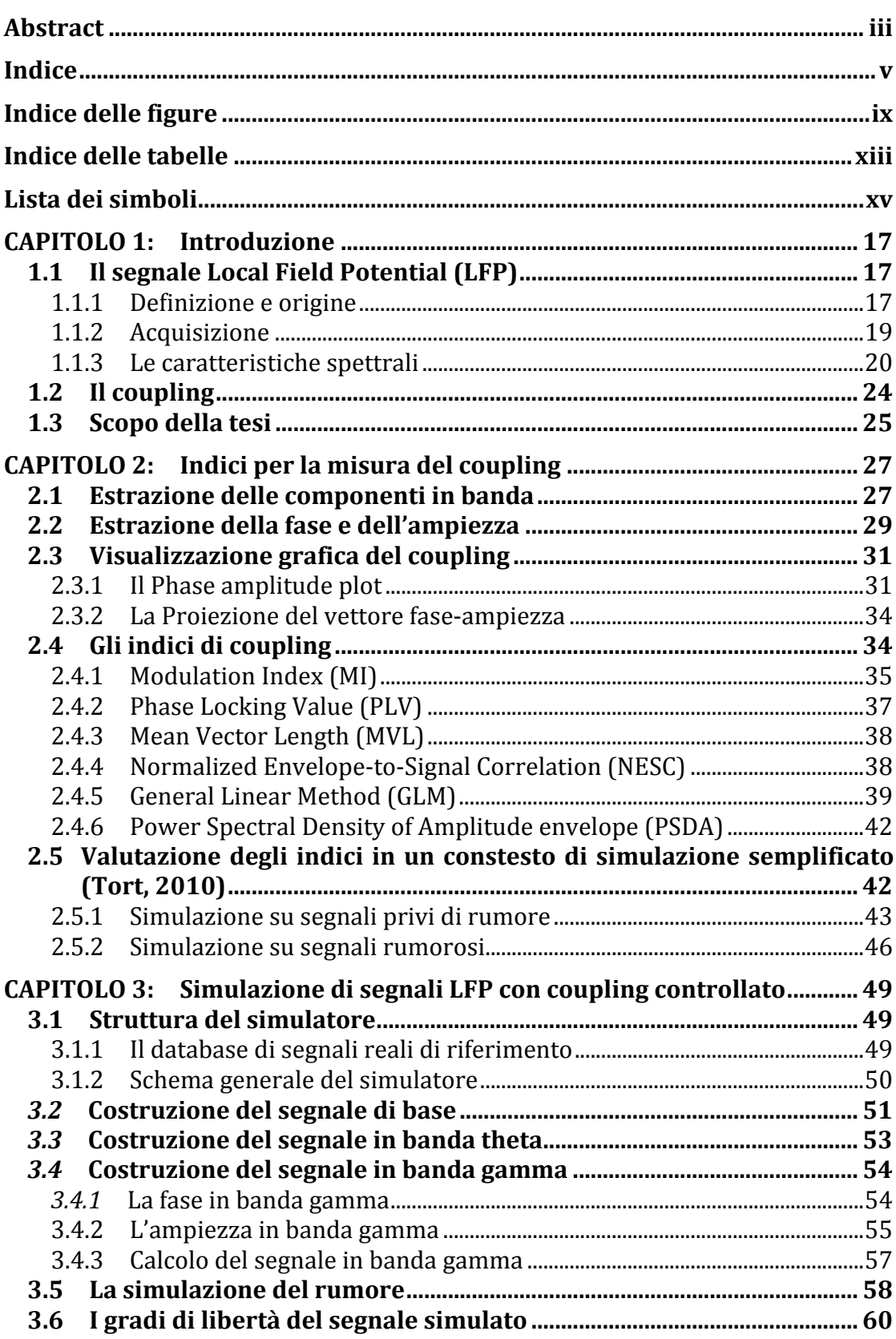

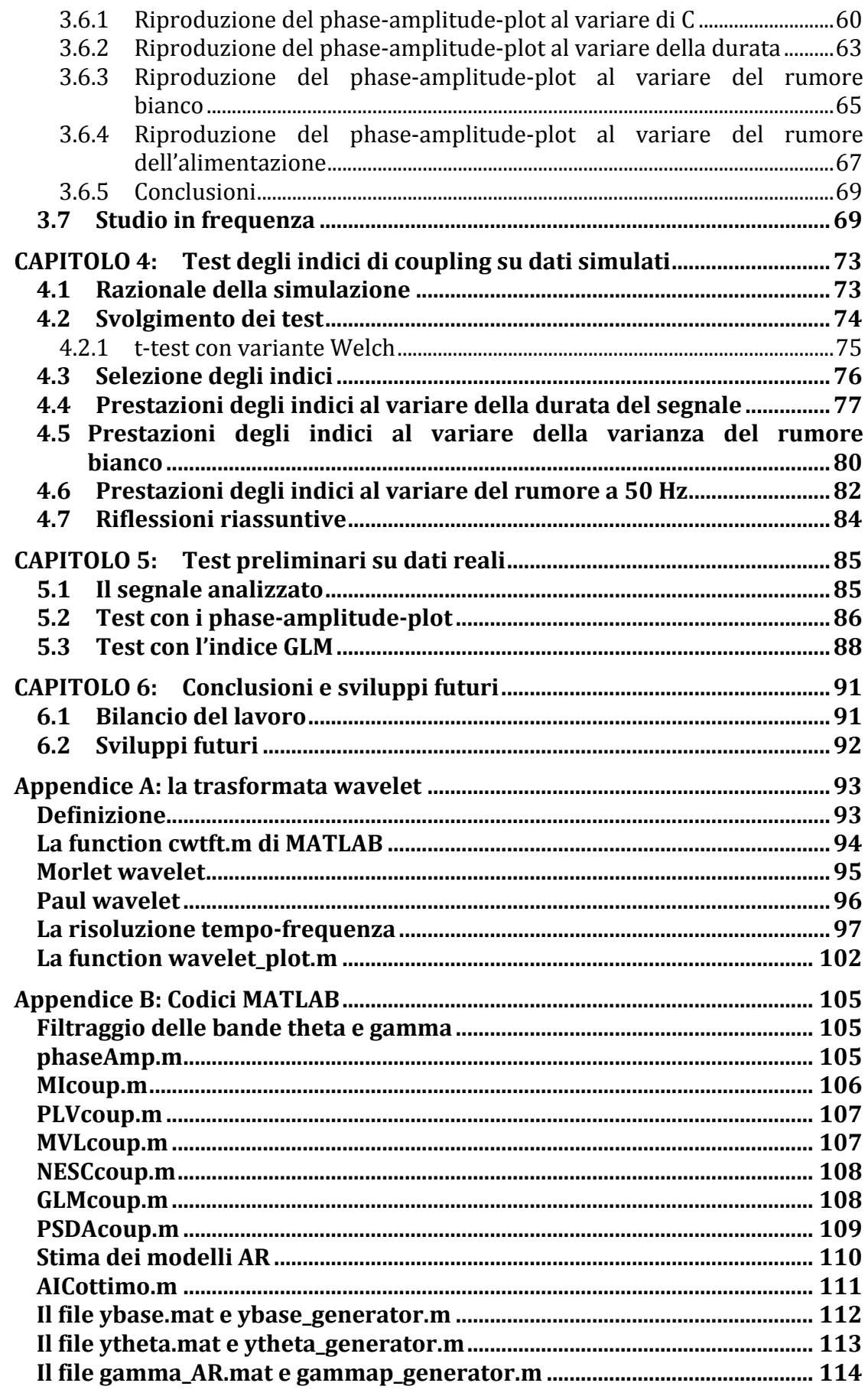

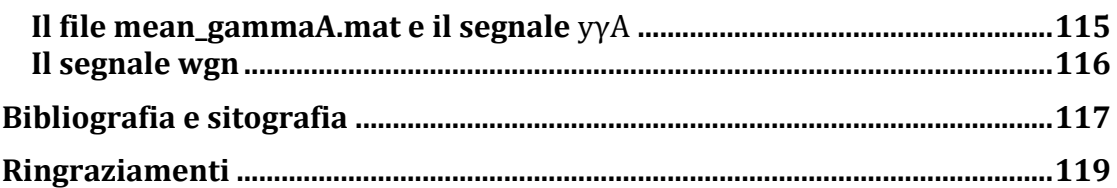

# **INDICE DELLE FIGURE**

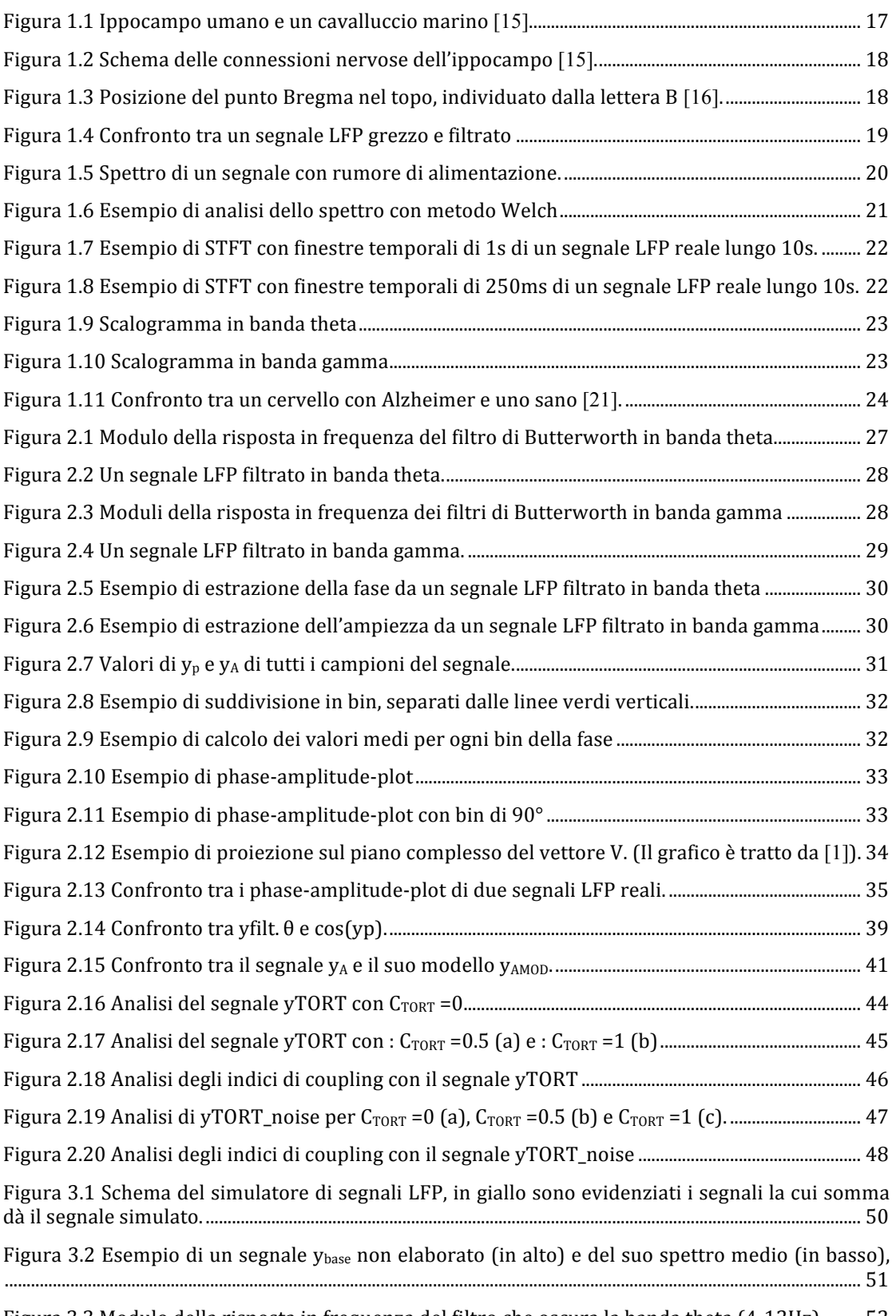

Figura 3.3 Modulo della risposta in frequenza del filtro che oscura la banda theta (4-12Hz)......... 52

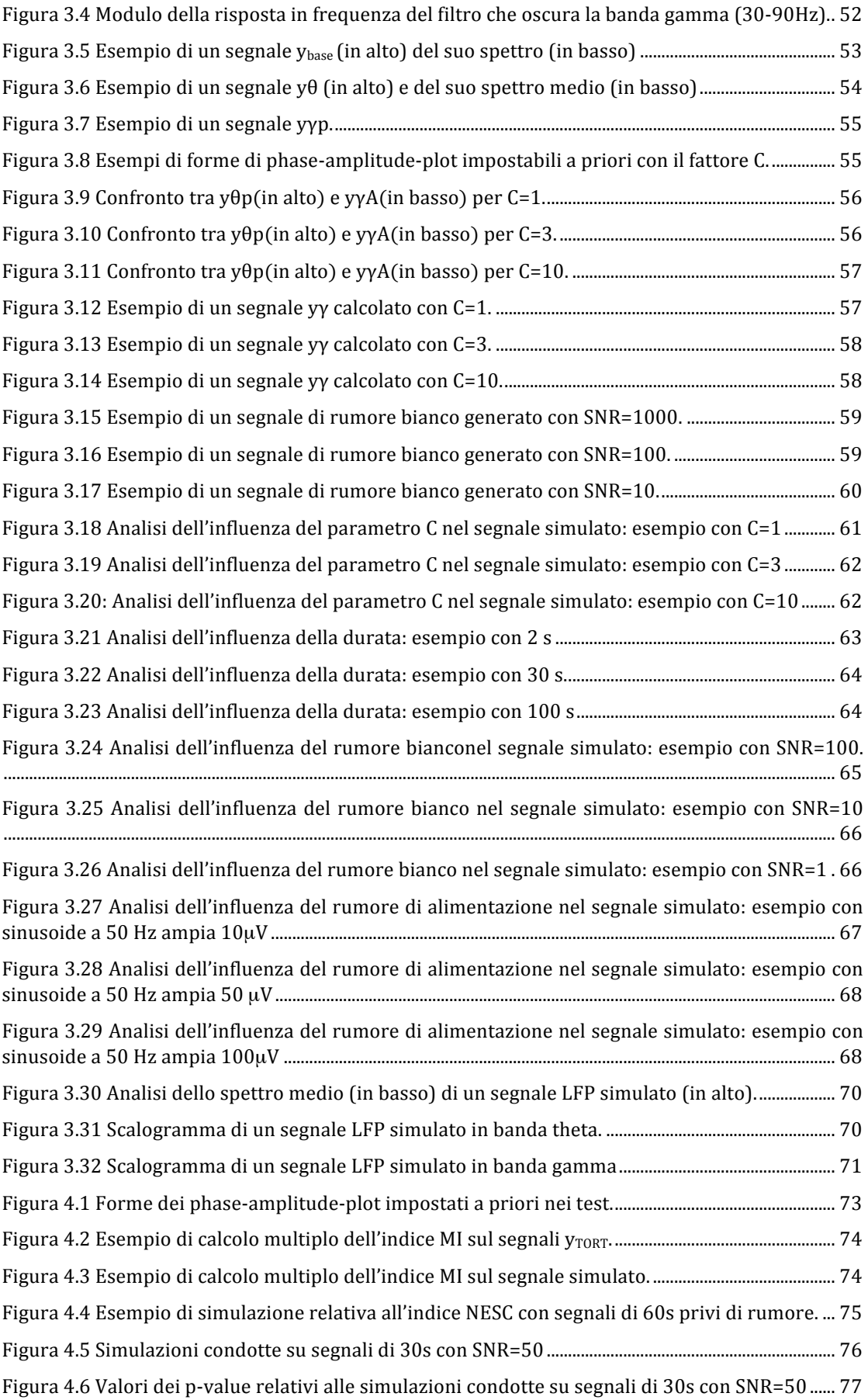

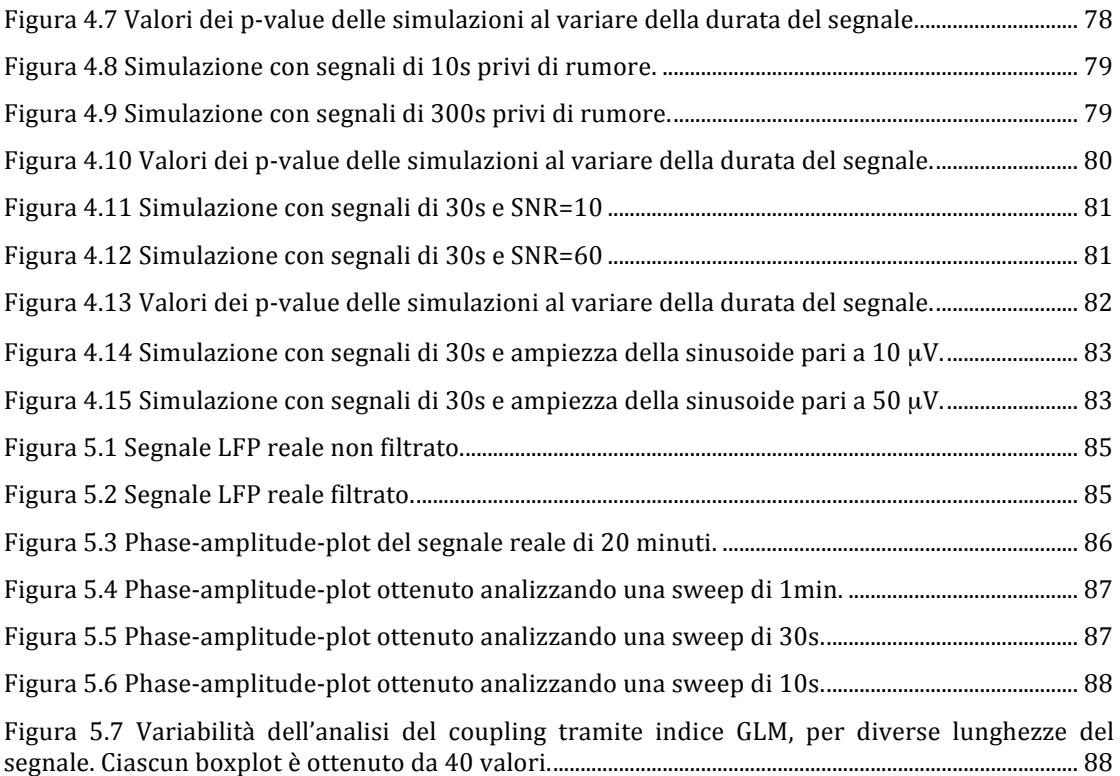

# **INDICE DELLE TABELLE**

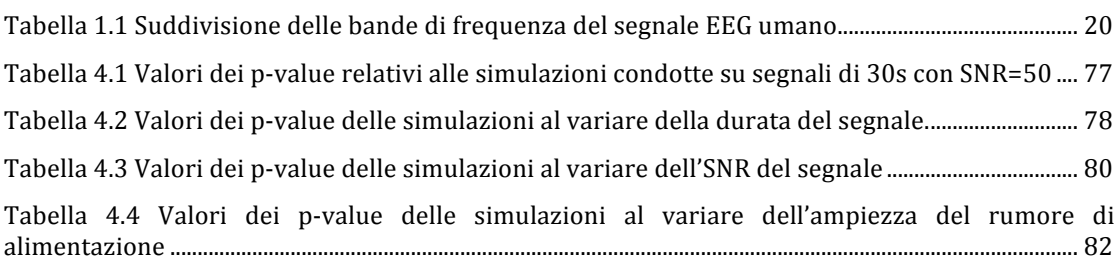

# **LISTA DEI SIMBOLI**

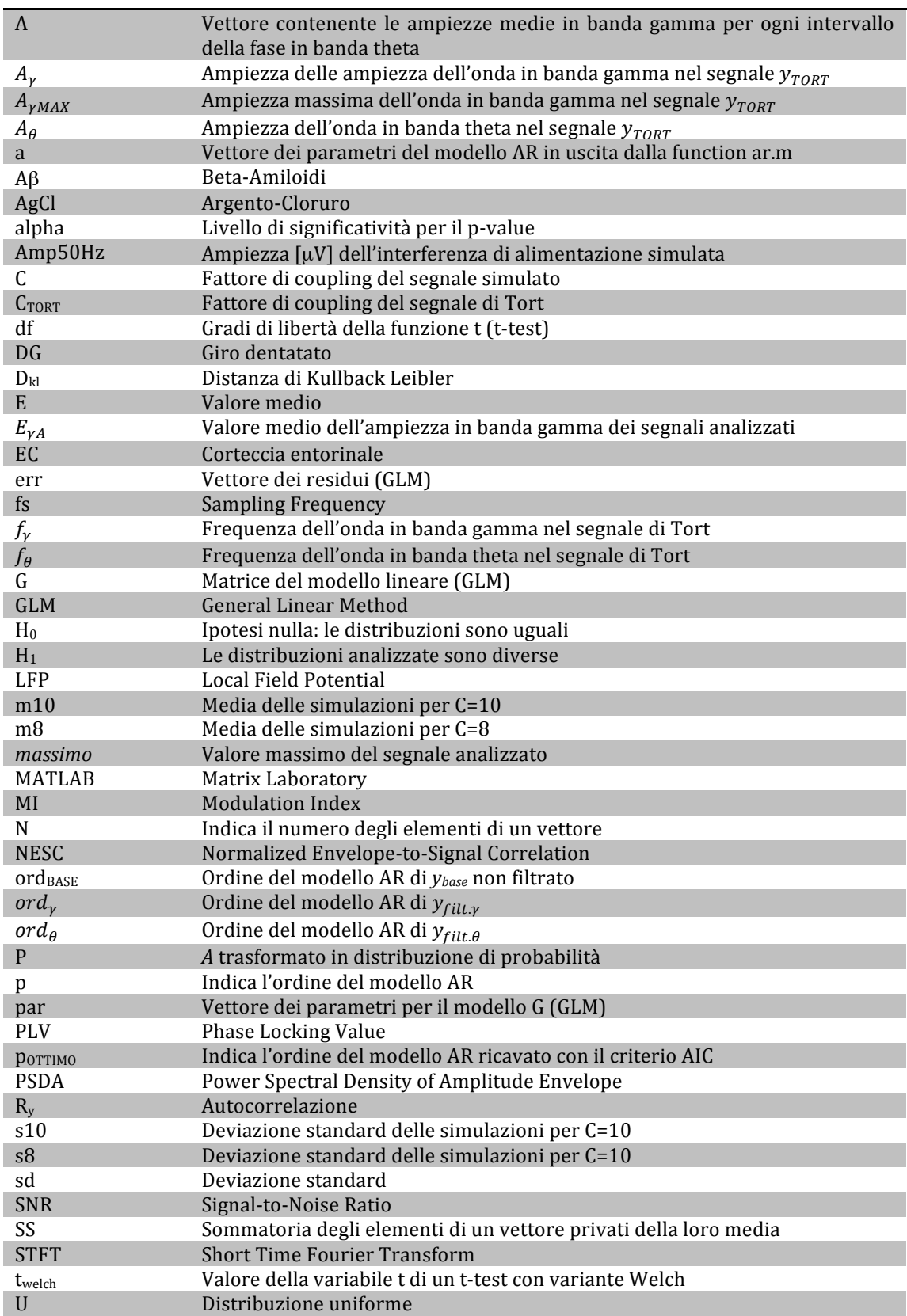

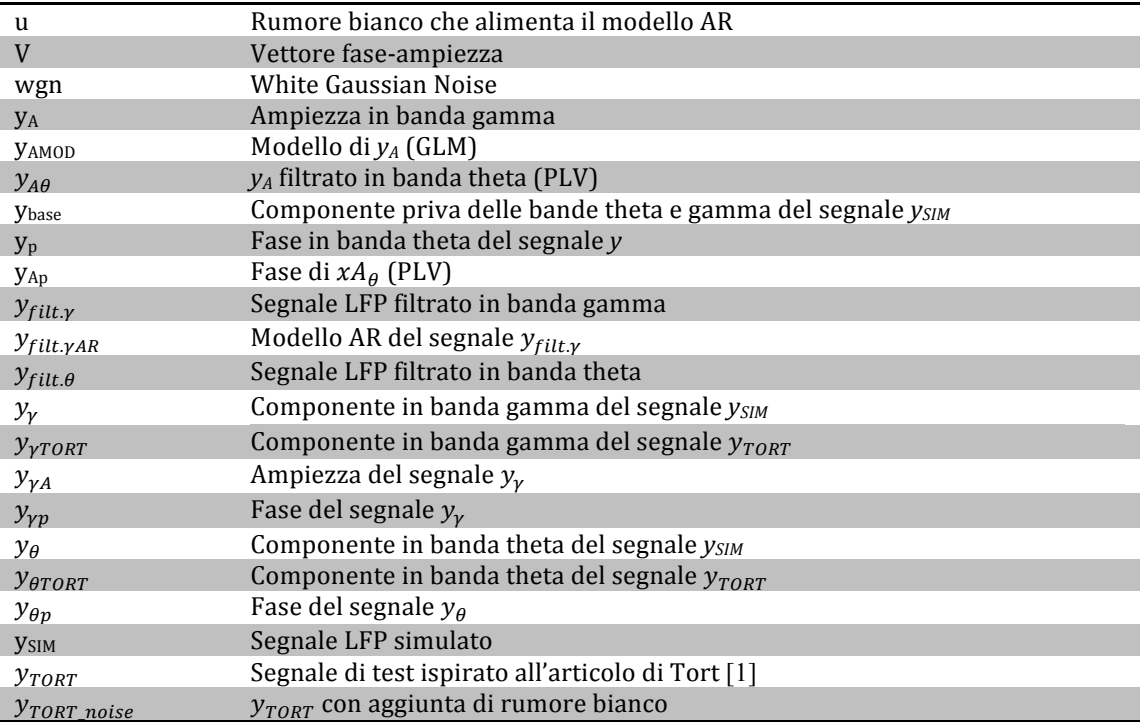

# **CAPITOLO'1: INTRODUZIONE**

Il segnale Local Field Potential (LFP) è un particolare segnale elettrofisiologico che registra la somma dei potenziali sinaptici in una determinata zona cerebrale. In particolare, è determinato dalla differenza di potenziale tra un elettrodo impiantato nel tessuto neuronale ed uno di riferimento. Negli ultimi anni numerose ricerche [2] [3] [4] [5] riguardanti l'ippocampo e lo studio della memoria sono basate sull'analisi di questi segnali, specie su modello animale, in particolare topi [3], ratti [2], conigli [6] [7] e scimmie [8] [9]. Le tecniche di analisi, pur risultando molto eterogenee, hanno condotto a risultati concordi e incoraggianti: nonostante molti meccanismi dei processi mnemonici siano ancora oscuri, si può affermare che le oscillazioni in banda theta (circa da 4Hz a 12Hz) e gamma (circa da 30Hz a 90Hz) abbiano un ruolo fondamentale nella nostra memoria [6] [10] [11] [12] [13].

#### **1.1 IL'SEGNALE'LOCAL'FIELD'POTENTIAL (LFP)**

#### **1.1.1 Definizione e'origine**

Il segnale LFP registra la somma dei potenziali sinaptici in una determinata zona cerebrale, misurando la differenza di potenziale tra due elettrodi: uno è impiantato nel cervello, l'altro è di riferimento. Quasi la totalità del segnale LFP deriva dai potenziali sinaptici presenti all'interno di un volume sferico, centrato nella punta dell'elettrodo, il cui raggio si estende fino a 200μm [14].

I segnali LFP analizzati presentati nel Capitolo 3 sono stati prelevati presso il NeuroChip Laboratory (Dipartimento di Scienze Biomediche, Università degli Studi di Padova) dall'ippocampo di topo. L'ippocampo è una parte del cervello ed è situato nel lobo temporale, inserito nel sistema limbico ed è fondamentale per le funzioni di memoria e di codifica spaziale. Ogni mammifero ne possiede due, uno per emisfero. Il suo nome deriva da Hippocampus, il nome latino del cavalluccio marino, perché la forma anatomica dell'ippocampo umano ricorda molto questo animale (Figura 1.1).

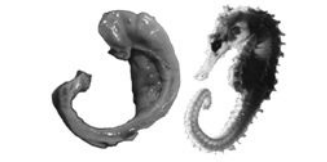

*Figura\*1.1 Ippocampo\*umano\*e\*un\*cavalluccio\*marino [15].*

L'ippocampo presenta moltissime connessioni nervose, il cui andamento generale segue un percorso definito. I segnali nervosi arrivano al giro dentato (DG) dal secondo e dal terzo strato della corteccia entorinale (EC). In seguito gli impulsi nervosi attraversano le zone CA3 e CA1, per infine fuoriuscire e raggiungere il quarto e il quinto strato di EC. Uno schema raffigurante queste connessioni è visibile in Figura 1.2.

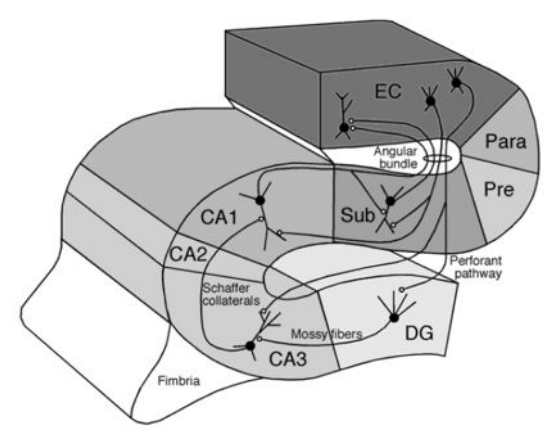

*Figura\*1.2 Schema\*delle\*connessioni\*nervose\*dell'ippocampo [15].*

Il segnale LFP è l'andamento temporale della differenza di potenziale tra due elettrodi AgCl, uno impiantato nell'ippocampo e uno di riferimento. Solitamente l'elettrodo di riferimento si immerge in una soluzione fisiologica posta nella vaschetta formata dalla porzione di cranio esposta e dalla cute dello scalpo. Il posizionamento dell'altro elettrodo avviene mediante un'operazione chirurgica. La testa dell'animale anestetizzato viene inserita in uno stabilizzatore stereotassico che la tiene immobilizzata fungendo da punto di riferimento da cui, mediante un apposito atlante anatomico, è possibile risalire alle varie zone del cervello.! Seguendo! le! coordinate! dell'atlante! anatomico! rispetto! allo! stabilizzatore stereotassico relative all'ippocampo, è possibile individuare sul cranio, con l'ausilio di un micromanipolatore, il punto Bregma (intersezione tra le suture craniche coronale e sagittale, Figura 1.3) cui praticare il foro per l'inserimento dell'elettrodo. Dopo la fresatura, l'elettrodo può essere inserito mediante un micromanipolatore che permette, variando la profondità, di raggiungere diverse zone dell'ippocampo.

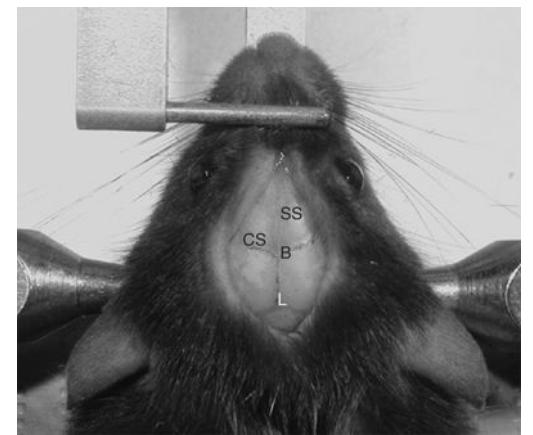

*Figura\*1.3 Posizione\*del\*punto\*Bregma\*nel\*topo,\*individuato\*dalla\*lettera\*B [16].*

#### **1.1.2 Acquisizione**

Il segnale dell'elettrodo è pre-amplificato alla sorgente e passa successivamente per un altro amplificatore; in seguito, prima del campionamento, è applicato un filtro anti-aliasing. Non esiste uno standard per quanto riguarda la frequenza di campionamento del segnale, quella più utilizzata è 1kHz, che risulta più che sufficiente per lo studio del coupling, che riguarda bande di frequenza inferiori a 100Hz.

Il dato grezzo è spesso affetto da una certa deriva nel tempo, questo errore può essere corretto mediante un filtraggio passa-alto che taglia le bassissime frequenze (0-0.5Hz), come si può apprezzare in Figura 1.4.

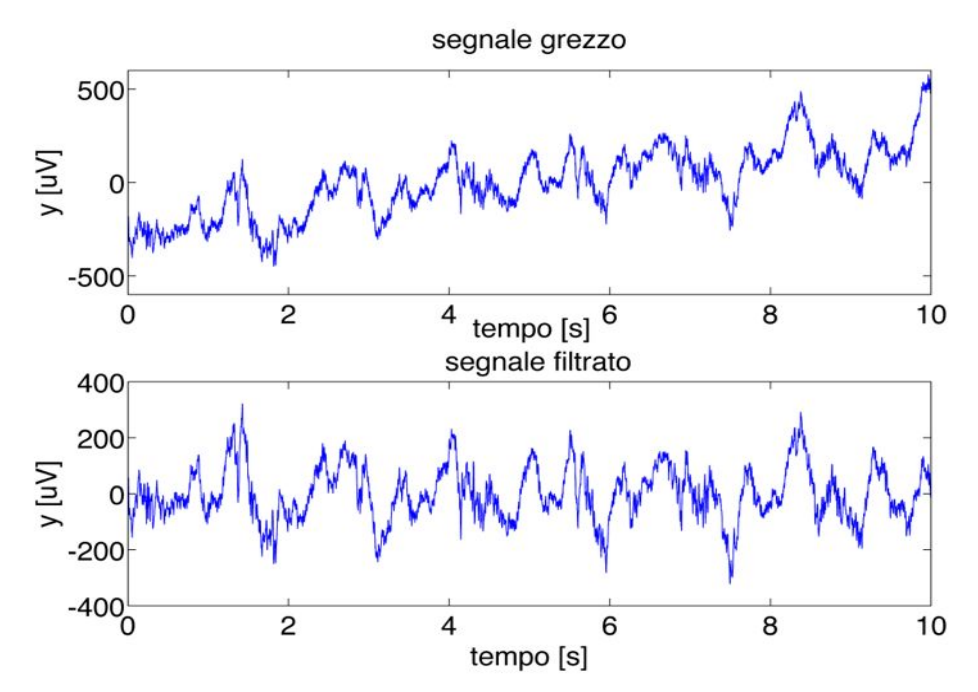

*Figura\* 1.4 Confronto\* tra\* un\* segnale\* LFP\* grezzo\* e\* filtrato\* Esempio\* di\* un\* segnale\* reale\* grezzo\* con\* deriva\*(grafico\*in\*alto)\*confrontato\*con\*il\*risultato\*del\*filtraggio (grafico\*in\*basso).*

Se il setup di acquisizione non è settato a regola d'arte, è possibile che nel segnale LFP siano presenti delle componenti di rumore. Queste possono essere dovute a interferenze tra i vari macchinari o ad una errata messa a terra della strumentazione. La componente di rumore più potente è dovuta all'alimentazione elettrica. Questa interferenza è ben individuabile osservando il periodogramma del segnale (Figura 1.5), che risulterà caratterizzato da un picco ben distinto a 50Hz.

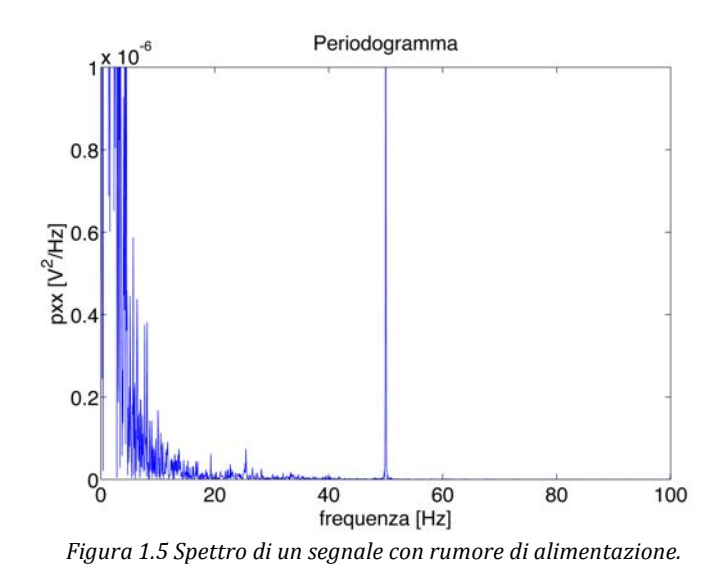

Se questo rumore è presente nel segnale, è necessario ridurlo mediante un filtro notch digitale, per evitare di compromettere l'analisi dei dati.

#### **1.1.3** Le caratteristiche spettrali

#### Le bande standard

Per il segnale LFP si possono individuare delle bande specifiche in frequenza come per il segnale elettroencefalografico (EEG) umano, le cui bande sono elencate in Tabella 1.1, assieme alle funzionalità cognitive e alle aree cerebrali caratteristiche.

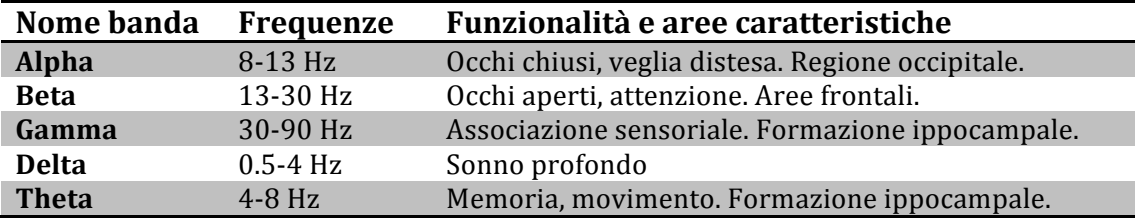

*Tabella\*1.1 Suddivisione\*delle\*bande\*di\*frequenza\*del\*segnale\*EEG\*umano.*

Purtroppo per il modello animale non esiste una suddivisione nota e standard delle bande di frequenza, i valori che ne caratterizzano gli estremi tendono a variare nei vari modelli animali. In questa tesi, per il modello del topo, le bande di interesse sono theta e gamma; la banda theta è caratterizzata dall'intervallo di frequenza 4-12 Hz, mentre la banda gamma 30-90 Hz. Sono stati scelti questi valori perché sono quelli maggiormente utilizzati in letteratura [3] [17] [18].

#### **Problematiche per la stima dello spettro**

Il segnale LFP non è stazionario, quindi non è possibile analizzarne lo spettro con un semplice periodogramma. Un tipo di analisi spettrale utilizzato in alcuni articoli [11] [3] [19] è il metodo Welch, che consiste nel suddividere il segnale in tanti piccoli segmenti supposti stazionari, calcolare lo spettro per ciascuno e poi mediare i risultati. Quello che si ottiene è uno spettro medio dell'intero segnale, che non fornisce però alcuna indicazione sulla variazione temporale delle potenze spettrali, un esempio è riportato in Figura 1.6.

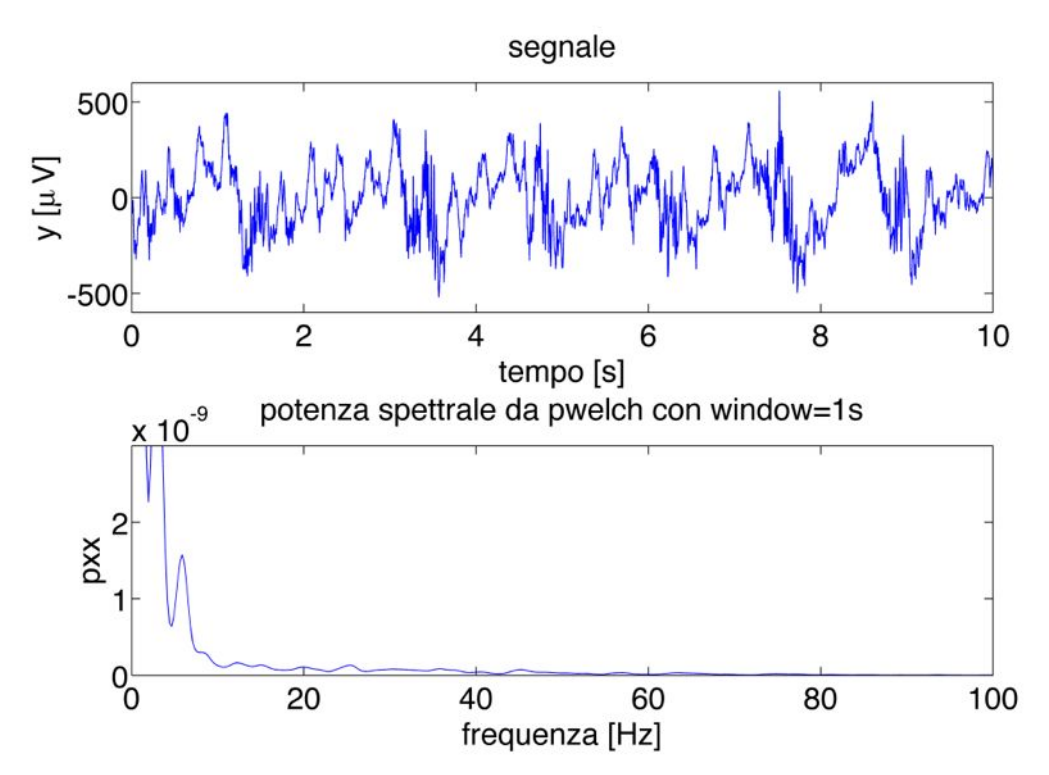

*Figura\* 1.6 Esempio\* di\* analisi dello\* spettro\* con\* metodo\* Welch,\* con\* finestre\*temporali\* di\* 1s,\* su un\* segnale\*LFP\*reale\*lungo\*10s.*

Per avere anche un'informazione sul variare della potenza spettrale nel tempo, si può utilizzare la tecnica Short Time Fourier Transform (STFT). Il segnale viene suddiviso in varie finestre temporali e per ognuna si stima la potenza spettrale. Solitamente il grafico è visualizzato in modo bidimensionale con il tempo sull'asse delle ascisse, la frequenza sull'asse delle ordinate e la potenza spettrale rappresentata tramite dei colori (generalmente a colori più caldi corrispondono valori maggiori, a colori più freddi valori minori, in una scala che va dal rosso al blu). Spesso si usa rappresentare nel grafico la potenza spettrale espressa in dB. Ciò risulta conveniente quando la maggior parte della potenza è concentrata alle basse frequenze, come nel nostro caso. In questa situazione non utilizzando i valori in dB, la scala dei colori si esaurirebbe presto e le differenze alle frequenze più alte non sarebbero apprezzabili nel grafico. Un esempio di analisi STFT con finestre temporali di 1s è visibile in Figura 1.7.

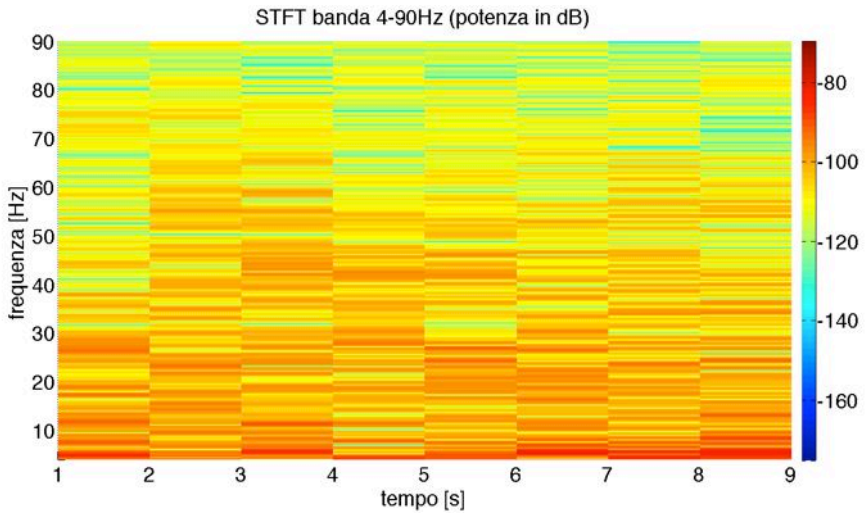

*Figura\*1.7 Esempio\*di\*STFT\*con\*finestre\*temporali\*di\*1s di\*un\*segnale\*LFP\*reale lungo\*10s.*

La dimensione delle finestre pari a 1s di Figura 1.7 non permette di visualizzare bene l'andamento temporale della potenza spettrale, che sembra essere poco variabile. Per aumentare la risoluzione temporale è possibile ridurre la dimensione di queste finestre ma, così facendo, si perde risoluzione in frequenza, poiché la stima spettrale è meno precisa, in particolare alle frequenze più basse. In Figura 1.8 si trova un esempio di analisi STFT con finestre temporali di 250ms, in cui si nota un miglioramento della risoluzione temporale, a discapito di quella spettrale, che risulta minore rispetto a quella di Figura 1.7, soprattutto alle basse frequenze.

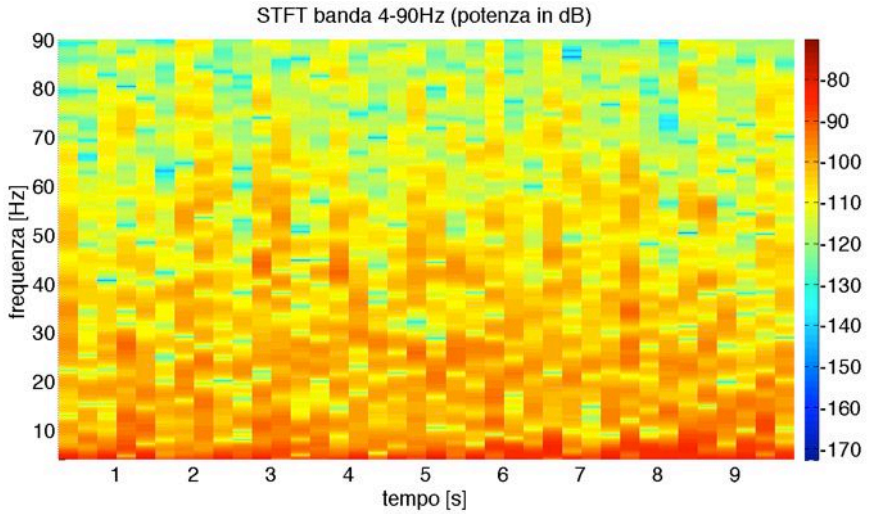

Figura 1.8 *Esempio di STFT con finestre temporali di 250ms di un segnale LFP reale lungo 10s.* 

#### La trasformata wavelet

Occorre studiare un compromesso per trovare delle finestre temporali che diano una risoluzione tempo-frequenza ottima. Un approccio con la trasformata wavelet può essere una valida soluzione. Si può dimostrare empiricamente che

#### CAPITOLO 1: INTRODUZIONE

conviene utilizzare delle mother wavelet diverse in base alle bande di frequenza da analizzare, in particolare si usa la Paul wavelet per la banda theta e la Morlet wavelet per la banda gamma (Appendice A). Un esempio di analisi con la trasformata wavelet su un segnale LFP reale è visibile nei grafici contenuti in Figura  $1.9 e$  Figura  $1.10$ .

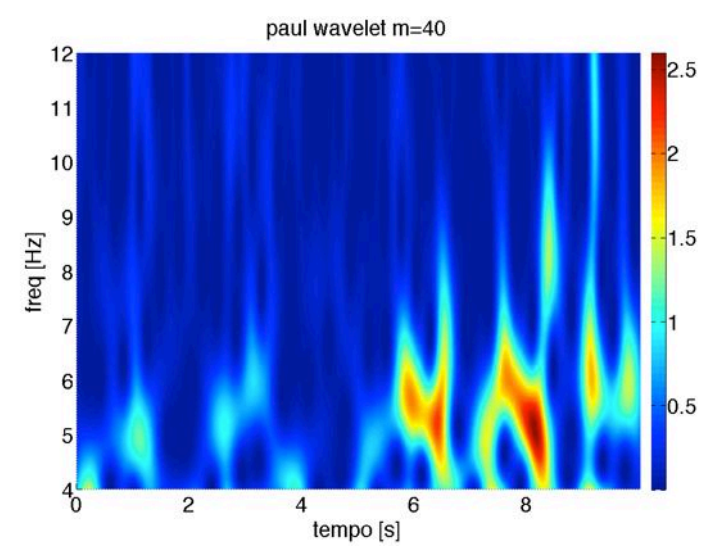

*Figura\*1.9 Scalogramma\*in\*banda\*theta. E'\*stato\*calcolato\*su un\*segnale\*LFP\*reale\*lungo\*10s\*con\*Paul\* wavelet* (m=40).

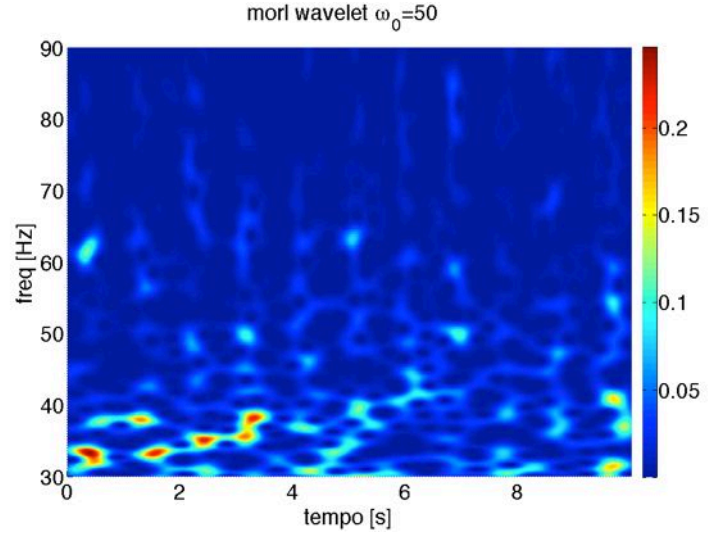

*Figura\*1.10 Scalogramma\*in\*banda\*gamma.\*E'\*stato\*calcolato\*su un\*segnale\*LFP\*reale\*lungo\*10s\*con\* Morlet wavelet* (w0=50).

In entrambe le figure (Figura  $1.9$  e Figura  $1.10$ ) è possibile notare come la risoluzione nel tempo e nella frequenza siano ottimizzate. Ciò permette di riscontrare con una certa facilità un andamento oscillatorio ben preciso della potenza spettrale per tutte le bande di frequenza, non possibile attraverso l'analisi STFT. L'analisi dello spettro mediante la trasformata wavelet verrà utilizzata nel Capitolo 3 per visualizzare le caratteristiche spettrali del segnale LFP simulato.

#### **1.2 IL'COUPLING**

Coupling significa accoppiamento, legame, combinazione. Per Cross Frequency Coupling di un segnale LFP si intende generalmente il legame tra la fase delle onde in banda theta e l'ampiezza delle onde in banda gamma, in particolare l'ampiezza in banda gamma si dice modulata dalla fase delle onde theta. Si tratta di un tipo di coupling molto specifico, che solo da qualche anno sta suscitando interesse. I meccanismi alla base di questo fenomeno non sono ancora chiari, si ritiene però che sia fondamentale per il corretto funzionamento della memoria [13], intesa come memoria associativa  $[6]$  o sensoriale [13], in particolare si ipotizza che il coupling faccia parte del meccanismo per codificare le informazioni nella memoria a breve termine e per il recupero e la fissazione dei ricordi nella memoria a lungo termine [20]. Dato questo stretto legame con la memoria, lo studio del coupling può avere un ruolo importante nella ricerca sulle malattie neurodegenerative che vanno ad alterare le funzioni mnemoniche dei pazienti.

Una malattia di questo genere è l'Alzheimer, una forma di demenza che colpisce soprattutto i soggetti in età pre-senile. I sintomi principali sono la perdita di memoria a breve termine, uno stato generale di confusione e difficoltà a sostenere una conversazione [21].Ciò comporta la necessità di un'assistenza costante del paziente, con enormi costi sociali. Le caratteristiche citopatologiche di questa malattia sono gli ammassi neurofibrillari intracellulari e le placche costituite da peptidi di beta-Amiloide (Aβ) extracellulari presenti nel tessuto nervoso. Questi elementi hanno un'azione citotossica, che porta alla morte della cellula nervosa e la zona del cervello maggiormente afflitta è quella dell'ippocampo [22] [23].

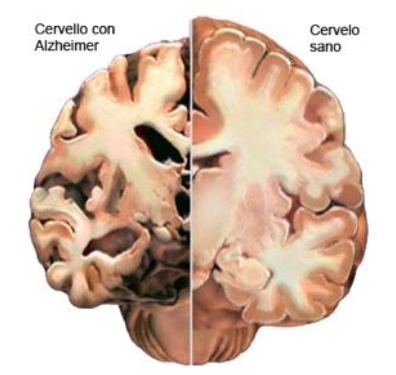

*Figura* 1.11 *Confronto tra un cervello con Alzheimer e uno sano [21]*.

Essendo la malattia dell'Alzheimer legata a una deficienza della memoria, è lecito ipotizzare che il coupling nei soggetti sani e malati sia diverso. E' stato inoltre dimostrato in vitro che l'alterazione del livello del coupling precede la formazione delle placche beta-amiloidi [17], segnale della degradazione cerebrale che caratterizza uno stato avanzato della malattia [22]. Per questo motivo si considera la possibilità di adottare l'analisi del coupling come metodo di diagnosi precoce della malattia dell'Alzheimer, per intervenire per rallentandone lo sviluppo [17].

#### **1.3 SCOPO DELLA TESI**

Lo scopo di questa tesi è presentare in modo critico i principali metodi di analisi del coupling documentati in letteratura e analizzarli tramite uno studio di simulazione, per studiarne e validarne l'efficacia, determinando il migliore indice per diverse condizioni sperimentali. In particolare, si analizza l'influenza della durata del segnale acquisito e del livello di rumore nella precisione della stima del livello del coupling, attraverso uno studio di simulazione. A questo scopo, è stato creato un simulatore di segnali LFP con vari gradi di libertà, tra cui il livello del coupling, la presenza di rumore e la durata del segnale acquisito. Esistono già in letteratura alcuni articoli in cui sono analizzate le prestazioni di questi indici [24] [1], tuttavia le simulazioni effettuate utilizzano dei segnali di test molto diversi dai Local Field Potential, dunque i risultati ottenuti sono poco attendibili ed eterogenei. Costruendo invece un simulatore di segnali LFP ippocampali dei quali è possibile controllare a priori il livello del coupling, si è in grado di condurre uno studio in ambiente simulato più vicino alle reali condizioni sperimentali.

Nel prossimo Capitolo saranno descritti i principali indici di coupling presenti in letteratura e verrà illustrata una semplice funzione di test per valutare la loro efficacia.

## **CAPITOLO'2: INDICI'PER'LA'MISURA'DEL COUPLING**

#### **2.1 ESTRAZIONE'DELLE'COMPONENTI'IN'BANDA**

Il coupling studia il legame tra la fase in banda theta e l'ampiezza in banda gamma. Per estrarre queste componenti spettrali da un segnale LFP è necessario utilizzare un filtro passa-banda.

Esistono due grandi famiglie di filtri: i Finite Impulsive Response (FIR) e gli Infinite Impulsive Response (IIR). I filtri FIR sono caratterizzati da una risposta impulsiva di durata finita e simmetrica, hanno una fase lineare e sono descrivibili da un sistema Moving Average (MA). Un filtro a fase lineare introduce uno shift nel segnale e fa sì che questo ritardo temporale, proporzionale all'ordine del filtro, sia lo stesso per tutte le componenti armoniche. Dunque non sono alterate le relazioni temporali tra le varie bande di frequenza del segnale. I filtri IIR hanno una risposta impulsiva infinita, una fase non lineare e sono, in un'importante sottoclasse, definibili ricorsivamente con un sistema Autoregressive Moving Average (ARMA). La fase non lineare comporta ritardi diversi a frequenze diverse e ciò determina una distorsione del segnale. Per evitare shift temporali e distorsioni del segnale, occorre utilizzare una tecnica per ottenere un filtraggio a fase nulla, cioè un sistema che modifica soltanto il modulo del segnale d'ingresso, lasciando la fase inalterata.

Il filtro utilizzato in questa tesi per estrarre le bande di interesse dal segnale LFP è il filtro IIR di Butterworth. Nello specifico, per la banda theta (4-12 Hz) è stato creato un filtro di Butterworth passa-banda di ordine 3. La scelta dell'ordine e del tipo di filtro è stata determinata mediante un'analisi preliminare del modulo della risposta in frequenza, visibile in Figura 2.1.

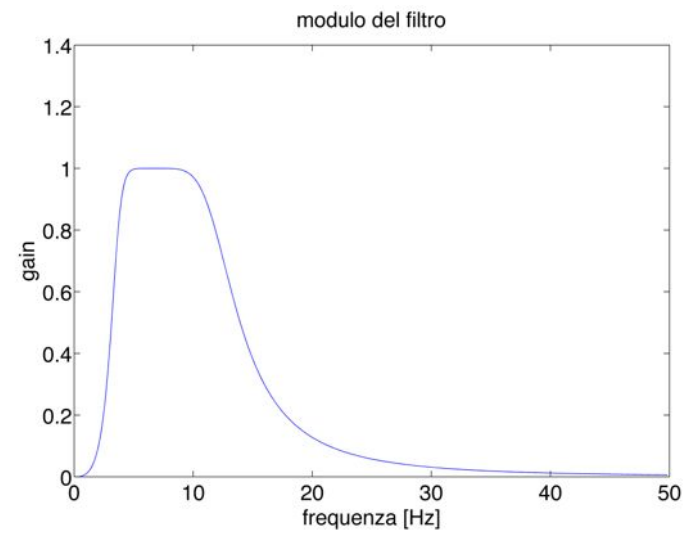

Figura 2.1 Modulo della risposta in frequenza del filtro di Butterworth in banda theta.

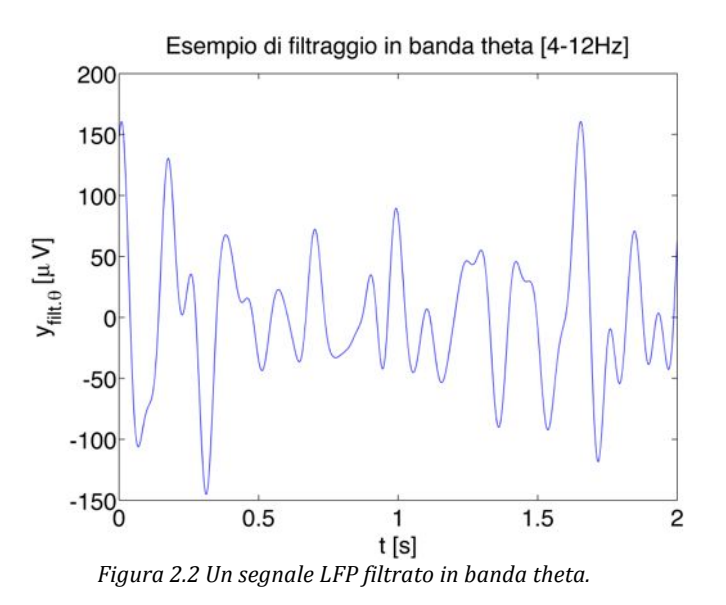

In Figura 2.2 è possibile osservare un segnale LFP filtrato in banda theta.

Per la banda gamma (30-90Hz) è stato effettuato un doppio filtraggio (passa-alto e passa-basso) perché, in seguito ad un'analisi preliminare, si è notato che ciò comporta una migliore risposta in frequenza. Per il filtro passa-alto è stato scelto un filtro di Butterworth di ordine 6, per il passa-basso si è preferito un filtro di Butterworth di ordine 10. Gli ordini e il tipo di filtri utilizzati sono stati determinati valutando tramite un'analisi preliminare i grafici dei moduli della risposta in frequenza, visibili in Figura 2.3.

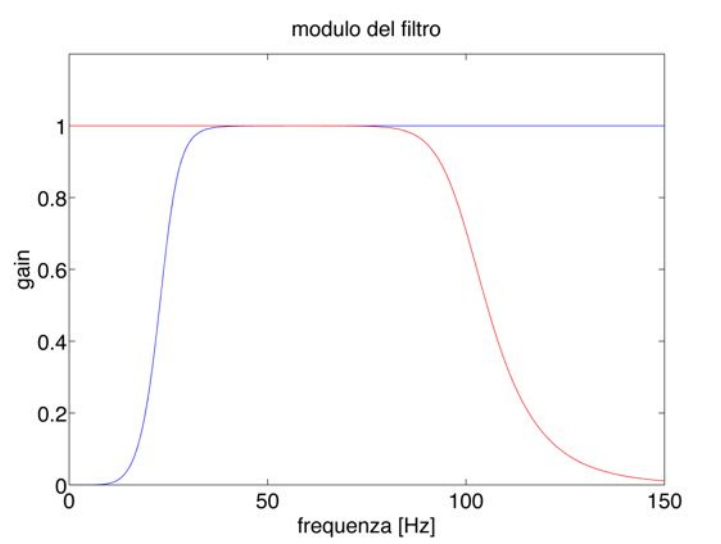

*Figura\*2.3 Moduli\* della\* risposta\*in\*frequenza\* dei\*filtri\* di\* Butterworth\*in\* banda\* gamma.\* In\* rosso\*il\** filtro passa-basso di ordine 10; in blu il filtro passa-alto di ordine 6.

In Figura 2.4 si osserva un segnale LFP filtrato in banda gamma.

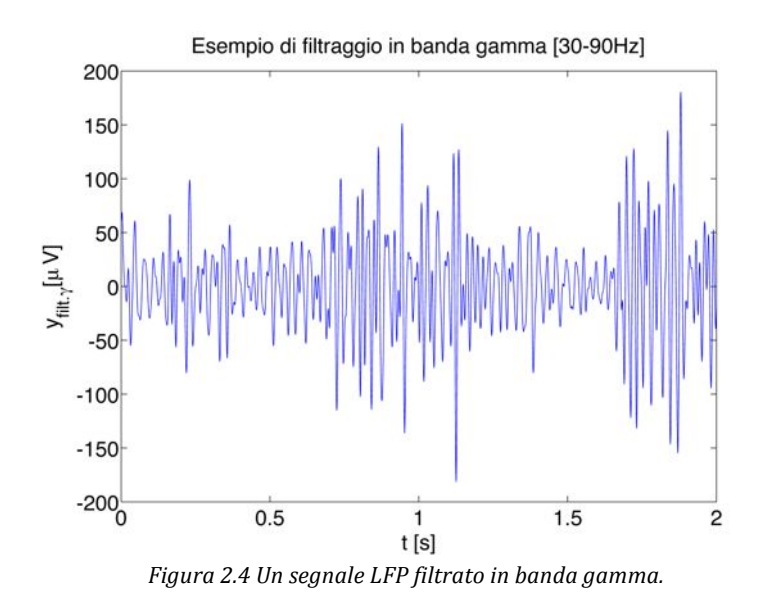

#### **2.2 ESTRAZIONE'DELLA'FASE E'DELL'AMPIEZZA**

Il coupling rappresenta il legame tra la fase in banda theta e l'ampiezza in banda gamma, quindi è necessario estrarre queste componenti dal segnale da analizzare. Per ricavare l'andamento nel tempo della fase o dell'ampiezza di un segnale, si utilizza la trasformata di Hilbert. Questa trasformata può essere vista come una funzione che riceve in ingresso il vettore *x*, contenente i valori reali del segnale da analizzare, e restituisce un vettore complesso.

$$
hilbert(x) = x + i \cdot y \tag{1}
$$

La parte reale della trasformata di Hilbert di *x* è lo stesso vettore *x*, mentre la parte immaginaria y si tratta del vettore *x* sfasato di 90°. La trasformata di Hilbert è ovviamente invertibile: per anti-trasformare basta isolare la parte reale della trasformata. Ad esempio, si applica la trasformata di Hilbert al segnale coseno:

$$
hilbert(\cos(t)) = \cos(t) + i \cdot sen(t)
$$
\n(2)

Anti-trasformando, si ottiene il segnale coseno di partenza.

$$
hilbert^{-1}(\cos(t) + i \cdot sen(t)) = real\{\cos(t) + i \cdot sen(t)\} = \cos(t)
$$
\n(3)

Calcolando la fase della trasformata di Hilbert di un segnale, si ottiene l'andamento nel tempo della sua fase. Quindi per ottenere la fase in banda theta di un segnale LFP, occorre filtrare il segnale in banda theta, in seguito applicare la trasformata di Hilbert e infine estrarne la fase. In Figura 2.5 è visibile un esempio di estrazione della fase da un segnale LFP filtrato in banda theta.

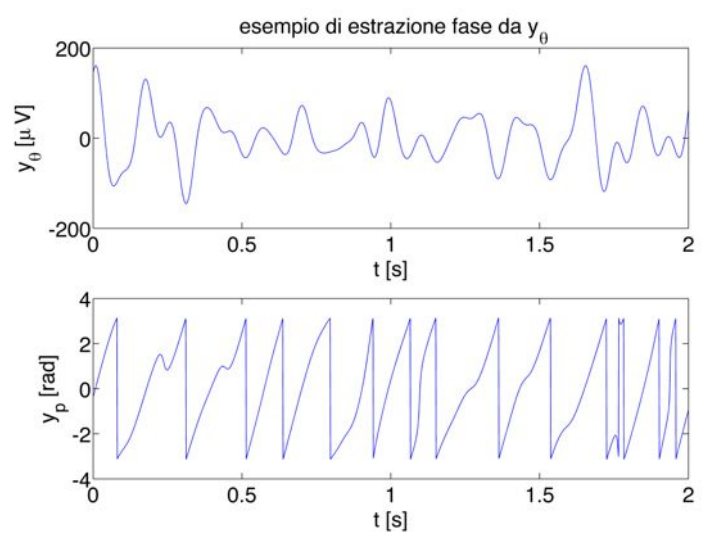

*Figura\*2.5 Esempio\*di\*estrazione\*della\*fase\*da\*un\*segnale\*LFP\*filtrato\*in\*banda\*theta.\*Il\*grafico\*in\*alto\* rappresenta\*il segnale\*in\*banda\*theta,\*in\*basso\*i\*rispettivi\*valori\*della\*fase.*

Determinando il modulo della trasformata di Hilbert di un segnale, si ottiene l'andamento nel tempo della sua ampiezza. Quindi per ottenere l'ampiezza in banda gamma di un segnale LFP, occorre filtrare il segnale in banda gamma, in seguito applicare la trasformata di Hilbert e infine calcolarne il modulo. In Figura 2.6 è visibile un esempio di estrazione della fase da un segnale LFP filtrato in banda theta.

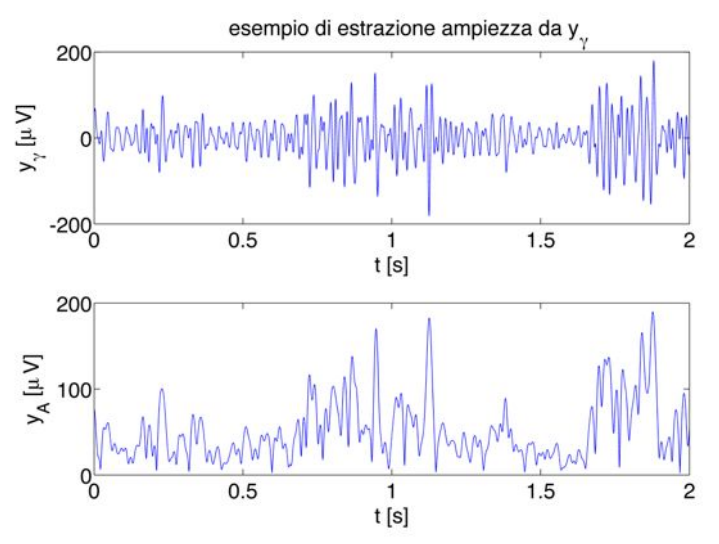

*Figura\*2.6 Esempio\*di\*estrazione\*dell'ampiezza\*da\*un\*segnale\*LFP\*filtrato\*in\*banda\*gamma.\*Il\*grafico\* in\*alto\*rappresenta\*il\*segnale\*in\*banda\*gamma,\*in\*basso\*i\*rispettivi\*valori\*dell'ampiezza.*

#### **2.3 VISUALIZZAZIONE'GRAFICA'DEL'COUPLING**

Il coupling può essere visualizzato con degli appositi grafici. Quelli maggiormente utilizzati in letteratura sono il phase-amplitude-plot e la proiezione del vettore fase-ampiezza  $V[1]$ .

#### **2.3.1 Il Phase amplitude plot**

Il phase-amplitude-plot di un segnale LFP si costruisce a partire dalla fase in banda theta  $y_p$  e dall'ampiezza in banda gamma  $y_A$ , secondo i seguenti passaggi:

1. Si accostano i valori di  $y_p$  a quelli di  $y_A$ , ottenendo un grafico come quello di Figura 2.7, ricavato dall'analisi di un segnale LFP reale lungo 10s con frequenza di campionamento pari a 1000Hz, in cui ogni punto identifica un istante di tempo e ha come ascissa il valore di  $y_p$  e come ordinata quello di  $y_A$  nel medesimo istante.

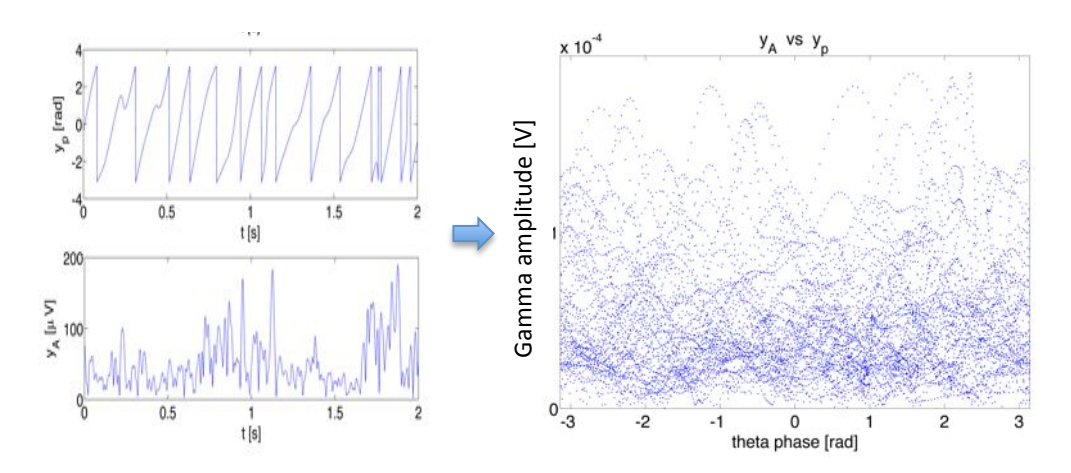

*Figura\*2.7 Valori di\**yp *e* yA *di\*tutti\*i\*campioni\*del\*segnale. Nel\*grafico\*di\*destra\*ciascun\*punto\*identifica\*un\* istante\*di\*tempo\*e\*ha\*come\*ascissa\*il\*valore\*di\**yp *e\*come\*ordinata\*quello\*di\**yA*,\*ricavati\*per\*ogni\*istante\*dai segnali visibili nei\*grafici\*sulla\*sinistra.*

2. I valori di  $y_p$ , che vanno da -π a +π, sono suddivisi in *N* bin di uguale grandezza. In Figura 2.8 si osserva un esempio di suddivisione con bin di  $20^\circ$ , ovvero con  $N=18$ .

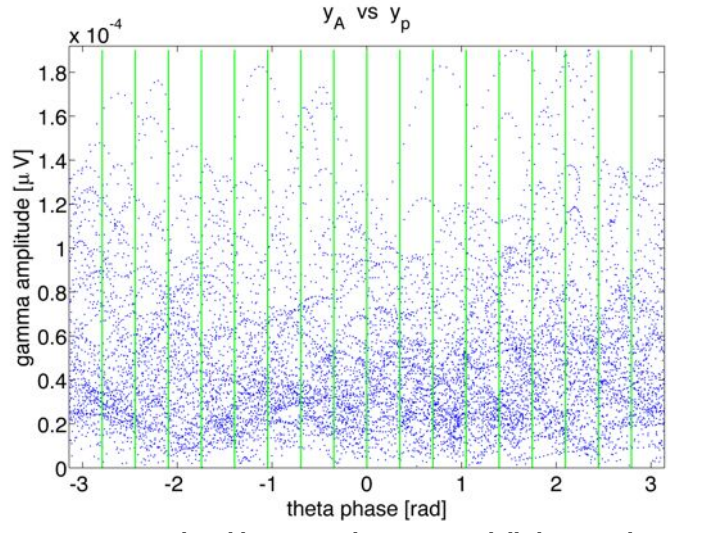

*Figura\*2.8 Esempio\*di\*suddivisione\*in\*bin,\*separati\*dalle linee\*verdi\*verticali.*

3. Per ogni bin si calcola la media dei valori di *yA* corrispondenti. In Figura 2.9 è visibile il calcolo delle medie relativo alla suddivisione in bin di Figura 2.8.

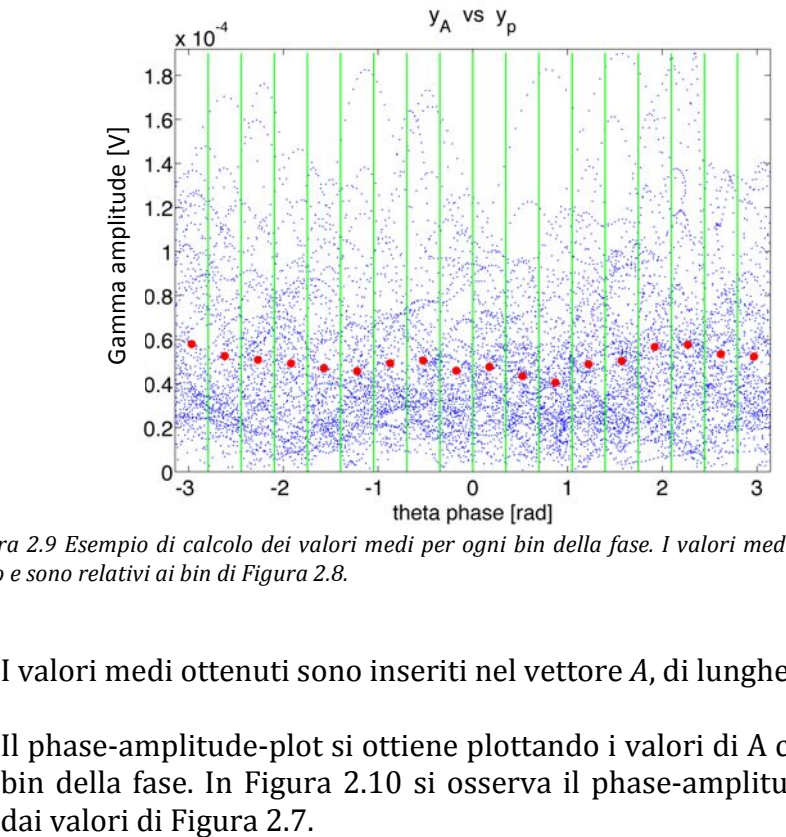

*Figura 2.9 Esempio di calcolo dei valori medi per ogni bin della fase. I valori medi sono visibili in colore rosso\*e\*sono\*relativi\*ai\*bin\*di\*Figura\*2.8.*

- 4. I valori medi ottenuti sono inseriti nel vettore *A*, di lunghezza *N*.
- 5. Il phase-amplitude-plot si ottiene plottando i valori di A contro i rispettivi bin della fase. In Figura 2.10 si osserva il phase-amplitude-plot ottenuto

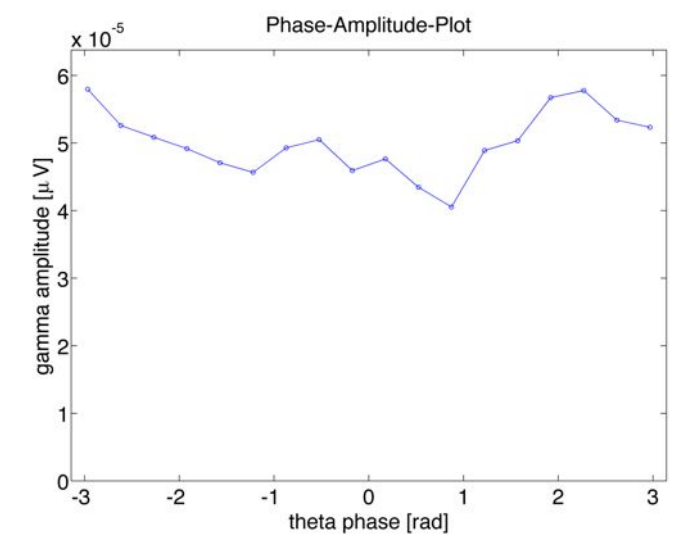

*Figura 2.10 Esempio di phase-amplitude-plot. Questo grafico è ottenuto dai valori rappresentati in Figura\*2.7.*

Per il phase-amplitude-plot di Figura 2.10 sono stati utilizzati dei bin di della fase larghi 20°. La larghezza dei bin non è uno standard: in letteratura si trovano diversi valori, come  $20^{\circ}$  [13] [25],  $30^{\circ}$  [19] e  $60^{\circ}$  [10]. A titolo di esempio, in Figura 2.11 si illustra il phase-amplitude-plot con bin di  $60^\circ$  dello stesso segnale da cui è stato ricavato il grafico di Figura 2.10.

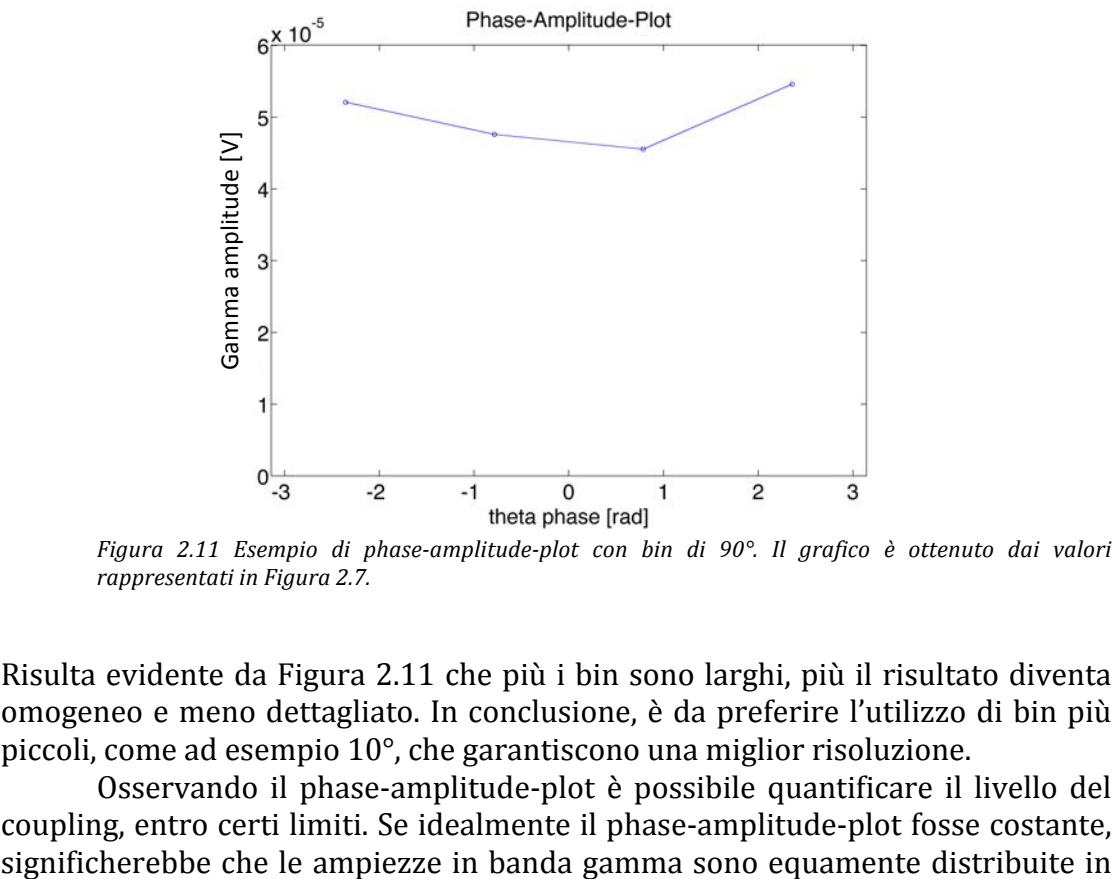

*Figura* 2.11 *Esempio di phase-amplitude-plot con bin di 90°. Il grafico è ottenuto dai valori rappresentati\*in\*Figura\*2.7.*

Risulta evidente da Figura 2.11 che più i bin sono larghi, più il risultato diventa omogeneo e meno dettagliato. In conclusione, è da preferire l'utilizzo di bin più piccoli, come ad esempio  $10^{\circ}$ , che garantiscono una miglior risoluzione.

Osservando il phase-amplitude-plot è possibile quantificare il livello del coupling, entro certi limiti. Se idealmente il phase-amplitude-plot fosse costante, tutte le fasi delle onde theta e quindi si avrebbe assenza di coupling. Viceversa, se idealmente il grafico fosse un impulso, si avrebbe un coupling di livello massimo.

#### **2.3.2** La Proiezione del vettore fase-ampiezza

Un altro grafico per visualizzare il coupling è la proiezione sul piano complesso del vettore fase-ampiezza *V*, così definito:

$$
V(t) = y_A(t) \cdot e^{i \cdot y_p(t)}
$$
\n<sup>(4)</sup>

Il vettore  $V$  è un segnale complesso il cui modulo è l'ampiezza  $v_A$  e la fase è il vettore  $v_p$ . In assenza di coupling, l'ampiezza di gamma è equamente distribuita in tutte le fasi theta, dunque la proiezione nel tempo di *V* genera una figura circolare centrata nell'origine. Viceversa, in caso di coupling il centro della figura tende ad allontanarsi dall'origine, come è visibile in Figura 2.12.

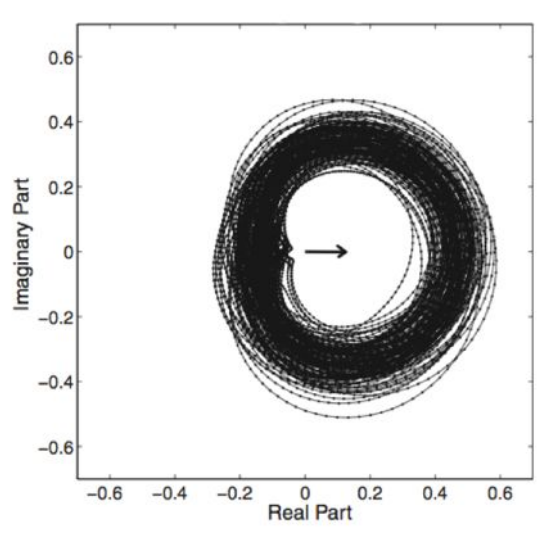

*Figura 2.12 Esempio di proiezione sul piano complesso del vettore V. (Il grafico è tratto da [1]*).

#### **2.4 GLI'INDICI'DI'COUPLING**

I grafici che mettono in relazione la fase in banda theta con l'ampiezza in banda gamma sono molto utili per avere un'idea del livello del coupling. Eseguire un confronto del livello del coupling osservando i phase-amplitude-plot è immediato se la differenza del coupling è elevata. Viceversa, se il divario tra i phaseamplitude-plot è molto contenuto, come per esempio in Figura 2.13, la valutazione del coupling rischia di essere soggettiva.

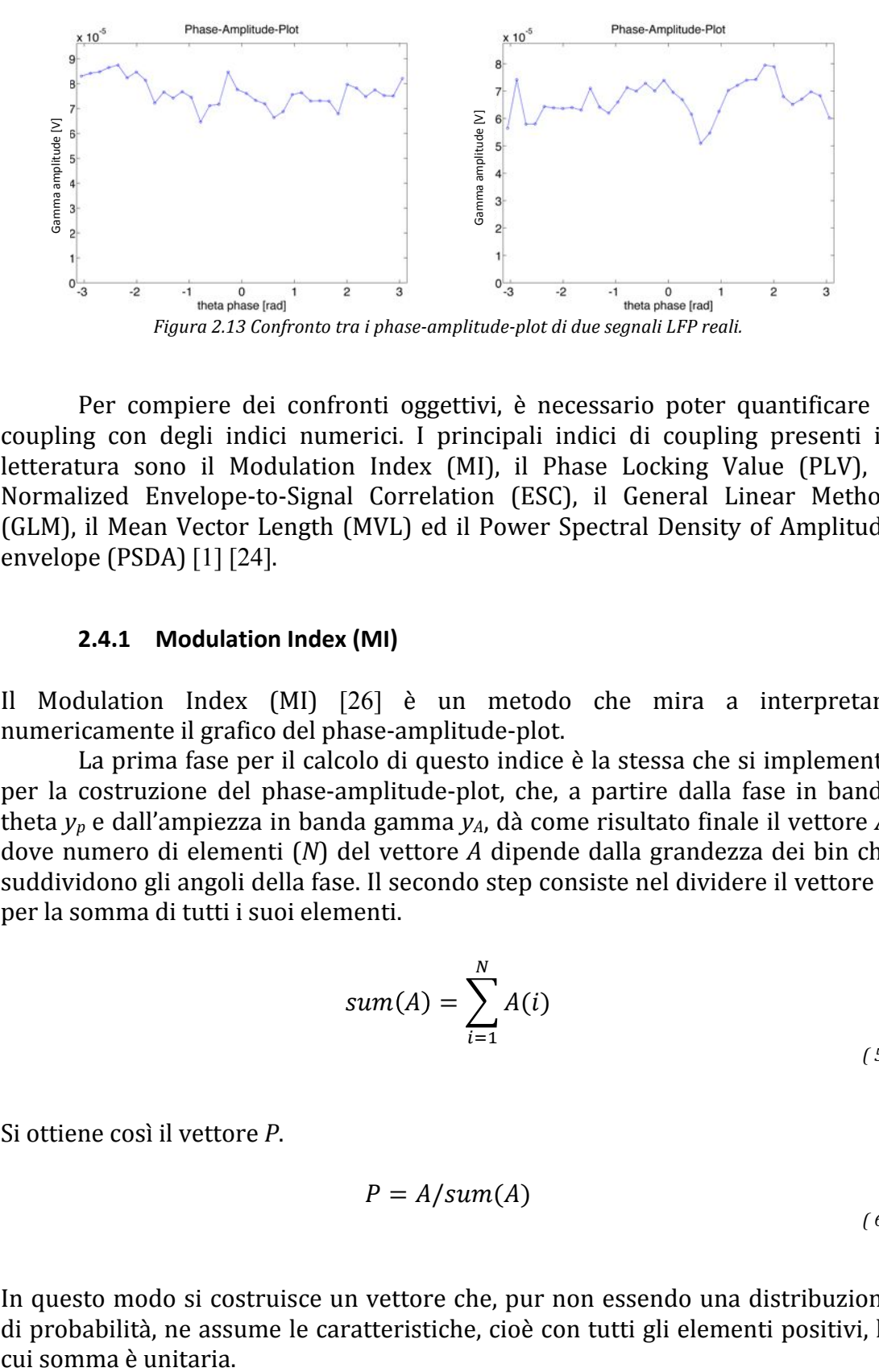

Per compiere dei confronti oggettivi, è necessario poter quantificare il coupling con degli indici numerici. I principali indici di coupling presenti in letteratura sono il Modulation Index (MI), il Phase Locking Value (PLV), il Normalized Envelope-to-Signal Correlation (ESC), il General Linear Method (GLM), il Mean Vector Length (MVL) ed il Power Spectral Density of Amplitude envelope (PSDA) [1] [24].

#### **2.4.1 Modulation'Index (MI)**

Il Modulation Index (MI) [26] è un metodo che mira a interpretare numericamente il grafico del phase-amplitude-plot.

La prima fase per il calcolo di questo indice è la stessa che si implementa per la costruzione del phase-amplitude-plot, che, a partire dalla fase in banda theta  $y_p$  e dall'ampiezza in banda gamma  $y_A$ , dà come risultato finale il vettore A, dove numero di elementi (*N*) del vettore *A* dipende dalla grandezza dei bin che suddividono gli angoli della fase. Il secondo step consiste nel dividere il vettore *A* per la somma di tutti i suoi elementi.

$$
sum(A) = \sum_{i=1}^{N} A(i)
$$
\n(5)

Si ottiene così il vettore *P*.

$$
P = A/\text{sum}(A) \tag{6}
$$

In questo modo si costruisce un vettore che, pur non essendo una distribuzione di probabilità, ne assume le caratteristiche, cioè con tutti gli elementi positivi, la cui somma è unitaria.

$$
\sum_{i=1}^{N} P(i) = 1 \quad con \quad P(i) > 0 \,\forall \, i \tag{7}
$$

L'idea di base per la stima del livello del coupling consiste nel calcolare quanto diverso!sia il!vettore!*P* dalla!distribuzione!uniforme!*U*.

$$
U(i) = \frac{1}{N} \ \forall \ i \ con \ \sum_{i=1}^{N} U(i) = 1
$$
\n(8)

Maggiore è la differenza tra *P* e *U*, maggiore sarà il valore del coupling. Al contrario, se *P* risulta uguale alla distribuzione uniforme *U*, significa che i valori di *A* sono costanti, ossia che le ampiezze in banda gamma sono equamente distribuite in tutti gli angoli della fase in banda theta. In questo caso non ci sarebbe modulazione tra  $y_p$  e  $y_A$  e quindi il coupling sarebbe nullo.

Per calcolare la differenza tra *P* e *U* si utilizza la distanza di Kullback Leibler (*D<sub>kl</sub>*) [1]. Date due distribuzioni di probabilità *X* e *Y* con N elementi ciascuna, la distanza di Kullback Leibler è così definita:

$$
D_{kl}(X,Y) = \sum_{i=1}^{N} X(i) \cdot \log \frac{X(i)}{Y(i)}
$$
\n(9)

Sostituendo *P* e *U* ai generici vettori *X* e *Y*, si ottiene la formula:

$$
D_{kl}(P,U) = \sum_{i=1}^{N} P(i) \cdot \log \frac{P(i)}{U(i)} = \sum_{j=1}^{N} P(j) \cdot \log[N \cdot P(j)] \tag{10}
$$

A partire da (10), si calcola l'indice MI:

$$
MI = \frac{D_{kl}(P, U)}{\log(N)}\tag{11}
$$

MI in teoria è un indice che può variare da 0 a 1. MI è pari 0 se  $D_{kl}=0$ , cioè se  $P$  è uguale alla distribuzione uniforme; ciò accade in completa assenza di coupling. Per ottenere un indice MI vicino a 1, la distribuzione *P* dovrebbe assomigliare a una delta di dirac, cioè è la funzione che più dista da una distribuzione uniforme. MI=1 si otterrebbe quando tutti i valori di *P* sono nulli, eccetto uno, con valore unitario. In questo caso, la forte modulazione
comporterebbe delle onde gamma a impulsi, ma il coupling nei segnali reali non è mai così forte. Con i dati reali si ottengono infatti valori dell'indice MI molto bassi, circa dell'ordine di 10 $-3$ -10 $-4$  (dato ricavato da prove sperimentali eseguite su un database di dati LFP reali, Capitolo 3), perché gli elementi di *P* non si discostano dalla distribuzione uniforme *U* in modo significativo.

#### **2.4.2 Phase'Locking'Value (PLV)**

Il Phase Locking Value (PLV)  $[27]$  è un altro metodo per la misura del coupling che si calcola a partire dall'andamento nel tempo della fase delle onde theta  $y_p$  e dalle!corrispondenti!ampiezze!in!banda!gamma *yA*.

L'idea alla base del Phase Locking Value è confrontare il vettore  $v_p$  con la fase della banda theta del vettore  $y_A$ . Il primo passaggio consiste quindi nel filtrare il segnale  $y_A$  in banda theta, ottenendo così il vettore  $y_{A\theta}$ . Il secondo passaggio è estrarre l'andamento temporale della fase del segnale  $y_{A\theta}$ . Ciò è possibile calcolando la fase della sua trasformata di Hilbert, da cui si ottiene il vettore  $v_{An}$ .

$$
y_{Ap} = \angle hilbert(y_{A\theta})
$$
\n(12)

In seguito, i vettori  $y_p$  e  $y_{Ap}$  sono confrontati tra loro attraverso il vettore *plv*, che, per ogni istante di tempo, contiene un numero complesso il cui modulo è unitario e la cui fase è data dalla differenza istantanea tra i vettori *y*<sub>n</sub> e *y*<sub>An</sub>.

$$
plv(t) = e^{i\cdot[y_p(t) - y_{Ap}(t)]}
$$
\n(13)

L'indice PLV è ottenuto dalla media del vettore *plv*.

$$
PLV = |mean\{plv\}| \tag{14}
$$

L'indice PLV tende a 1 se la differenza tra  $y_p$  e  $y_{Ap}$  rimane costante nel tempo, in questo caso si parla di phase-locking, da cui il nome dell'indice. Se l'andamento temporale dell'ampiezza in gamma è in fase con le onde in banda theta, si può supporre che vi sia una modulazione reciproca, quindi è lecito considerare il PLV come un indicatore del livello di coupling. Il valore di PLV si discosta dal valore unitario tanto quanto la differenza tra  $y_p$  e  $y_{Av}$  cambia nel tempo. In segnali LFP reali, i tipici valori dell'indice PLV sono dell'ordine di  $10^{-2}$ (dato ricavato da prove sperimentali eseguite su un database di dati LFP reali, Capitolo 3).

#### **2.4.3 Mean Vector Length (MVL)**

Il Mean Vector Length (MVL) [26] è un indice che, come il Modulation Index, è legato ad una rappresentazione grafica del coupling. Se si afferma che l'indice MI traduce in numero il phase-amplitude-plot, si può sostenere che MVL interpreta numericamente il grafico della proiezione del vettore *V*.

$$
V(t) = y_A(t) \cdot e^{i \cdot y_p(t)}
$$
\n(15)

L'indice MLV è calcolato come il modulo della media temporale del vettore *V*, si tratta quindi della stima del centro della figura creata dalla proiezione sul piano complesso del vettore *V*:

$$
MVL = |mean{V}|
$$
\n(16)

Pensando al grafico della proiezione del vettore *V* sul piano complesso, in assenza di coupling ci si aspetta che, al variare del tempo, esso disegni delle figure circolari centrate nell'origine. Se non c'è coupling infatti l'ampiezza delle onde gamma è equamente distribuita in tutte le fasi delle onde theta e in questo caso il valore di MLV tende a zero. In presenza di coupling il centro del grafico si discosta dall'origine. Dunque l'indice MLV diventa diverso da zero e il suo valore è tanto più grande quanto maggiore è il coupling. Tenendo presente che il modulo del vettore *V* è l'ampiezza delle onde in banda gamma, l'indice di coupling MVL applicato a dati reali avrà dei valori molto bassi, nell'ordine circa di  $10^{-5}$ -10<sup>-6</sup>. (dato ricavato da prove sperimentali eseguite su un database di dati LFP reali, Capitolo 3).

#### **2.4.4 Normalized Envelope-to-Signal Correlation (NESC)**

L'indice NESC deriva dal metodo chiamato Envelope to Signal Correlation (ESC) [28], che è definito come la correlazione tra il segnale filtrato in banda theta  $y_{\text{filt A}}$  e l'ampiezza della banda gamma *y*<sub>4</sub>.

$$
ESC = Corr(y_{filt, \theta}, y_A)
$$
\n(17)

La correlazione tra due generici segnali  $a(n)$  e  $b(n)$ , aventi ciascuno N elementi, è così definita:

$$
Corr(a,b) = \frac{1}{N} \cdot \frac{\sum_{n=1}^{N} (a(n) - mean(a)) \cdot (b(n) - mean(b))}{std(a) \cdot std(b)}
$$
\n(18)

La correlazione tra l'andamento della componente in banda theta theta e il rispettivo valore dell'ampiezza in gamma è un indicatore del coupling del segnale, tuttavia questo valore può essere influenzato dalla co-modulazione in ampiezza tra  $y_{\text{filt}, \theta}$  e  $y_A$ , che andrebbe ad aumentare il valore dell'indice ESC, alterando il reale livello di coupling. Per evitare ciò, esiste anche una versione normalizzata dell'indice Envelope to Signal Correlation (NESC), che sostituisce a  $y_{filt, \theta}$  il coseno di  $y_p$ , dove  $y_p$  è l'andamento nel tempo della fase in banda theta.

$$
NESC = Corr(cos(y_p), y_A)
$$
\n(19)

Il segnale  $cos(y_p)$  oscilla in modo analogo a  $y_{filt,\theta}$ , ma la sua ampiezza risulta costante e pari a uno, evitando problematiche di co-modulazione con  $y_A$ . In Figura 2.14 è visibile un confronto tra questo segnale e  $y_{fit}$   $a$ .

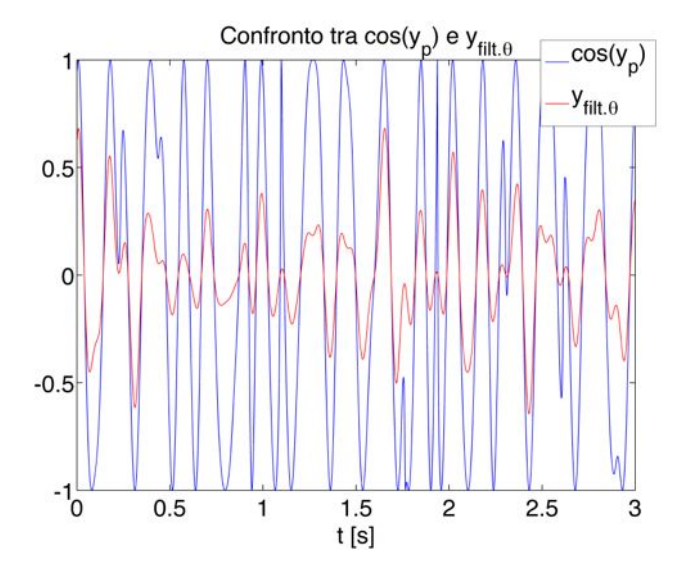

*Figura 2.14 Confronto tra*  $y_{\text{filt}, \theta}$  *e* cos( $y_n$ ). *I* valori del vettore  $y_\theta$  sono stati ridimensionati portando il *valore\*massimo\*pari\*a\*1,\*in\*modo\*da\*rendere\*i\*due\*segnali\*confrontabili\*tra\*loro.*

Il valore dell'indice NESC può variare da  $-1$  a 1 e più l'indice si avvicina a questi estremi, maggiore è il livello di coupling del segnale. Se il valore di NESC è nullo significa che i segnali *cos(y<sub>p</sub>)* e *y<sub>A</sub>* sono scorrelati e ciò identifica un'assenza di coupling.

#### **2.4.5 General'Linear'Method (GLM)**

L'indice General Linear Method (GLM) [24] è un metodo per il calcolo del coupling la cui idea di base consiste nel modellare il segnale dell'ampiezza in banda gamma *y<sub>A</sub>* in funzione della fase in banda theta *y<sub>p</sub>*. Il modello utilizzato è lineare con 3 coefficienti: *a, b* e *c*, dove il coefficiente *a* pilota il segnale *cos(y<sub>p</sub>*), il coefficiente *b* moltiplica il segnale  $\text{sen}(y_p)$  e il valore di *c* è una costante additiva.

$$
y_{AMOD}(t) = a \cdot \cos(y_p(t)) + b \cdot \text{sen}(y_p(t)) + c
$$
\n(20)

Il grado in cui il modello (*y<sub>AMOD</sub>*) insegue il segnale *y<sub>A</sub>* è una misura del livello del coupling, che è tanto più elevato quanto la differenza tra segnale e modello è piccola. Per quantificare ciò, è possibile fare riferimento al vettore dei residui. Prima di effettuare questa operazione, occorre definire i parametri del modello utilizzando la stima ai minimi quadrati: per ogni istante di tempo, si definisce il vettore del modello lineare *g(t)*.

$$
g(t) = \left[\cos\left(y_p(t)\right) \, \text{sen}\left(y_p(t)\right) \, 1\right] \tag{21}
$$

Si definisce il vettore dei parametri *par*:

$$
par = \begin{bmatrix} a \\ b \\ c \end{bmatrix} \tag{22}
$$

Moltiplicando *g(t)* per il vettore dei parametri, si ottiene per ogni istante di tempo il valore del segnale modellato.

$$
y_{AMOD}(t) = g(t) \cdot par \tag{23}
$$

Il modello lineare *g(t)* può essere anche definito attraverso la forma matriciale *G* per tutti i tempi.

$$
y_{AMOD} = G \cdot par \quad con \ G = \begin{bmatrix} g(t1) \\ g(t2) \\ \vdots \end{bmatrix}
$$
 (24)

Data la matrice *G*, la stima ai minimi quadrati del vettore dei parametri *par* si calcola a partire dal segnale  $y_A$ , secondo la formula:

$$
p = (G^T \cdot G)^{-1} \cdot G^T \cdot y_A \tag{25}
$$

Si illustra in Figura 2.15 un esempio di un confronto tra  $y_A$  ed il suo modello *yAMOD.*

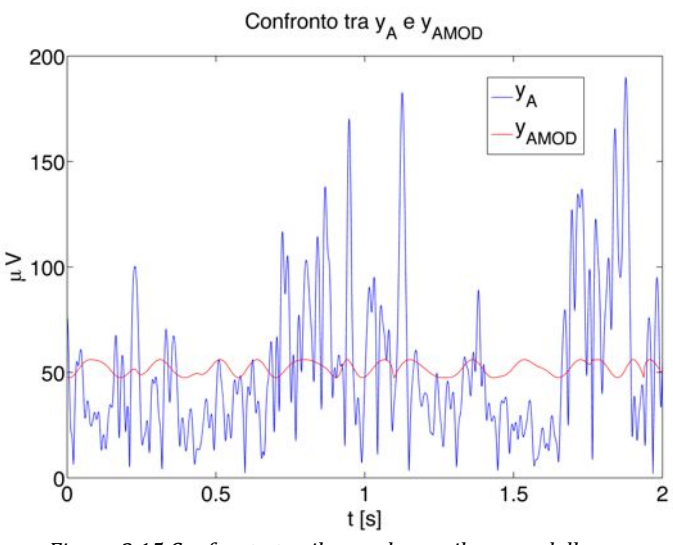

*Figura\*2.15 Confronto\*tra\*il\*segnale\**yA *e\*il\*suo\*modello\**yAMOD*.*

Come ci si poteva aspettare, il segnale *y<sub>AMOD</sub>* non segue in modo rigoroso *y*<sub>A</sub>, perché è basato su un modello debole. Attraverso il calcolo dei residui, si può determinare il livello di distanza tra i segnali  $y_A$  e  $y_{AMOD}$  e, in base al risultato, risalire ad una stima del coupling. Il vettore dei residui err è ottenuto sottraendo *yAMOD* al!segnale!*yA*.

$$
err(t) = y_A(t) - y_{AMOD}(t)
$$
\n(26)

Si determina ora il valore *SS(y<sub>A</sub>)* dalla somma degli elementi di *y<sub>A</sub>* privati della loro media al quadrato.

$$
SS(y_A) = \sum_{t} [y_A(t) - mean(y_A)]^2
$$
 (27)

In seguito si calcola la somma degli elementi di *err* al quadrato, denominata *SS(err)*.

$$
SS(err) = \sum_{t} err(t)^2
$$
\n(28)

L'indice GLM si calcola a partire da *SS(y<sub>A</sub>)* e *SS(err)* secondo la seguente formula:

$$
GLM = \sqrt[2]{\frac{SS(y_A) - SS(err)}{SS(y_A)}}
$$
\n(29)

In presenza di coupling molto elevato, idealmente, il modello dovrebbe seguire abbastanza fedelmente il segnale  $y_A$ ; in questo caso la somma degli elementi al quadrato del vettore dei residui sarebbe molto piccola, quindi GLM tenderebbe a 1. Viceversa, il vettore dei residui conterrebbe valori relativamente elevati, avvicinando il valore di GLM a 0.

# **2.4.6 Power'Spectral'Density'of'Amplitude'envelope (PSDA)**

L'indice di coupling Power Spectral Density of Amplitude envelope (PSDA) [29] si basa sul calcolo potenza spettrale del segnale dell'ampiezza in banda gamma *y*<sub>A</sub>. In presenza di coupling, ci si aspetta di osservare un picco in banda theta.

Non è stata definita una modalità standard con la quale calcolare l'entità di questo picco. Un possibile metodo potrebbe essere calcolare lo spettro medio di *y<sub>A</sub>* con il metodo Welch, da cui determinare l'integrale o il valore medio in banda theta. Questo valore può essere rapportato a quello ottenuto considerando una banda di riferimento più estesa, riconducendo questo valore ad una percentuale. Maggiore è questa percentuale, maggiore è il picco in banda theta di  $v_A$ , e quindi il livello del coupling. Per esempio, rapportando l'integrale della banda theta con quello calcolato nella banda [2-100]Hz, su segnali reali si ottengono valori che vanno circa da 20% a 40%.

# **2.5 VALUTAZIONE' DEGLI' INDICI' IN' UN' CONSTESTO' DI' SIMULAZIONE' SEMPLIFICATO' (TORT, 2010)**

I metodi per la valutazione del coupling di un segnale LFP sono molto diversi tra loro [1] [24] e anche i risultati numerici prodotti sono eterogenei: il numero che dovrebbe indicare il livello del coupling può andare dall'ordine di  $10^{-7}$  dell'indice MVL all'ordine di 10<sup>-1</sup> di GLM e NESC. Considerando questa disomogeneità dei valori, non è possibile fare riferimento agli indici in termini di valori assoluti. Per valutare la bontà di questi metodi occorre prendere in considerazione ciascun indice e verificare che sia in grado di distinguere vari gradi di coupling. Si tratta quindi di assumere un approccio relativo nei confronti dei valori espressi dagli indici.

Un'operazione simile è stata condotta nell'articolo di Tort (2010) [1], attraverso l'analisi in ambiente simulato del comportamento dei vari indici di coupling, utilizzando una funzione di test controllabile nel livello del coupling. La funzione scelta non è altro che la somma di due sinusoidi: una con frequenza in banda theta e l'altra con frequenza in banda gamma. L'ampiezza della sinusoide theta è costante e la sua fase modula l'ampiezza della sinusoide gamma; questa modulazione è controllata da un particolare fattore.

#### **2.5.1 Simulazione'su'segnali privi'di'rumore**

Per valutare la bontà di questo metodo nell'analisi dei vari indici di coupling è stata costruita una funzione di test seguendo il metodo descritto in [1]. Sia  $v_{\text{error}}$ la sinusoide in banda theta e  $y_{\nu TORT}$  quella in banda gamma, la somma di questi due segnali genera la funzione di test  $y_{TORT}$ .

$$
y_{TORT} = y_{\theta TORT} + y_{\gamma TORT}
$$
\n(30)

Per il segnale in banda theta, si imposta l'ampiezza  $A_{\theta}$  e la frequenza di oscillazione  $f_{\theta}$ .

$$
y_{\theta TORT}(t) = A_{\theta} \cdot \sin(2\pi \cdot f_{\theta} \cdot t) \tag{31}
$$

Per il segnale in banda gamma, si definisce la frequenza  $f<sub>v</sub>$  e, per quanto riguarda l'ampiezza  $A_y$ , si fissa un valore massimo pari a  $A_{\gamma MAX}$  e se ne modula l'andamento in funzione di un parametro denominato  $C_{TORT}$ , secondo la seguente formula:

$$
A_{\gamma}(t) = A_{\gamma MAX} \cdot \frac{C_{TORT} \cdot (\sin(2\pi \cdot f_{\theta} \cdot t) - 1) + 2}{2}
$$
\n(32)

Il parametro  $C_{TORT}$  può essere definito fattore di coupling: se fosse uguale a 1 il coupling sarebbe massimo perché  $A<sub>v</sub>$  seguirebbe esattamente l'andamento dell'onda in banda theta. Viceversa, se  $C_{TORT}$  fosse nullo,  $A_{\nu}$  assumerebbe un valore sempre costante e pari ad  $A_{\nu MAX}$ . Definito  $A_{\nu}$ , si ricava:

$$
y_{\gamma TORT}(t) = A_{\gamma}(t) \cdot \sin(2\pi \cdot f_{\gamma} \cdot t)
$$
\n(33)

Si definiscono i parametri del segnale  $y_{\text{TORT}}$  utilizzato per la simulazione. Per la sinusoide in banda theta si imposta una frequenza di oscillazione di 8 Hz e un'ampiezza pari a 10 (il valore dell'ampiezza è puramente indicativo e non ha unità di misura, così come il segnale finale  $y_{TORT}$ ). Per la sinusoide in banda gamma si sceglie una frequenza di oscillazione di 70 Hz e si fissa un valore massimo dell'ampiezza pari a 2. Il segnale ottenuto è il seguente:

$$
y_{TORT} = 10 \cdot \sin(16\pi \cdot t) + A_{\gamma}(t) \cdot \sin(140\pi \cdot t)
$$
\n(34)

Si osserva ora come varia  $y_{ToRT}$  in base al fattore di coupling  $C_{TORT}$ , costruendo il relativo phase-amplitude-plot e il grafico dell'andamento dell'ampiezza in banda gamma, ricavato mediante la trasformata di Hilbert, il cui valore dovrebbe coincidere con  $A_v$ . I valori di *C*<sub>TORT</sub> esaminati sono *C*<sub>TORT</sub> =0, *C*<sub>TORT</sub> =0.5 e *C*<sub>TORT</sub> =1. In Figura 2.16 è rappresentato il caso con *C*<sub>TORT</sub> =0, in cui  $A_v$ ha valore costante pari a 2. Osservando la figura, si nota che valori dell'ampiezza in banda gamma  $y_A$  sono costanti e ciò comporta un coupling nullo, come è visibile dal phase-amplitude-plot, che presenta un profilo piatto.

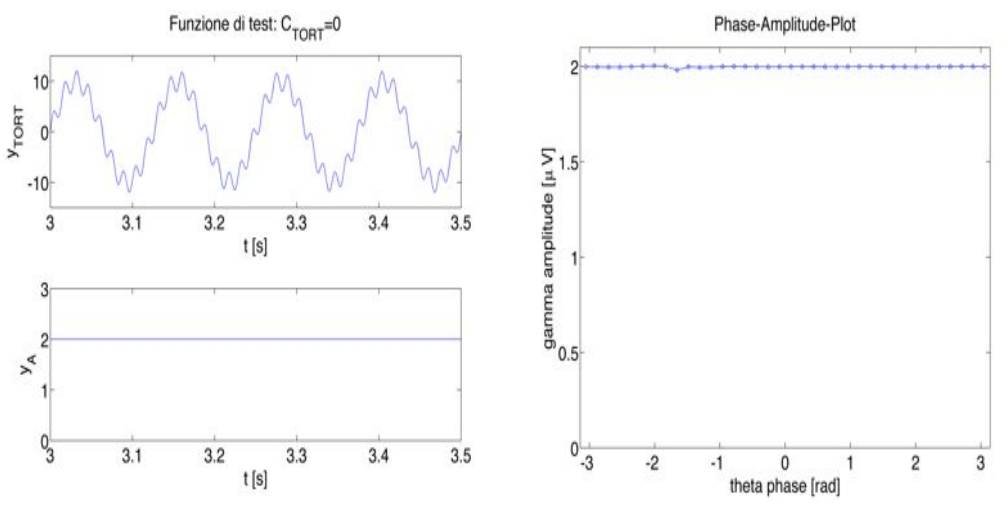

*Figura 2.16 Analisi del segnale*  $y_{\text{TORT}}$  con C<sub>TORT</sub> =0. In alto a sinistra la funzione di test, in basso a *sinistra\*il\*rispettivo\*andamento\*di\**yA*,\*sulla\*destra il\*phaseWamplitudeWplot.*

In Figura 2.17 sono illustrati i casi con  $C_{TORT}$  =0.5 e  $C_{TORT}$  =1. Da questi grafici si nota come, all'aumentare del fattore di coupling  $C_{TORT}$ , il segnale  $y_A$  oscilli con ampiezza sempre più elevata. In particolare, ciò comporta un aumento dell'ampiezza di  $y_{vTORT}$  quando la fase di theta si avvicina a zero.

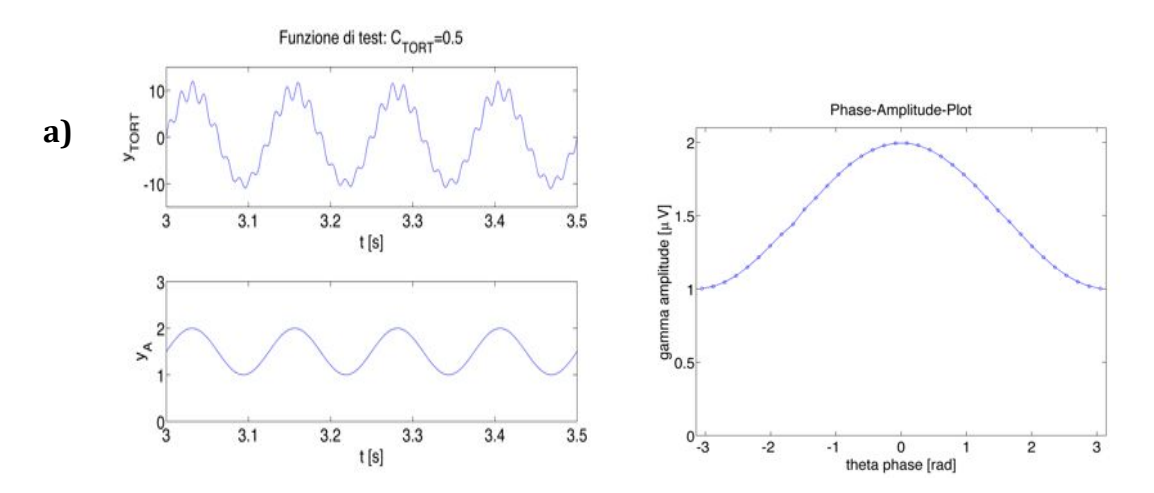

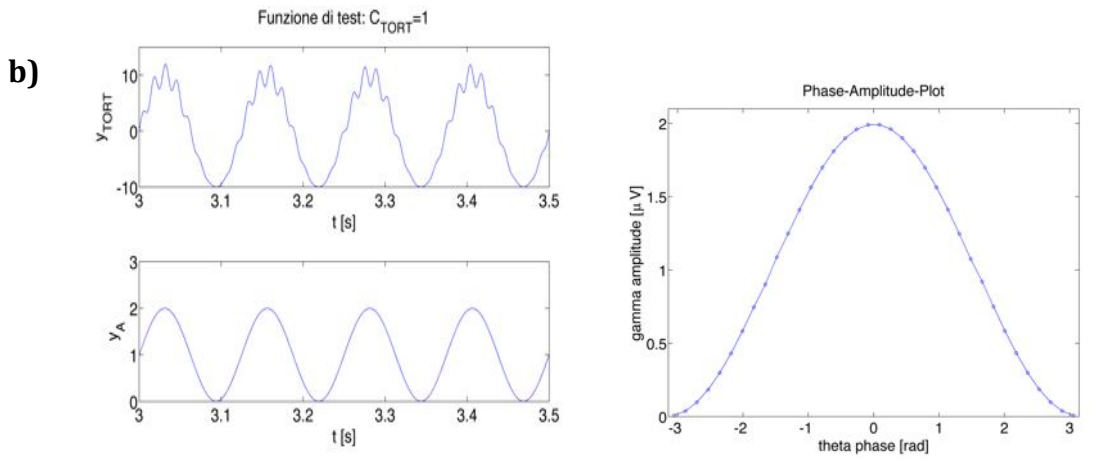

*Figura 2.17 Analisi del segnale*  $y_{\text{TORT}}$  *con* : C<sub>TORT</sub> =0.5 (a) *e* : C<sub>TORT</sub> =1 (b). *Per a,b: in alto a sinistra la funzione di test, in basso a sinistra il rispettivo andamento di y<sub>A</sub>, sulla destra il phase-amplitude-plot.* 

Con questo tipo di funzione di test è possibile avere un'idea del livello del coupling anche solo osservando l'andamento della funzione oppure il relativo  $y_A$ , senza ricorrere al phase-amplitude-plot.

Si utilizza ora il segnale  $y_{\text{ToRT}}$  per testare l'efficacia dei vari indici di coupling, ovvero se sono in grado di distinguere i vari livelli di coupling impostati a priori tramite il fattore *C<sub>TORT*</sub>. Per questo test sono stati scelti valori si *C<sub>TORT</sub>* che vanno da 0 a 1 con un passo di 0.02, per un totale di 51 valori, per ognuno dei quali è generato un segnale di test, sul quale sono calcolati i vari indici di coupling. Il risultato atteso è che, all'aumentare di  $C_{TORT}$ , incrementi anche il valore espresso dagli indici. I risultati ottenuti sono visibili in Figura 2.18. Come si vede, tutti gli indici assumono un trend crescente, come ci si aspettava. Tra questi, l'indice MVL è quello con la prestazione migliore, perché è in grado di distinguere molto bene sulle ordinate tutti i fattori di coupling *C<sub>TORT</sub>* impostati. Le prestazioni peggiori si hanno con gli indici NESC, GLM e PSDA, i quali tendono velocemente al loro valore massimo. Nel caso di NESC ciò accade perché i segnali  $cos(y_p)$  e  $y_A$  ricavati da  $y_{TORT}$  oscillano in modo perfettamente correlato. Per quanto riguarda GLM, il suo valore tende subito a 1 perché il modello *G* impostato è efficace per descrivere la funzione di test. L'indice PDSA, invece, si comporta in questo modo perché la componente spettrale in banda theta del segnale *y<sub>A</sub>* domina nettamente sulla banda di riferimento.

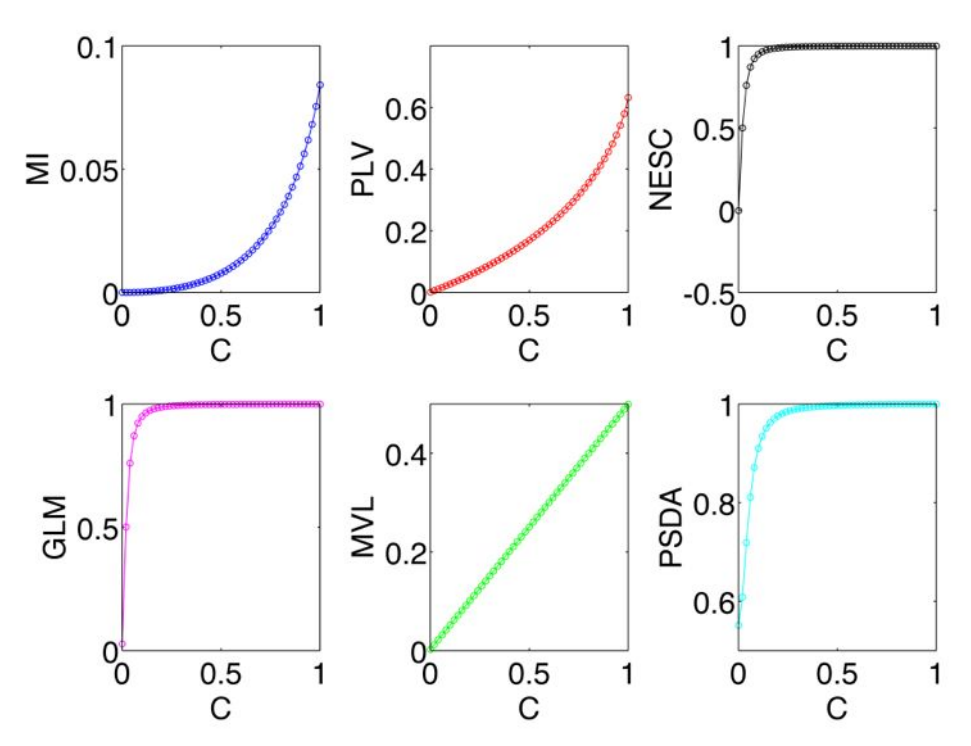

*Figura\*2.18 Analisi\*degli\*indici\*di\*coupling\*con\*il\*segnale\**!!"#!. *Per\*ogni\*grafico:\*in ascissa\*il\*fattore\** CTORT *e* in ordinata l'indice di coupling stimato. Da in alto a sinistra: MI, PLV, NESC, GLM, MVL e PSDA.

#### **2.5.2** Simulazione su segnali rumorosi

I segnali reali sono molto diversi dalla funzione di test appena esaminata, una delle principali differenze è la presenza di rumore. Questa caratteristica può essere simulata aggiungendo del rumore bianco gaussiano con deviazione standard pari 2 ( $wgn$ ) al segnale  $y_{TORT}$  calcolato in precedenza, generando  $y_{\text{TORT noise}}$ .

$$
y_{TORT\_noise} = y_{TORT} + wgn
$$
\n(35)

Si illustra ora come si presenta il segnale  $y_{\text{TORT noise}}$ , l'andamento della sua ampiezza in banda gamma e il relativo phase-amplitude-plot per  $C_{TORT} = 0$ ,  $C_{TORT}$  =0.5 e  $C_{TORT}$  =1. I risultati sono rappresentati in Figura 2.19.

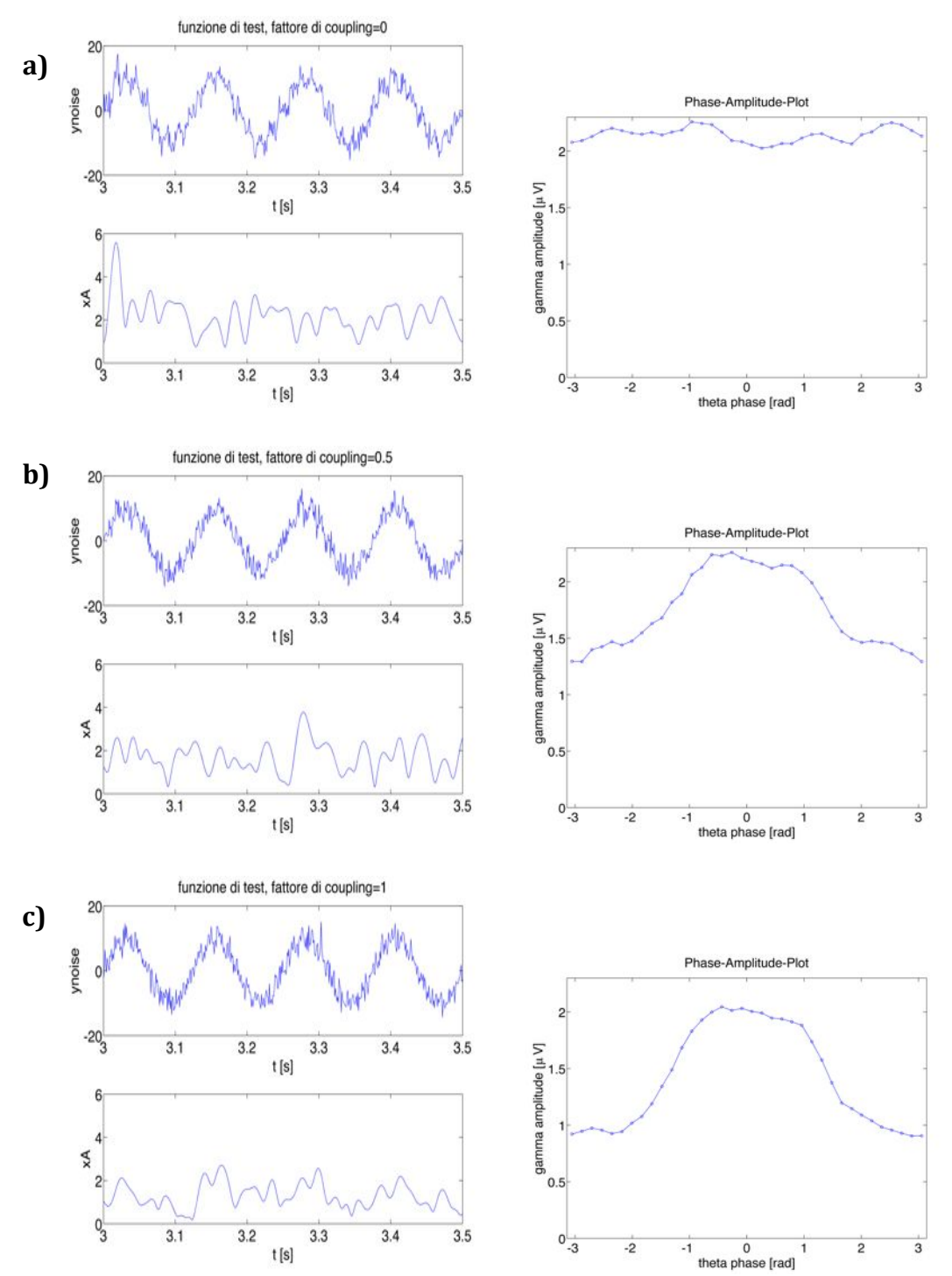

*Figura 2.19 Analisi di*  $y_{\text{TORT\_noise}}$  *per* CTORT =0 (a), CTORT =0.5 (b) *e* CTORT =1 (c). Per a,b,c: in alto a *sinistra\*la\*funzione\* di\*Tort, in\* basso\* a\* sinistra\*il\* rispettivo\* andamento\* di\**yA *e\* sulla\* destra\*il\* phaseW*  $amplitude$ -plot.

Nei grafici di Figura 2.16 e Figura 2.17, osservando il segnale e il relativo andamento di  $y_A$ , è possibile avere un'idea del livello del coupling. Diversamente, con i grafici di  $y_{\text{TORT\_noise}}$  di Figura 2.19, risulta praticamente impossibile determinare il livello di coupling osservando il segnale, ma occorre fare riferimento al phase-amplitude-plot (Figura 2.19).

#### CAPITOLO 2: GLI INDICI DI COUPLING

Testando gli indici di coupling con la funzione  $y_{\text{TORT noise}}$ , utilizzando la stessa metodologia che ha portato ai risultati di Figura 2.18, si ottiene la seguente analisi, visibile in Figura 2.20. L'andamento crescente di tutti gli indici di coupling soddisfa le aspettative. Da notare che NESC, GLM e PDSA, che con  $y_{TORT}$  si comportavano in modo anomalo, ora presentano un andamento in linea con gli altri indici.

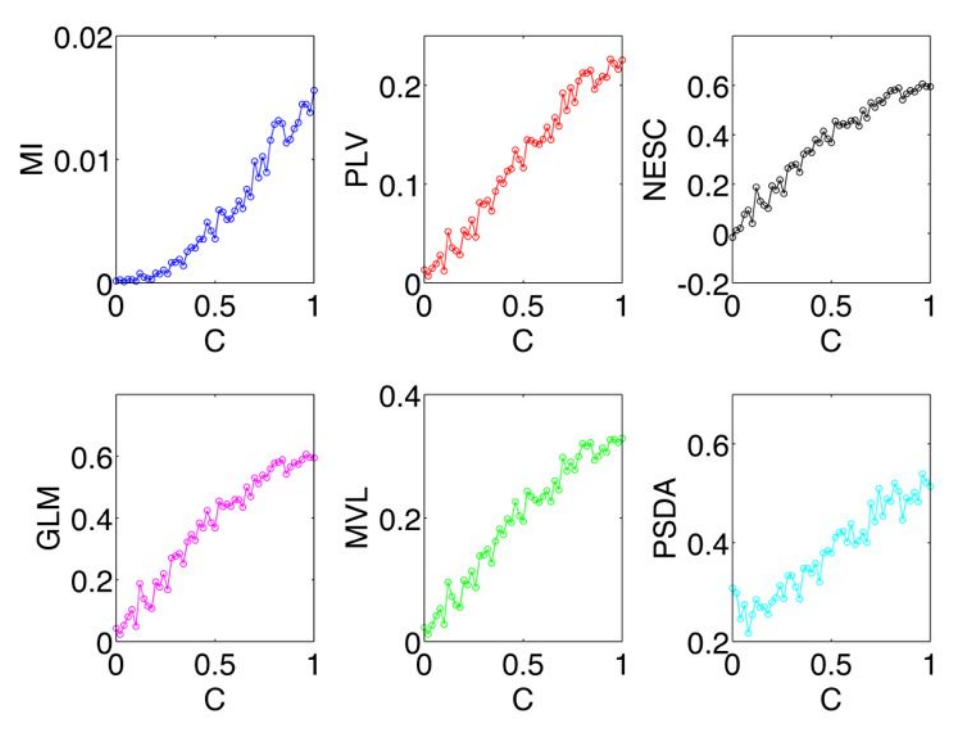

*Figura 2.20 Analisi degli indici di coupling con il segnale y<sub>TORT\_noise</sub>. Per ciascun grafico: in ascissa il fattore\**CTORT *e\*in\*ordinata\*l'indice\*di\*coupling\*stimato.\*Da\*in\*alto\*a\*sinistra: MI,\*PLV,\*NESC,\*GLM,\*MVL\**  $e$ *PSDA.* 

Utilizzando la simulazione con i segnali  $y_{\text{TORT\_noise}}$ , sembra che tutti gli indici riescano a quantificare il livello del coupling in maniera abbastanza efficace, senza differenze rilevanti. Tuttavia, questi segnali ispirati all'articolo di Tort (2010) [1] sono molto diversi dai segnali Local Field Potential reali e per questo non possono essere considerati efficaci nel testare le performance degli indici di coupling nel loro reale campo di applicazione. Per eseguire dei test più accurati è possibile creare un simulatore di segnali LFP con coupling controllato. Ciò verrà fatto nel prossimo Capitolo, in cui sarà descritto il simulatore e saranno illustrate le caratteristiche del segnale LFP simulato.

# **CAPITOLO'3: SIMULAZIONE DI' SEGNALI' LFP CON' COUPLING'CONTROLLATO**

Per eseguire dei test sugli indici di coupling più accurati rispetto a quelli illustrati nel Capitolo 2, è opportuno creare un simulatore di segnali LFP dei quali è possibile controllare il livello del coupling e altri parametri secondari come la durata e il livello di rumore

## **3.1 STRUTTURA DEL SIMULATORE**

Il segnale LFP prodotto dal simulatore è stato supposto composto da tre componenti additive: il segnale caratterizzato da frequenze in banda theta  $y_{\theta}$ , il segnale con frequenze il banda gamma  $y_v$  e il segnale che comprende le frequenze presenti nelle altre bande spettrali  $y_{base}$ . La somma di queste tre componenti determina il segnale simulato  $y_{SIM}$ .

$$
y_{SIM} = y_{base} + y_{\theta} + y_{\gamma}
$$
\n(36)

#### **3.1.1 Il database di segnali reali di riferimento**

I segnali  $y_{base}$ ,  $y_{\theta}$  e  $y_{\gamma}$  sono ricavati a partire da modelli auto-regressivi (AR) ricavati dall'analisi di un database di segnali reali fornito dal NeuroChip Laboratory (Dipartimento di Scienze Biomediche, Università degli Studi di Padova). Il database è costituito dai segnali LFP di tre topi, registrati nell'ippocampo ad una profondità di 1500 µm. Per ogni topo è disponibile un'acquisizione composta da venti sweep di 10 s ciascuna. Per la creazione del simulatore i dati dei tre topi sono stati messi assieme, dunque i parametri dei modelli da cui il segnale simulato deriva, sono stati determinati mediando i valori ottenuti da 60 segnali LFP reali.

Per ciascun segnale da modellare è stato determinato l'ordine *p* del modello AR mediante il criterio di parsimonia Akaike Information Criterion (AIC), che permette di individuare l'ordine ottimo minimizzando la funzione:

$$
AIC(p) = \ln(s d^2) + \frac{2(p+1)}{N}
$$
\n(37)

Nella definizione ( 37 ), *sd* è la deviazione standard del rumore d'ingresso, mentre *N* è il numero di campioni del segnale.

I vari segnali analizzati con questo criterio non restituiscono sempre lo stesso valore dell'ordine ottimo, tuttavia è necessario determinare un ordine costante per il modello AR, se si vuole trovare un modello medio ricavato da tutti i segnali. La soluzione scelta è stata quella di prendere come valore di *p* l'ordine ottimo più elevato ricavato da tutti i segnali analizzati.

# **3.1.2 Schema'generale'del'simulatore**

Lo schema generale del simulatore è rappresentato in Figura 3.1.

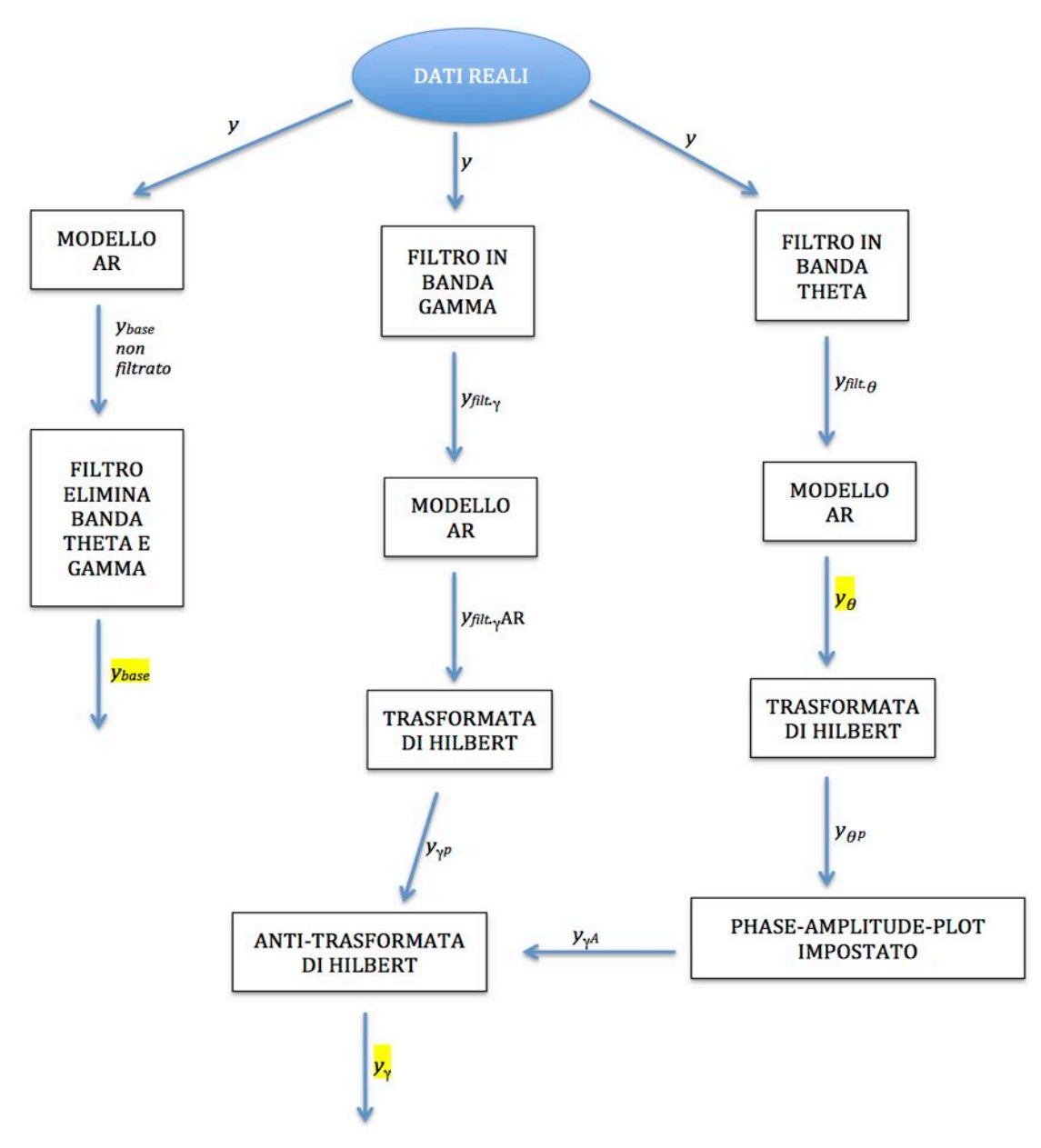

*Figura\*3.1 Schema\*del\*simulatore\*di\*segnali\*LFP,\*in\*giallo\*sono\*evidenziati\*i\*segnali\*la\*cui\*somma\*dà\*il\* segnale\*simulato.*

Nei paragrafi successivi, seguendo lo schema proposto in Figura 3.1, si analizzano tutti i passaggi che permettono di calcolare le componenti del segnale simulato a partire dai dati reali e la regolazione del livello del coupling.

#### *3.2* **COSTRUZIONE'DEL SEGNALE'DI'BASE**

Il segnale  $y_{base}$  è la componente del segnale simulato che ricopre tutte le bande di frequenza eccetto la banda theta e la banda gamma e si ricava a partire dal modello AR medio dei segnali LFP presenti nel database reale a disposizione.

La determinazione dell'ordine ottimo tramite il criterio AIC, in tutti i segnali reali, restituisce un valore massimo pari a 23, quindi per ogni segnale reale si crea un modello AR di questo ordine. Il modello per  $y_{base}$  si ricava mediando i parametri ottenuti da ciascun segnale reale analizzato. Si osserva in Figura 3.2 un esempio di un segnale ricavato alimentando il modello AR medio con una sequenza di rumore bianco.

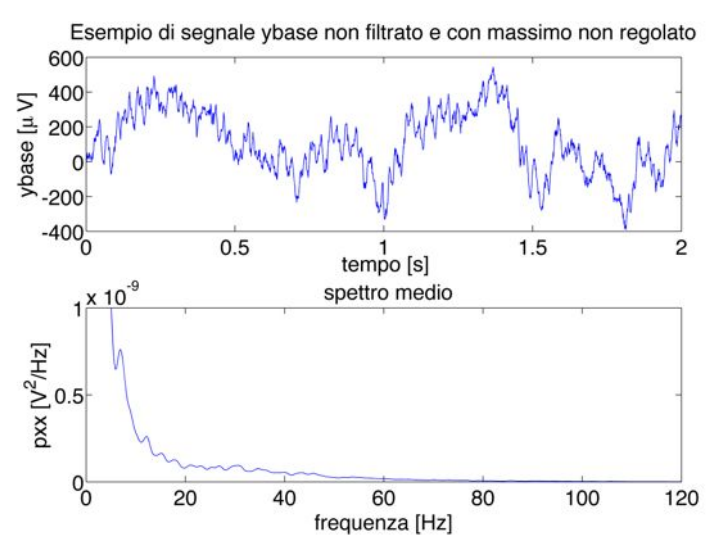

*Figura\* 3.2 Esempio\* di\* un\* segnale\* ybase non\* elaborato (in\* alto) e\* del\* suo\* spettro\* medio (in\* basso), ricavato\*mediante\*il\*metodo\*Welch\*con\*finestre\*di\*1s\*sull'intero\*segnale\*(lungo\*30s).*

In Figura 3.2 è presente anche il grafico dello spettro medio del segnale, da cui si può notare la presenza di componenti spettrali in banda theta e in banda gamma, che devono essere eliminate. La banda theta è oscurata filtrando  $y_{base}$  con un filtro di Butterworth di ordine 3, il cui modulo della risposta in frequenza è visibile in Figura 3.3.

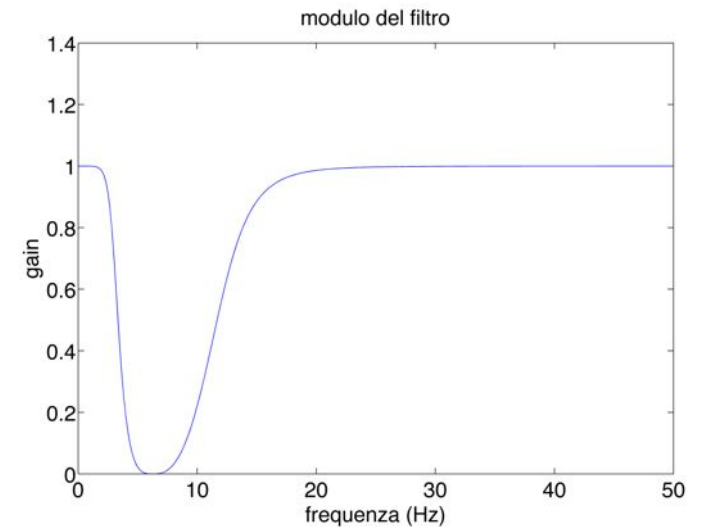

Figura 3.3 Modulo della risposta in frequenza del filtro che oscura la banda theta (4-12Hz).

La banda gamma è eliminata mediante un filtro di Butterworth di ordine 6 e in Figura 3.4 si può osservare la sua risposta in frequenza.

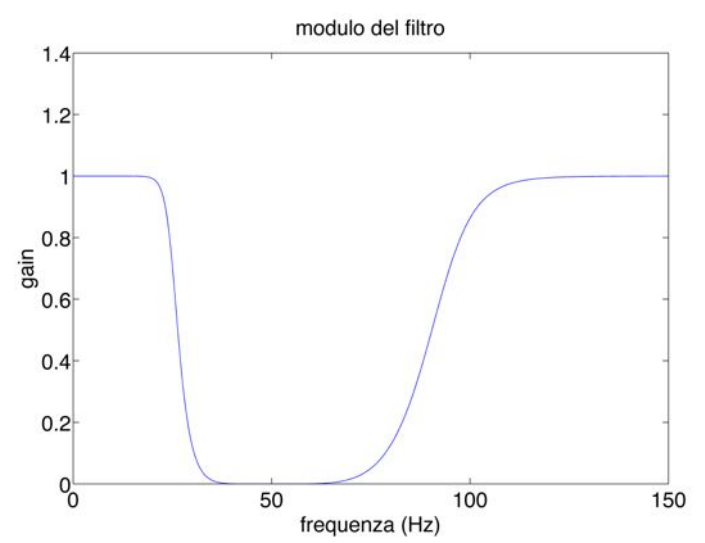

Figura 3.4 Modulo della risposta in frequenza del filtro che oscura la banda gamma (30-90Hz).

L'ordine dei filtri utilizzati per oscurare le bande è stato determinato valutando, mediante un'analisi preliminare, il modulo della loro risposta in frequenza.

In seguito a questi filtraggi, il valore massimo di  $y_{base}$  è reso omogeneo al valore massimo medio dei segnali reali. Nella seguente Figura 3.5 si osserva un segnale  $y_{base}$  filtrato e con il massimo regolato.

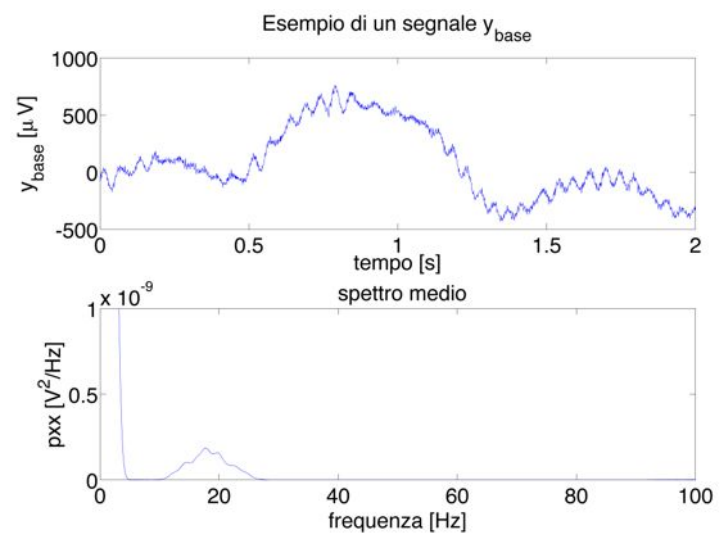

*Figura\*3.5 Esempio\*di\*un\*segnale\*ybase\*(in\*alto) del\*suo\*spettro (in\*basso),\*ricavato\*mediante\*il\*metodo\* Welch\*con\*finestre\*di\*1s\*sull'intero\*segnale\*(lungo\*30s)\**

Osservando lo spettro medio del segnale  $y_{base}$  in Figura 3.5, si può notare come la banda theta e la banda gamma siano molto attenuate.

#### *3.3* **COSTRUZIONE'DEL'SEGNALE'IN'BANDA'THETA**

Il segnale  $y_{\theta}$  rappresenta la componente del segnale simulato in banda theta e si ricava dal modello AR medio dei segnali LFP presenti nel database reale filtrati in banda theta.

Lo studio dell'ordine ottimo con il criterio di AIC dei segnali reali filtrati in banda theta, fornisce un valore massimo pari a 7. Per ogni segnale filtrato in banda theta si determina quindi un modello AR di questo ordine, i cui parametri medi costituiscono il modello AR per  $y_{\theta}$ . Alimentando questo modello con una sequenza di rumore bianco, si ottiene il segnale  $y_a$ , il cui valore massimo viene posto uguale al valore massimo medio dei segnali reali filtrati in banda theta. In Figura 3.6, un esempio di un segnale  $y_{\theta}$  ricavato con questa procedura e del suo spettro medio, da cui si può notare come la potenza spettrale sia concentrata in banda theta.

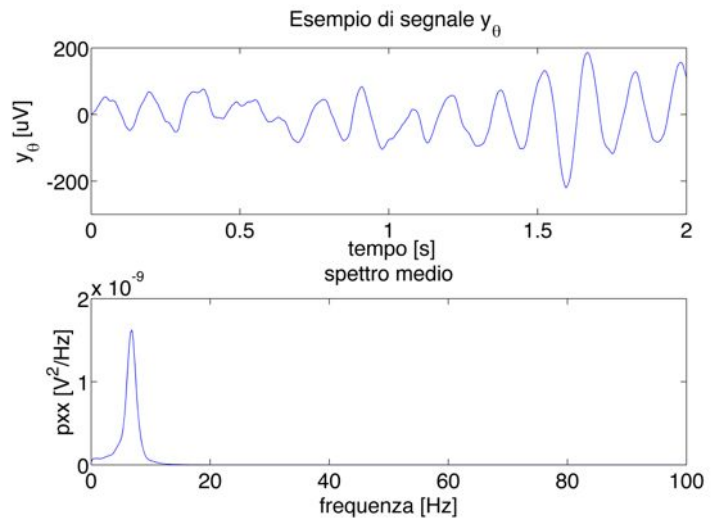

*Figura* 3.6 *Esempio di un segnale*  $y_a$  (in alto) e del suo spettro medio (in basso), ricavato mediante il *metodo\*Welch\*con\*finestre\*di\*1s\*sull'intero\*segnale\*(30 s)*

#### *3.4* **COSTRUZIONE'DEL'SEGNALE'IN'BANDA'GAMMA**

Il segnale  $y<sub>v</sub>$  si calcola utilizzando l'anti-trasformata di Hilbert a partire dall'andamento della sua fase  $y_{\gamma p}$ , e della sua ampiezza  $y_{\gamma A}$ . Nei prossimi paragrafi sarà illustrato come si costruiscono i segnali  $y_{vn}$  e  $y_{vA}$ .

#### **3.4.1** La fase in banda gamma

Il segnale  $y_{\nu p}$  identifica l'andamento della fase di  $y_{\nu}$  e si ricava a partire dal modello AR medio dei segnali reali filtrati in banda gamma, da cui in seguito si estrae la fase utilizzando la trasformata di Hilbert.

Lo studio dell'ordine ottimo con il criterio di AIC dei segnali reali filtrati in banda gamma, fornisce un valore massimo pari a 9. Per ogni segnale filtrato in banda gamma si determina quindi un modello AR di questo ordine, i cui parametri medi costituiscono il modello AR per generare un segnale in banda gamma simulato. Applicando la trasformata di Hilbert a questo segnale e calcolandone la fase, si ricava  $y_{\gamma p}$ . In Figura 3.7 si illustra un esempio di un segnale  $y_{vn}$  calcolato con questa procedura.

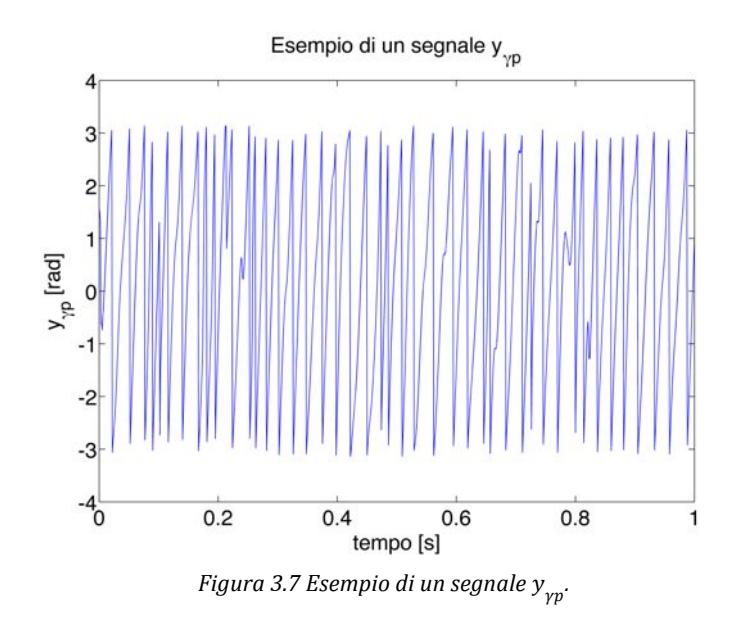

#### **3.4.2** L'ampiezza in banda gamma

Il segnale  $y_{vA}$  identifica l'andamento dell'ampiezza di  $y_v$  e si costruisce in funzione della fase di  $y_{\theta}$  e del fattore di coupling *C*. La fase di  $y_{\theta}$  si ricava dalla fase della trasformata di Hilbert del vettore  $y_{\theta}$ , mentre il fattore di coupling *C* è un parametro che serve a regolare la forma del phase-amplitude-plot che si desidera assegnare al segnale simulato.

In questo simulatore la forma del phase-amplitude-plot assegnata al segnale è stata modellata come una funzione gaussiana a media nulla definita da  $-\pi$  a  $+\pi$ . Il fattore *C* ne definisce la deviazione standard, quindi la forma della funzione è sempre più piatta all'aumentare di *C* e tende a restringersi al diminuire! di! *C*.! Dunque,! siccome il! phase\_amplitude\_plot! del! segnale! simulato dovrebbe rispecchiare la forma di questa funzione, per *C* piccolo ci si aspetta un coupling elevato e viceversa. Si illustrano in Figura 3.8 alcuni esempi della forma del phase-amplitude-plot impostata, al variare del parametro *C* (1, 3 e 10).

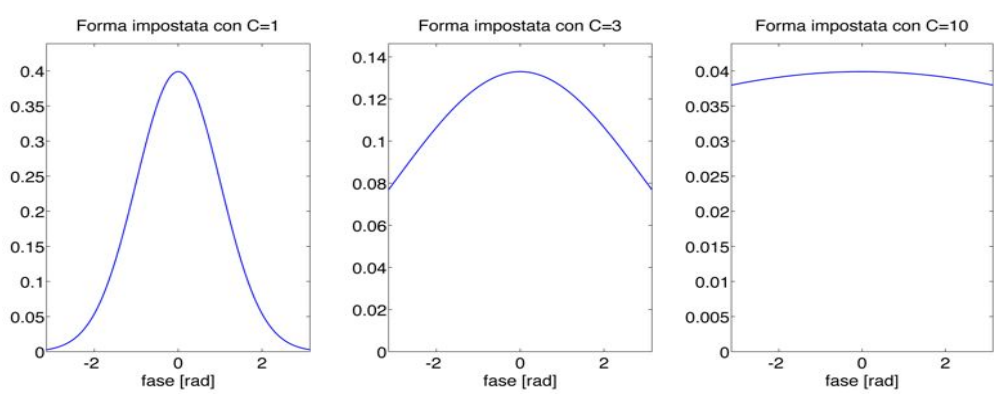

*Figura 3.8 Esempi di forme di phase-amplitude-plot impostabili a priori con il fattore C. Da sinistra verso destra: C=1, C=3, C=10.* 

Il vettore  $y_{vA}$  è costruito in modo tale che il suo elemento i-esimo assuma il valore della funzione gaussiana corrispondente al valore della fase di  $y_{\theta}$  nello stesso istante. Il segnale  $y_{vA}$  così ottenuto possiede valori non in linea con un segnale LFP, perché derivati da una distribuzione di probabilità, quindi il segnale viene elaborato in modo tale da avere come valor medio la media delle ampiezze dei segnali reali filtrati in banda gamma. Dunque i valori presenti nelle ordinate dei grafici di Figura 3.8, che sono relativi alla densità di probabilità della funzione utilizzata per creare la figura, non hanno alcuna rilevanza, poiché i valori di  $y_{vA}$ che ne derivano vengono ridimensionati.

Per come è stato definito,  $y_{\gamma A}$  segue in generale l'andamento della fase di  $y_{\theta}$ . Per *C* elevato, il segnale oscilla lievemente attorno al valore medio impostato, invece, per C piccolo, i valori del segnale sono fortemente modulati dalla fase di  $y_{\theta}$ . In Figura 3.9 è presente un esempio raffigurante la fase di  $y_{\theta}$  ( $y_{\theta p}$ ) assieme al segnale  $y_{vA}$  per C=1

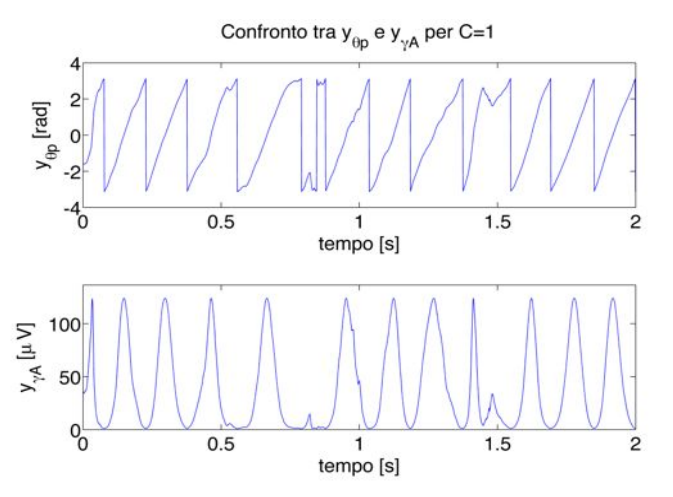

*Figura* 3.9 *Confronto tra*  $y_{\theta n}$ (*in alto*) *e*  $y_{\nu A}$ (*in basso*) *per C=1.* 

In Figura 3.10 è raffigurato un esempio della fase di  $y_{\theta}$  ( $y_{\theta n}$ ) assieme al segnale  $y_{vA}$  per C=3.

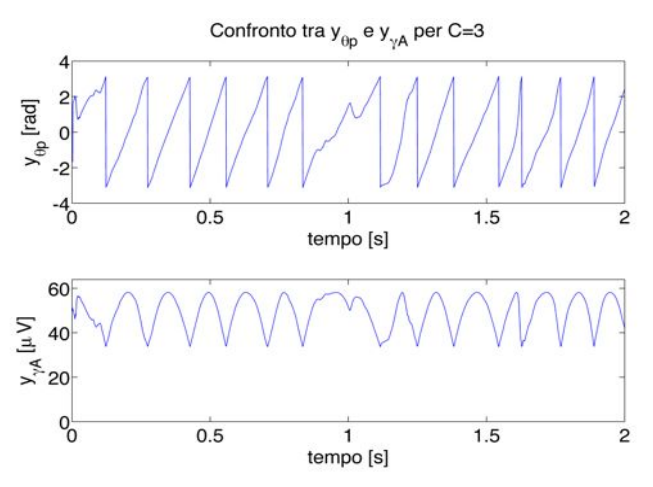

*Figura 3.10 Confronto tra*  $y_{\theta n}$ (in alto) *e*  $y_{\nu A}$ (in basso) per C=3.

In Figura 3.11 è presente un esempio con il segnale  $y_{\theta p}$  assieme al rispettivo segnale  $y_{vA}$  per C=10.

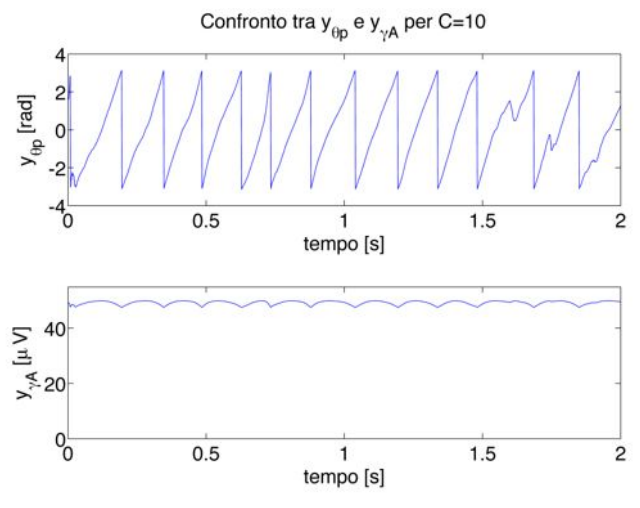

*Figura 3.11 Confronto tra*  $y_{_{\theta p}}(in$  *alto*) *e*  $y_{_{\gamma A}}(in$  *basso*) *per C=10.* 

# **3.4.3 Calcolo'del'segnale'in'banda'gamma**

Dati i segnali  $y_{vp}$  e  $y_{vA}$ , è possibile costruire il vettore complesso avente come modulo  $y_{\gamma A}$  e come fase  $y_{\gamma p}$ , che rappresenta la trasformata di Hilbert del segnale  $y_v$ . Il segnale  $y_v$  si ottiene quindi dall'anti-trasformata di Hilbert, che si esegue selezionandone la parte reale (Capitolo 2).

$$
y_{\gamma}(t) = real \{ y_{\gamma A}(t) \cdot e^{i \cdot y_{\gamma p}} \}
$$
\n(38)

In Figura 3.12 è raffigurato un esempio di un segnale  $y<sub>y</sub>$  con C=1.

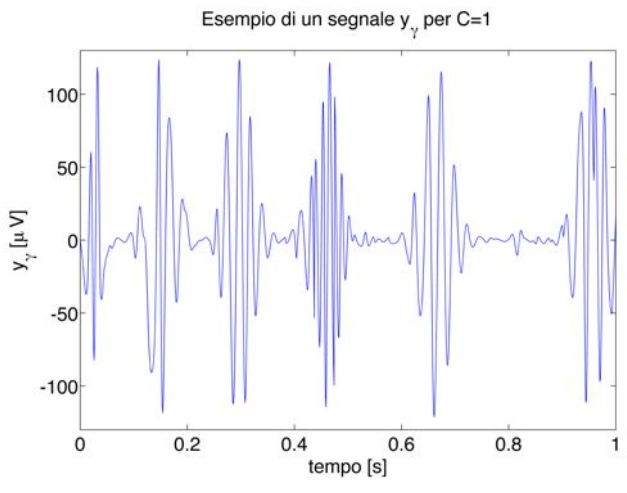

*Figura 3.12 Esempio di un segnale*  $y<sub>v</sub>$  *calcolato con C=1.* 

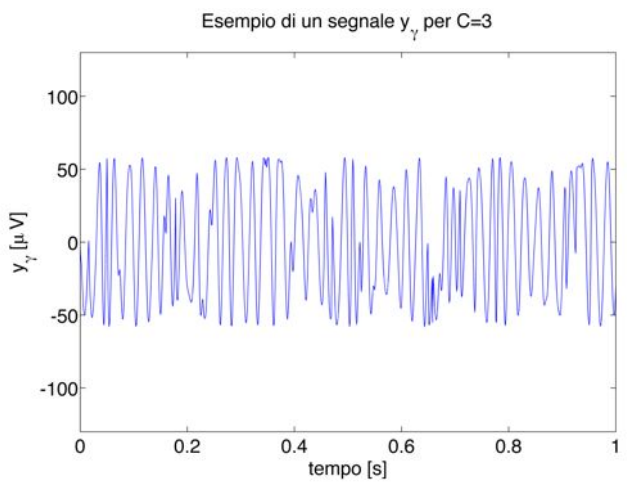

In Figura 3.13 è raffigurato un esempio di un segnale  $y<sub>r</sub>$  con C=3.

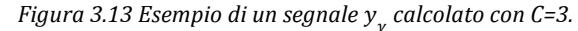

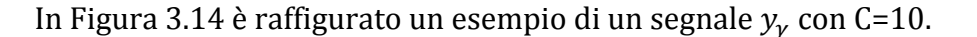

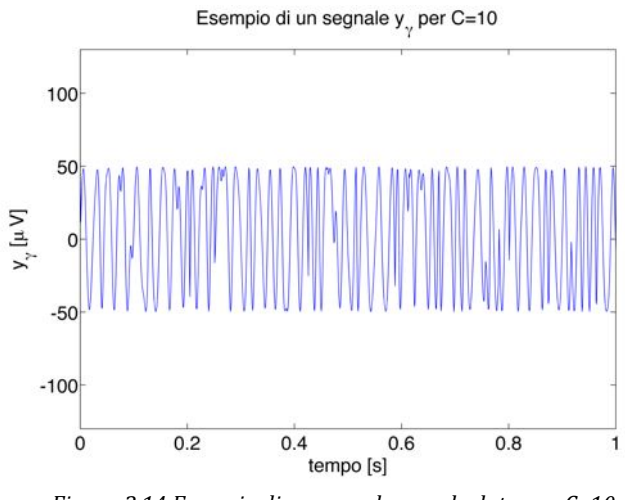

*Figura 3.14 Esempio di un segnale*  $y<sub>v</sub>$  *calcolato con C=10.* 

Dai grafici di Figura 3.12, Figura 3.13 e Figura 3.14, si nota che all'aumentare del fattore C diminuisce la modulazione dell'ampiezza del segnale  $y<sub>v</sub>$ , che per C=10 sembra essere quasi costante.

# **3.5 LA SIMULAZIONE DEL RUMORE**

I segnali LFP reali sono affetti da rumore dovuto a molteplici fattori come l'alimentazione elettrica della strumentazione e le interferenze elettromagnetiche. In fase di registrazione è importante che il rumore sia il più piccolo possibile rispetto al segnale da misurare. La dimensione del rumore

rispetto al segnale utile può essere descritta dall'indice Signal to Noise Ratio (SNR). Esistono vari modi per definire SNR, per esempio il rapporto tra la varianza del segnale e quella del rumore. In condizioni di registrazione ottimali il valore di SNR dovrebbe essere così elevato da rendere il rumore trascurabile. Non sempre ciò è possibile, dunque è stato scelto di aggiungere al simulatore la possibilità di controllare l'SNR del segnale LFP simulato, in modo da poter testare come varia la precisione degli indici di coupling all'aumentare del rumore.

Il rumore, supposto additivo, è stato modellato come un segnale bianco gaussiano, la cui varianza è stata calcolata in funzione dell'SNR impostato. Si illustra in Figura 3.15 un esempio di segnale rumoroso con SNR=1000.

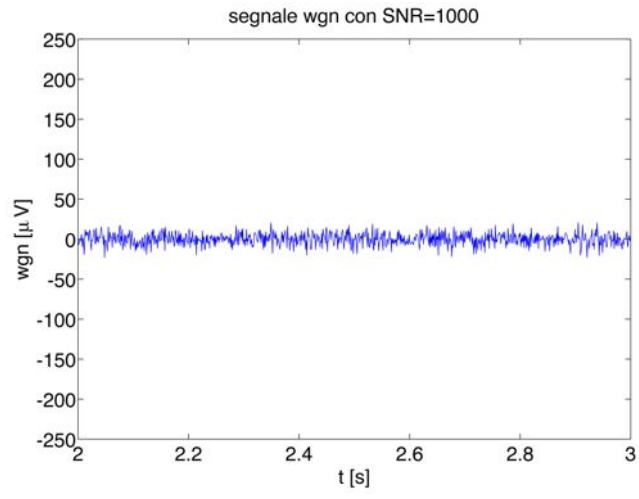

*Figura\*3.15 Esempio\*di\*un\*segnale\*di\*rumore\*bianco generato\*con\*SNR=1000.*

In Figura 3.16 è raffigurato un esempio di segnale rumoroso con SNR=100; la scala di valori nelle ordinate è mantenuta uguale a quella di Figura 3.15 per facilitare il confronto.

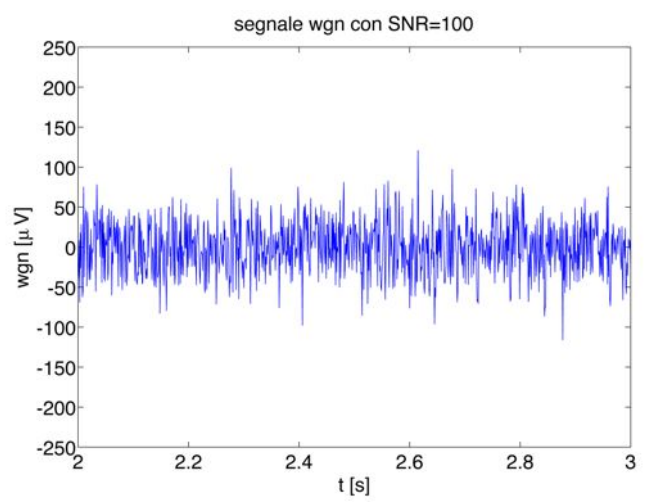

*Figura\*3.16 Esempio\*di\*un\*segnale\*di\*rumore\*bianco generato\*con\*SNR=100.*

In Figura 3.17 si trova un esempio di segnale rumoroso con SNR=10; la scala di valori nelle ordinate è mantenuta uguale a quella di Figura 3.15 e Figura 3.16 per facilitare il confronto.

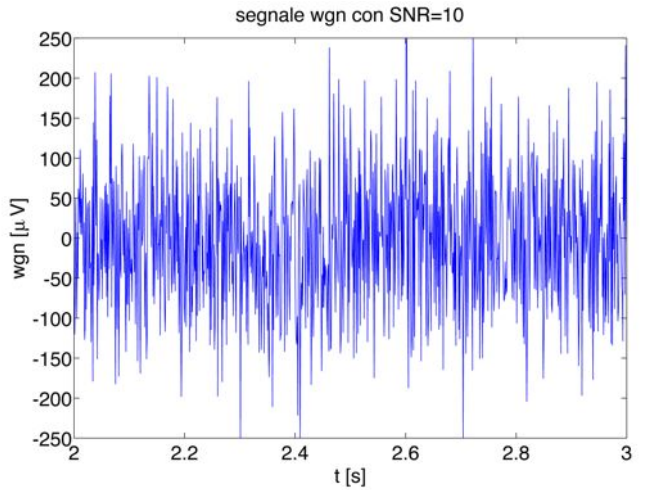

*Figura\*3.17 Esempio\*di\*un\*segnale\*di\*rumore\*bianco generato\*con\*SNR=10.*

Dai grafici di Figura 3.15, Figura 3.16 e Figura 3.17, si può notare come l'ampiezza del segnale rumoroso aumenti al diminuire di SNR.

Oltre alla generazione di rumore bianco, che simula gli errori della strumentazione e quelli dovuti a interferenze elettromagnetiche, è possibile modellare in modo specifico il rumore dovuto all'alimentazione elettrica. Questo tipo di rumore non è bianco ma armonico con frequenza di 50Hz (o 60Hz, in base alla rete elettrica) ed è stato modellato con una funzione seno oscillante a 50Hz e controllabile in ampiezza.

# **3.6 I GRADI'DI'LIBERTÀ'DEL'SEGNALE'SIMULATO**

Il segnale prodotto dal simulatore può assumere diversi livelli di coupling, può variare nella durata, ed è in grado di simulare anche la presenza di rumore. Questi parametri costituiscono i gradi di libertà del segnale e, combinandosi assieme, possono simulare diverse condizioni sperimentali. Nei prossimi paragrafi si illustra come ogni grado di libertà influenzi la capacità del segnale simulato di riprodurre la forma del phase-amplitude-plot impostata a priori con il parametro C.

# **3.6.1** Riproduzione del phase-amplitude-plot al variare di C

Per studiare l'influenza del parametro C sulla capacità del segnale simulato di riprodurre la forma del phase-amplitude-plot impostata a priori, si generano alcuni segnali LFP simulati per diversi valori di C, aventi una durata di 10s e privi di rumore. Si considerano, a titolo di esempio, tre valori di C: C=1 per livello di coupling molto elevato,  $C=3$  per un coupling medio e  $C=10$  per un coupling basso. Questi valori di C sono stati determinati confrontando gli indici di coupling calcolati sui segnali del database reale con quelli calcolati su segnali LFP simulati della stessa durata (10s) e aventi un livello di rumore stimato SNR=70<sup>1</sup>. Dal risultato di questo confronto deriva che nessun indice ricavato dai segnali reali assume valori tanto elevati quanto quelli prodotti dagli indici calcolati sui segnali simulati con  $C=1$ . Per questo motivo  $C=1$  è stato identificato come un livello di coupling molto alto. Gli indici di coupling dei segnali simulati si avvicinano al valor medio dei segnali reali circa per C=3, dunque questo valore è stato definito come coupling medio. I valori minimi degli indici dei segnali reali si raggiungono con il calcolo del coupling di segnali simulati con C=10, questa è la ragione per cui  $C=10$  è stato definito come livello di coupling basso.

Si vuole verificare, per ogni valore di  $C(1, 3 \text{ e } 10)$ , quanto la forma del phase-amplitude-plot impostata corrisponda a quella effettiva in un segnale simulato lungo 10 s e privo di rumore. I risultati di questa analisi sono rappresentati in Figura 3.18, Figura 3.19 e Figura 3.20; in Figura 3.18 è riportato il caso con  $C=1$ .

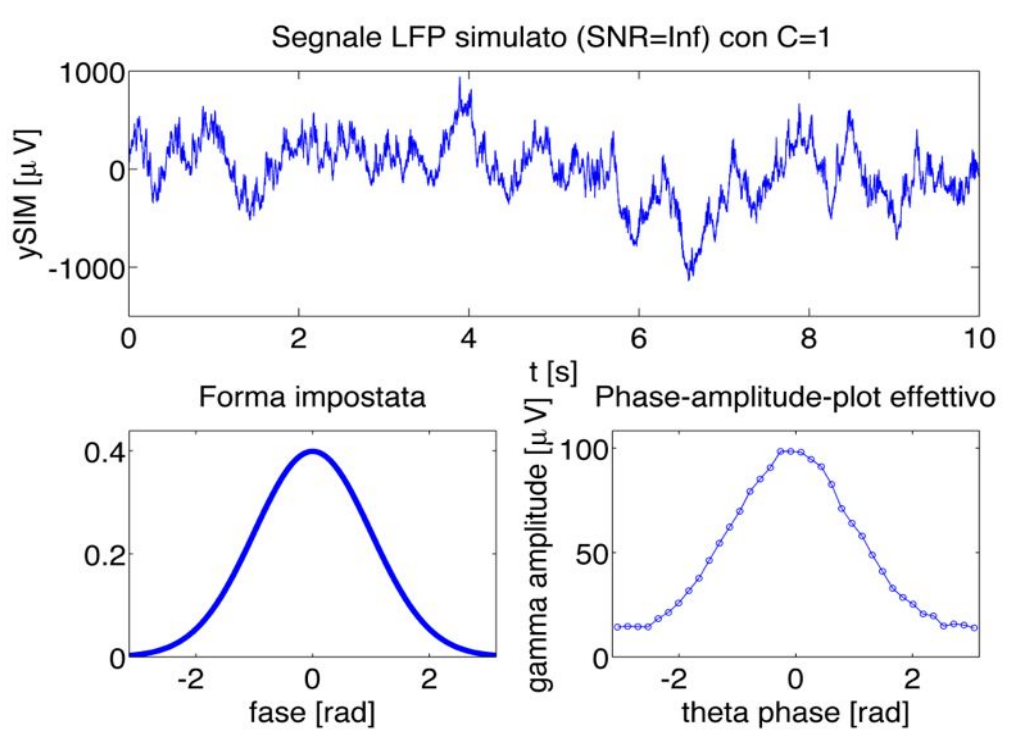

*Figura\*3.18 Analisi\* dell'influenza\* del\*parametro\*C nel\* segnale\* simulato:\*esempio\*con\*C=1.\*In\*alto\*si\* trova un segnale LFP simulato, in basso a sinistra la forma del phase-amplitude-plot impostata, in basso a destra il phase-amplitude-plot effettivo.* 

In Figura 3.19 è raffigurato il caso con  $C=3$ .

!!!!!!!!!!!!!!!!!!!!!!!!!!!!!!!!!!!!!!!!!!!!!!!!!!!!!!!

 $1$  La stima di SNR è stata effettuata confrontando i segnali LFP con un modello reale del rumore, cioè un segnale registrato su una soluzione elettrolita.

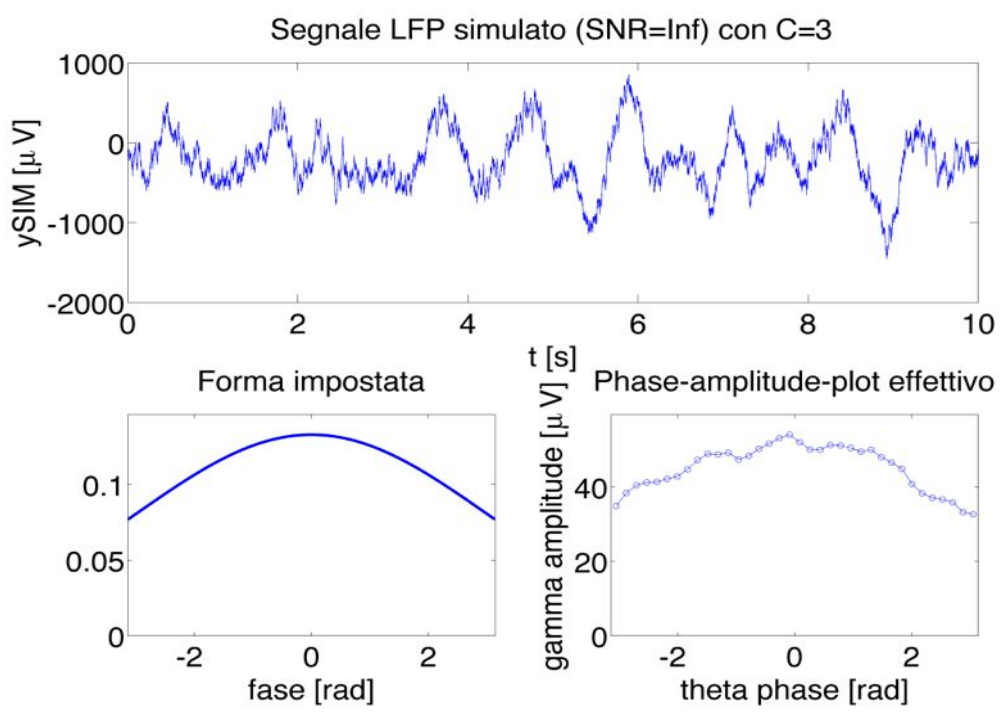

*Figura* 3.19 *Analisi dell'influenza del parametro C nel segnale simulato: esempio con C=3. In alto si trova un segnale LFP simulato, in basso a sinistra la forma del phase-amplitude-plot impostata, in* basso a destra il phase-amplitude-plot effettivo.

In Figura 3.20 si trova l'analisi condotta con  $C=10$ .

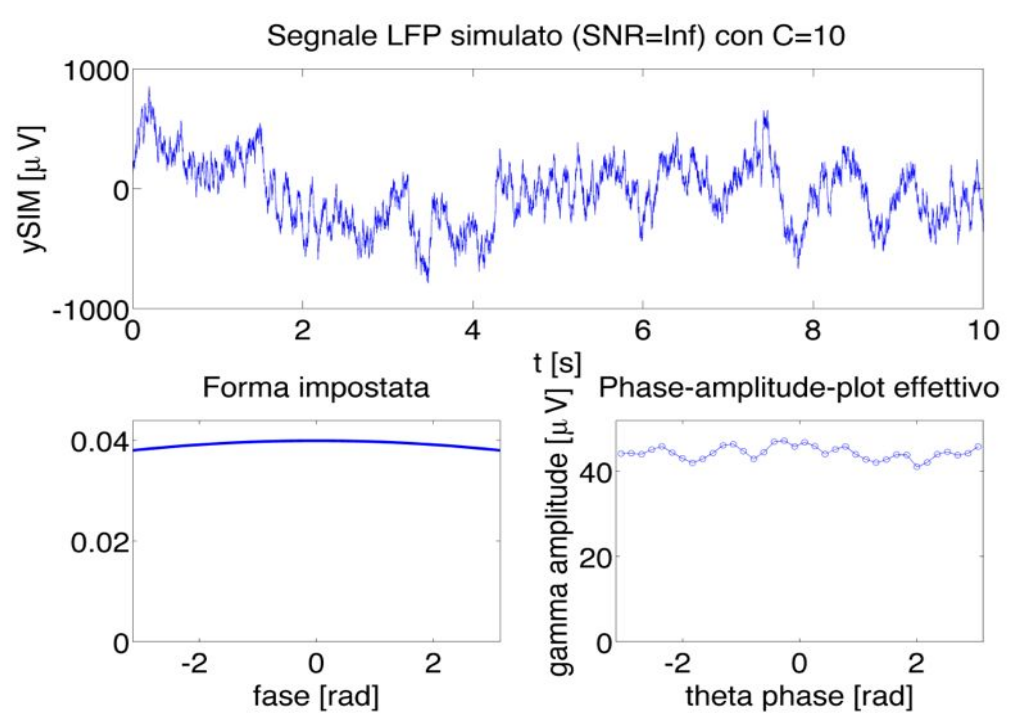

Figura 3.20: Analisi dell'influenza del parametro C nel segnale simulato: esempio con C=10. In alto si *trova un segnale LFP simulato, in basso a sinistra la forma del phase-amplitude-plot impostata, in* basso a destra il phase-amplitude-plot effettivo.

Osservando Figura 3.18, Figura 3.19 e Figura 3.20, è possibile dedurre che all'aumentare del livello di coupling impostato (ovvero al diminuire di C) il phase-amplitude-plot effettivo rispecchia più fedelmente quello impostato. Infatti con  $C=10$  la forma del phase-amplitude-plot non è piatta, ma sono presenti delle oscillazioni; invece, con C=1, il phase-amplitude-plot segue abbastanza fedelmente la forma della gaussiana, senza evidenti oscillazioni. Da ciò si deduce che è più facile distinguere tra due segnali con livelli di coupling elevato, rispetto a due con coupling basso.

#### **3.6.2** Riproduzione del phase-amplitude-plot al variare della durata

Per studiare quanto la durata del segnale incida sulla capacità del segnale simulato di riprodurre la forma del phase-amplitude-plot impostata a priori, si generano alcuni segnali LFP simulati per diverse lunghezze, impostando C=3 e un livello di rumore nullo. Si considerano, a titolo di esempio, tre valori di durata: 2 s. 30 s e 100 s. I risultati sono rappresentati in Figura 3.21, Figura 3.22 e Figura 3.23; in Figura 3.21 è rappresentato il caso con un segnale simulato lungo 2s.

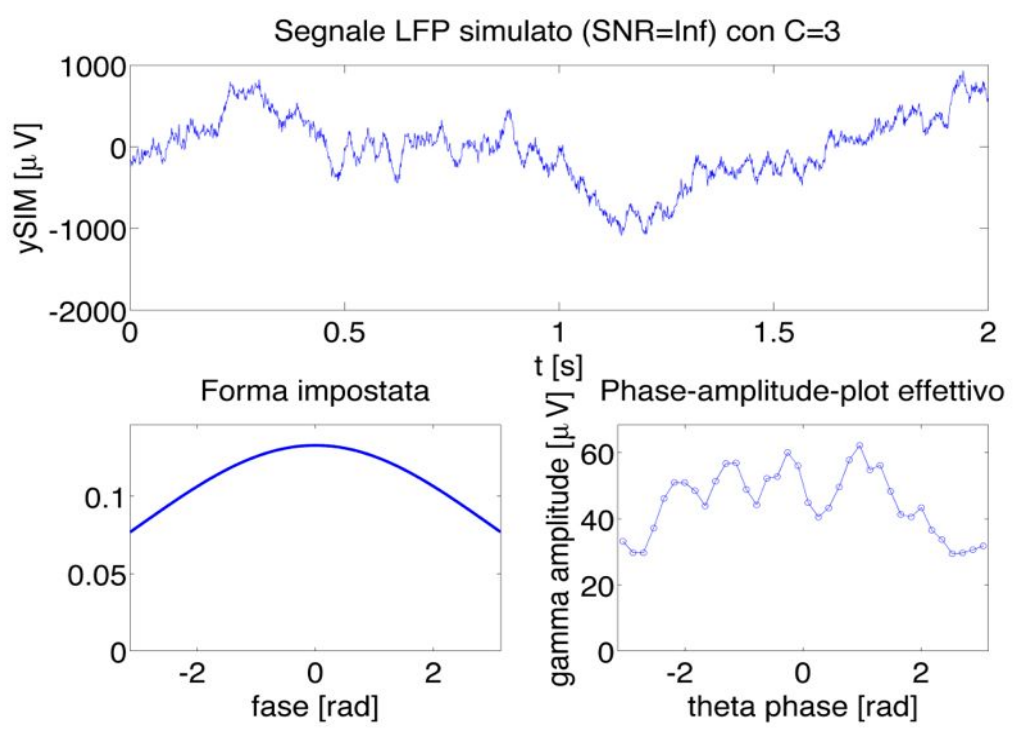

*Figura\* 3.21 Analisi\* dell'influenza\* della\* durata:\* esempio\* con\* 2 s. In\* alto\* il\* segnale\* LFP\* simulato,\* in\* basso a sinistra la forma del phase-amplitude-plot impostata, in basso a destra il phase-amplitudeplot\*effettivo.*

In Figura 3.22 è presente il caso con un segnale LFP simulato lungo 30s.

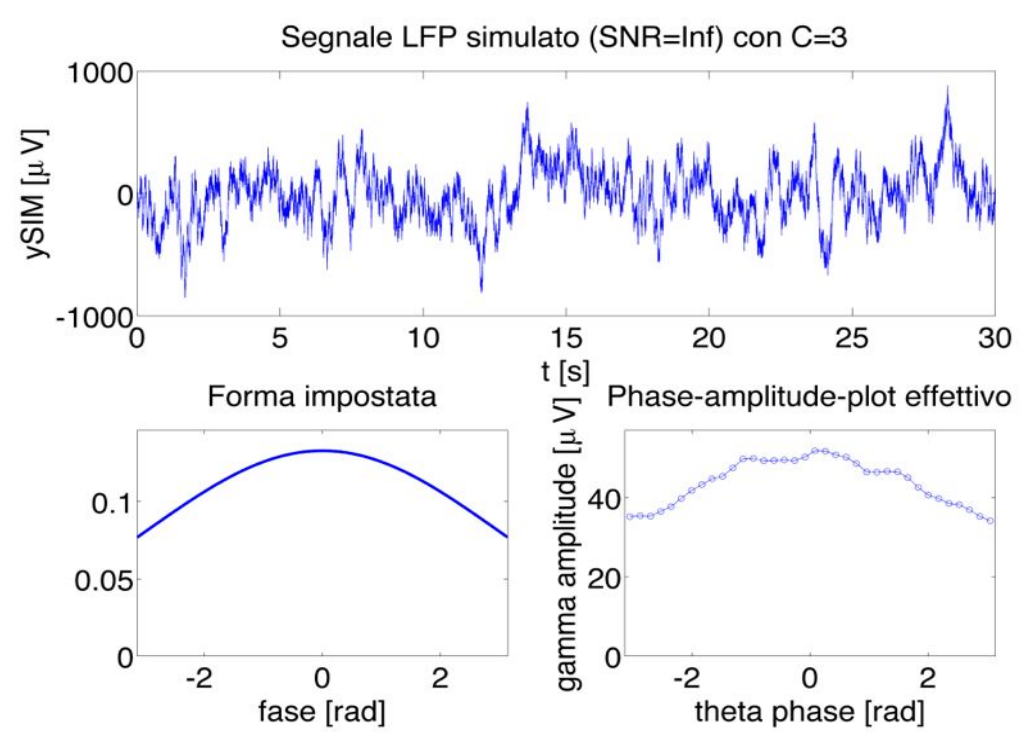

*Figura 3.22 Analisi dell'influenza della durata: esempio con 30 s. In alto il segnale LFP simulato, in basso a sinistra la forma del phase-amplitude-plot impostata, in basso a destra il phase-amplitudeplot\*effettivo.*

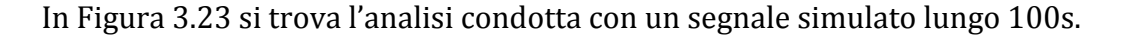

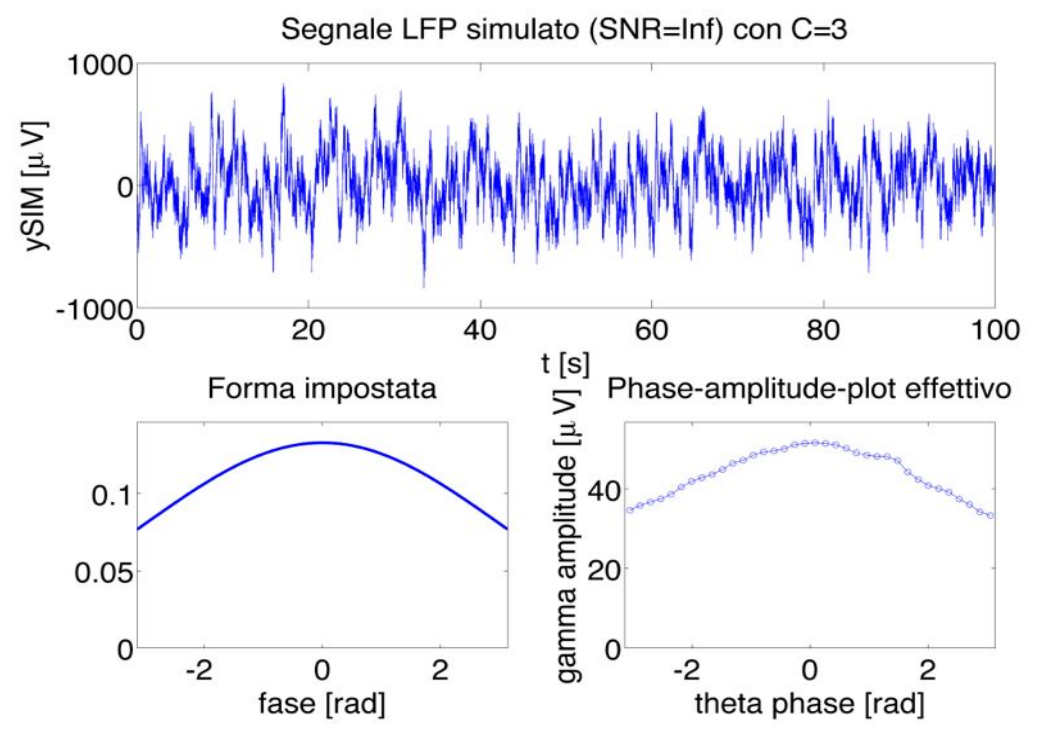

Figura 3.23 Analisi dell'influenza della durata: esempio con 100 s. In alto il segnale LFP simulato, in *basso a sinistra la forma del phase-amplitude-plot impostata, in basso a destra il phase-amplitudeplot\*effettivo.*

Osservando Figura 3.21, Figura 3.22 e Figura 3.23, si deduce che, all'aumentare della durata del segnale, il phase-amplitude-plot effettivo rispecchia più fedelmente quello impostato. Infatti con una durata di soli 2 s la forma del phaseamplitude-plot presenta forti oscillazioni, che diminuiscono drasticamente con lunghezze maggiori. Da ciò si deduce che è più facile distinguere il livello di coupling tra due segnali di discreta durata, rispetto a due molto corti.

## **3.6.3** Riproduzione del phase-amplitude-plot al variare del rumore bianco

Per studiare quanto la presenza di rumore bianco incida sulla capacità del segnale simulato di riprodurre la forma del phase-amplitude-plot impostata a priori, si generano alcuni segnali LFP simulati con diversi valori di SNR, lunghi  $30s$  e impostando  $C=3$ . Si vuole verificare per ogni livello di rumore quanto la forma del phase-amplitude-plot impostata corrisponda a quella effettiva. Si considerano, a titolo di esempio, tre valori di SNR: SNR=100 per un rumore lieve,  $SNR=10$  per una registrazione abbastanza disturbata e  $SNR=1$  per un segnale fortemente alterato. I risultati sono rappresentati in Figura 3.24, Figura 3.25 e Figura 3.26; in Figura 3.24 si trova il caso con  $SNR=100$ .

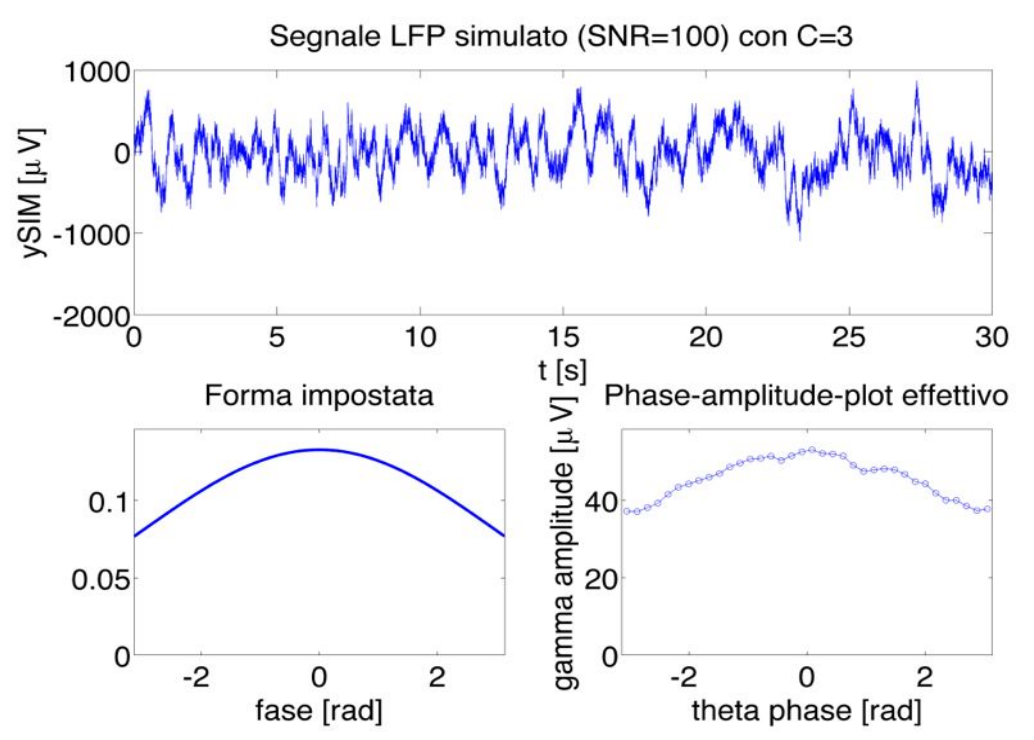

*Figura\*3.24 Analisi\*dell'influenza\*del\*rumore\*bianco\*nel\*segnale\*simulato:\*esempio\*con\*SNR=100.\*In\** alto il segnale LFP simulato, in basso a sinistra la forma del phase-amplitude-plot impostata, in basso  $a$  destra il phase-amplitude-plot effettivo.

In Figura 3.25 è rappresentato il caso con  $SNR=10$ .

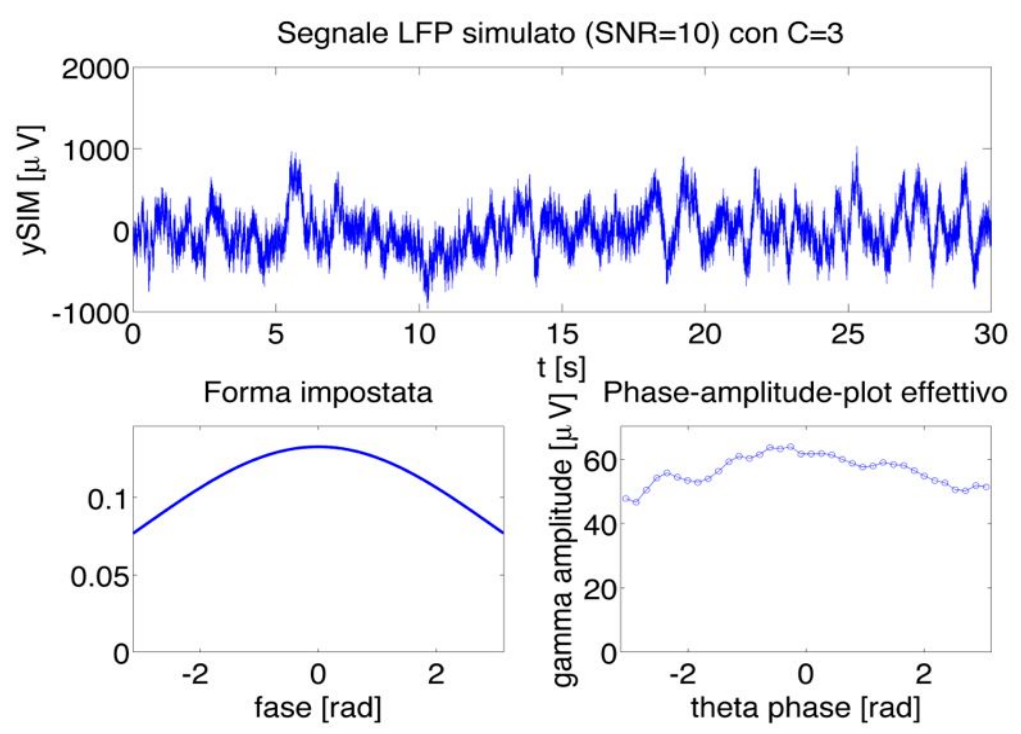

*Figura\* 3.25 Analisi\* dell'influenza\* del\* rumore\* bianco\* nel\* segnale\* simulato:\* esempio\* con\* SNR=10.\* In\** alto il segnale LFP simulato, in basso a sinistra la forma del phase-amplitude-plot impostata, in basso  $a$  destra il phase-amplitude-plot effettivo.

In Figura 3.26 è raffigurata l'analisi condotta con SNR=1.

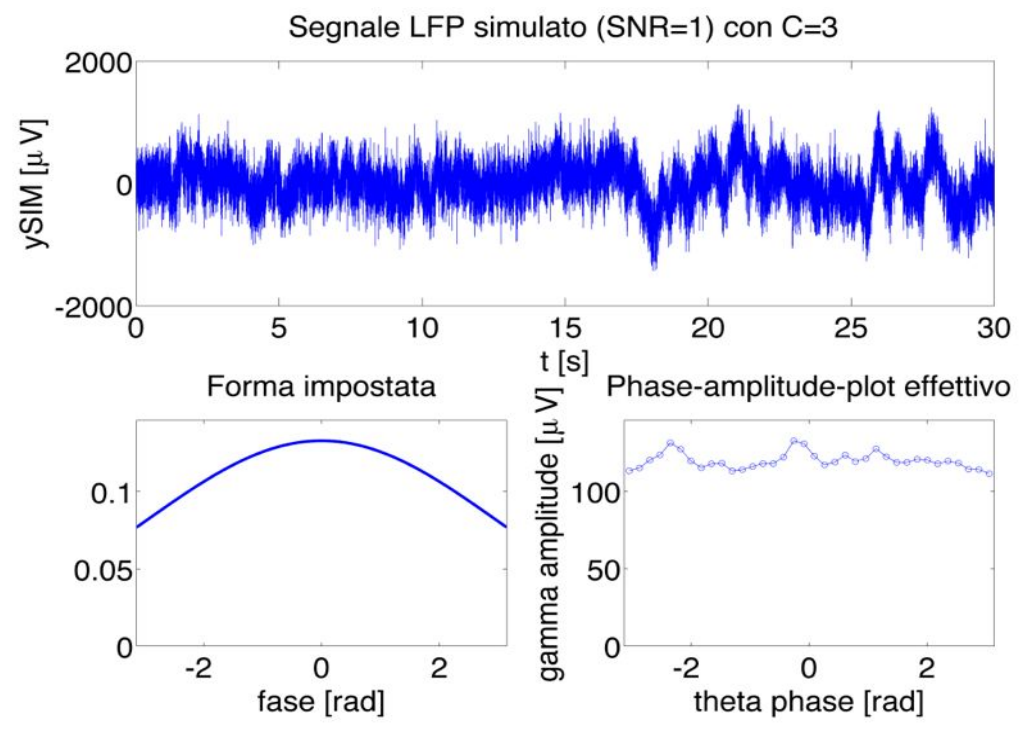

*Figura\*3.26 Analisi\*dell'influenza\*del\*rumore\*bianco\*nel\*segnale\*simulato:\*esempio\*con\*SNR=1.\*In\*alto\* il segnale LFP simulato, in basso a sinistra la forma del phase-amplitude-plot impostata, in basso a*  $destra$  *il* phase-amplitude-plot effettivo.

Osservando Figura 3.24, Figura 3.25 e Figura 3.26, si può dedurre che, al diminuire del livello di rumore, il phase-amplitude-plot effettivo rispecchia più  $f$ edelmente quello impostato. Infatti con  $SNR=1$  la forma del phase-amplitudeplot non rispecchia minimamente quella impostata, cosa che non accade con  $SNR=100$ . Da ciò si deduce che è più facile distinguere il livello di coupling tra due segnali poco rumorosi, rispetto a due molto disturbati.

# **3.6.4** Riproduzione del phase-amplitude-plot al variare del rumore **dell'alimentazione**

Per studiare quanto la presenza del rumore armonico di alimentazione nel segnale incida sulla capacità del segnale simulato di riprodurre la forma del phase-amplitude-plot impostata a priori, si generano alcuni segnali LFP simulati con rumore armonico per diversi valori di ampiezza, lunghi 30 s e impostando  $C=3.$  Si vuole verificare, per ogni ampiezza della sinusoide a 50 Hz, quanto la forma del phase-amplitude-plot impostata corrisponda a quella effettiva. Si considerano, a titolo di esempio, tre valori di ampiezza:  $10 \mu V$  per un rumore lieve,  $50 \text{ uV}$  per una registrazione abbastanza disturbata e  $100 \text{ uV}$  per un segnale fortemente alterato. I risultati sono rappresentati in Figura 3.27, Figura 3.28 e Figura 3.29; In Figura 3.27 è rappresentato il caso con ampiezza pari a 10 µV.

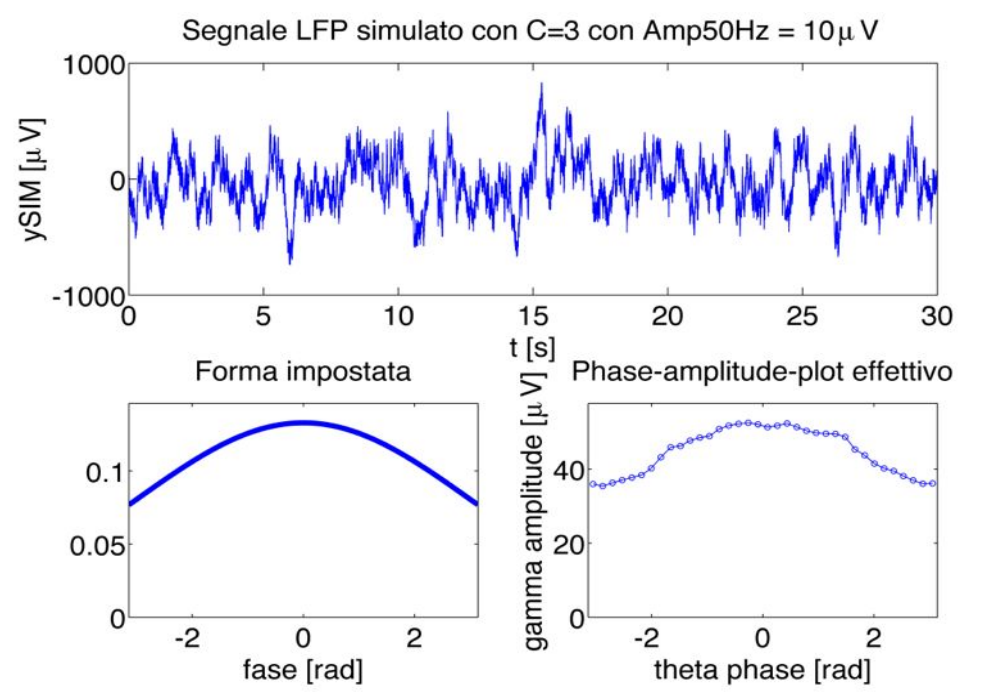

*Figura\* 3.27 Analisi\* dell'influenza\* del\* rumore\* di\* alimentazione\* nel\* segnale\* simulato:\* esempio\* con\* sinusoide\*a\*50\*Hz\*ampia\*10*µ*V.\*In\*alto\*si\*trova il\*segnale\*LFP\*simulato,\*in\*basso\*a\*sinistra\*la\*forma\*del\** phase-amplitude-plot impostata e in basso a destra il phase-amplitude-plot effettivo.

In Figura 3.28 si trova il caso con ampiezza pari a 50  $\mu$ V.

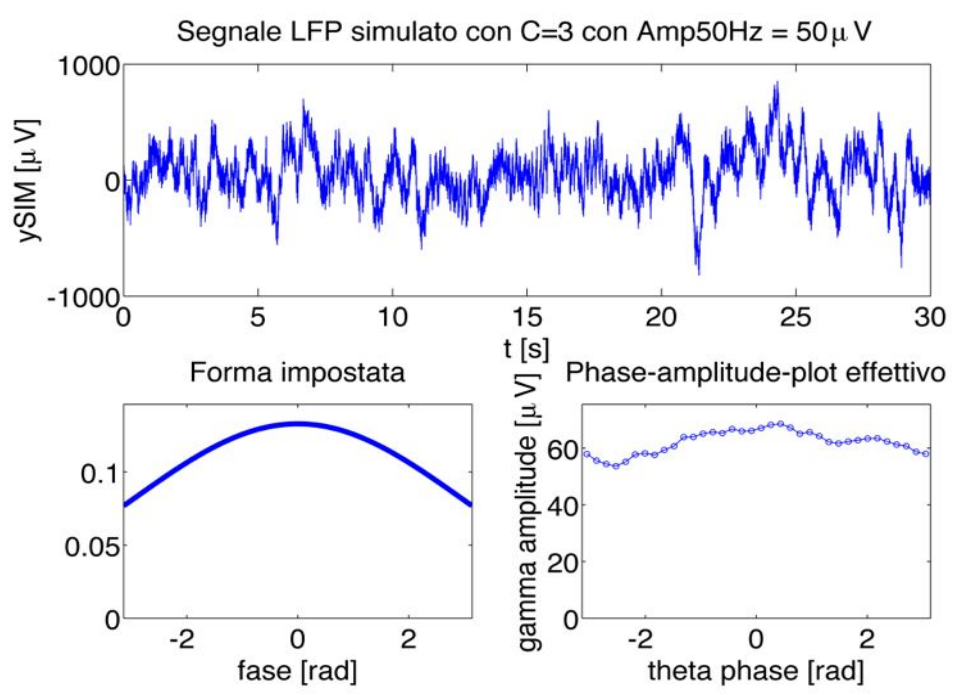

*Figura\* 3.28 Analisi\* dell'influenza\* del\* rumore\* di\* alimentazione\* nel\* segnale\* simulato:\* esempio\* con\* sinusoide\*a\*50\*Hz\*ampia\*50\**µ*V.\*In\*alto\*si\*trova\*il\*segnale\*LFP\*simulato,\*in\*basso\*a\*sinistra\*la\*forma\*del\** phase-amplitude-plot impostata e in basso a destra il phase-amplitude-plot effettivo.

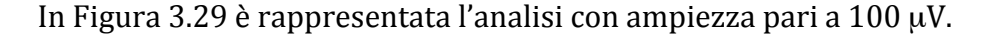

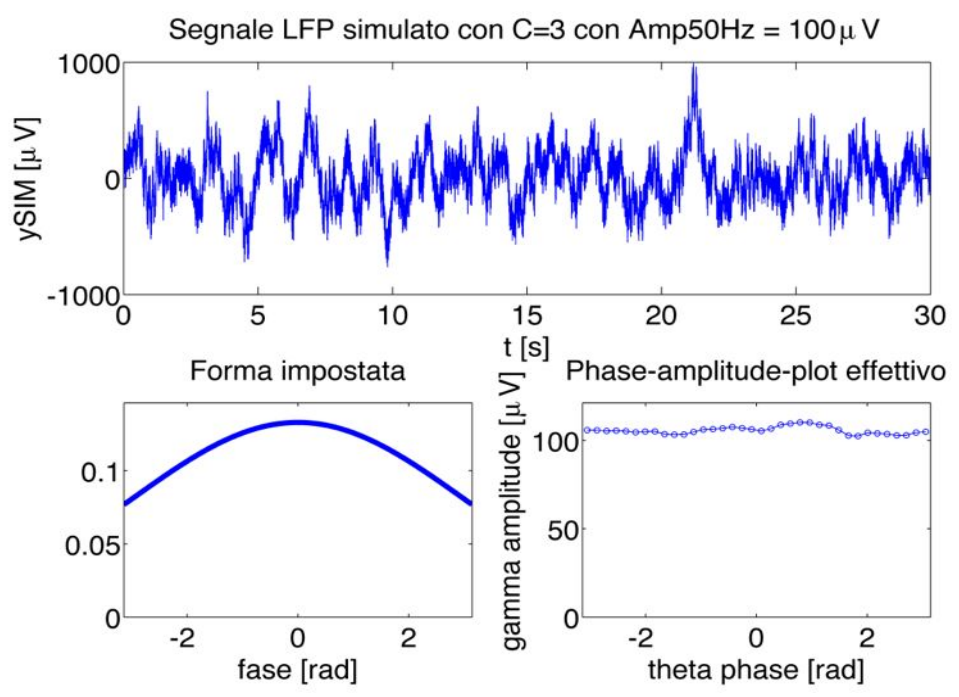

*Figura\* 3.29 Analisi\* dell'influenza\* del\* rumore\* di\* alimentazione\* nel\* segnale\* simulato:\* esempio\* con\* sinusoide\*a\*50\*Hz\*ampia\*100*µ*V.\*In\*alto\*si\*trova\*il\*segnale\*LFP\*simulato,\*in\*basso\*a\*sinistra\*la\*forma\** del phase-amplitude-plot impostata e in basso a destra il phase-amplitude-plot effettivo.

Osservando Figura 3.27, Figura 3.28 e Figura 3.29, possiamo dedurre che al diminuire dell'ampiezza del rumore di alimentazione il phase-amplitude-plot effettivo rispecchia più fedelmente quello impostato. L'oscillazione armonica dell'alimentazione elettrica ricade nella banda di frequenza delle onde gamma (30-90Hz) alterandola; dunque la sua presenza può degradare l'efficacia degli indici di coupling. E' possibile notare infatti, nel caso con ampiezza di 100µV, come il phase-amplitude-plot effettivo sia completamente diverso da quello impostato a priori. Da questa analisi si comprende che il rumore dell'alimentazione elettrica deve essere ridotto al minimo o attenuato mediante l'uso di filtri notch, per non compromettere l'analisi del livello del coupling.

# **3.6.5 Conclusioni**

I risultati dell'analisi del comportamento dei segnali LFP simulati in base ai loro gradi di libertà permettono di affermare che il phase-amplitude-plot effettivo di un segnale simulato rispecchia meglio quello impostato a priori se il livello di coupling è elevato, il segnale è lungo e il rumore basso. Sapendo che il coupling è strettamente legato alla forma del phase-amplitude-plot, è possibile dedurre che l'analisi del livello del coupling di un generico segnale LFP è più efficace quando il coupling da rilevare è elevato e il segnale analizzato è lungo e poco rumoroso.

# **3.7 STUDIO'IN'FREQUENZA**

In questa sezione si analizzano le caratteristiche in frequenza del segnale LFP simulato. A titolo di esempio, si utilizza un segnale LFP simulato lungo 60s e caratterizzato da un fattore di coupling C=3, un rumore bianco con SNR=70 e un rumore di alimentazione di ampiezza 10µm. Questi parametri sono stati scelti empiricamente in modo da far assomigliare il più possibile il segnale LFP simulato ad uno reale per quanto riguarda il livello di rumore e la forma del phase-amplitude-plot.

Si analizza lo spettro medio del segnale con la tecnica Welch, ovvero mediando gli spettri ottenuti da finestre temporali di 1s, sovrapposte tra loro del 50%; il risultato ottenuto è visibile in Figura 3.30, in cui è presente un confronto con lo spettro medio di un segnale reale.

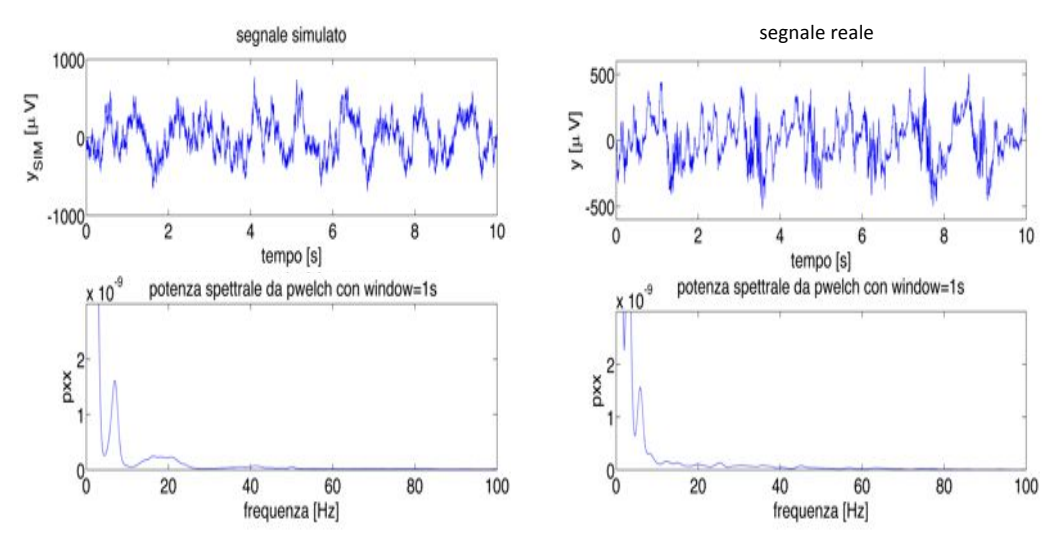

*Figura\* 3.30 Analisi\* dello\* spettro\*medio (in\* basso a\* sinistra) di\* un\* segnale\* LFP\* simulato (in\* alto a\* sinistra) confrontato\*con\*quello\*(in\*basso\*a\*destra)\*di\*un\*segnale\*reale\*(in\*alto\*a\*destra).*

Il grafico della potenza spettrale media in Figura 3.30 ricopre un'ampia banda di frequenze; ciò è dovuto a fatto che il segnale simulato deriva dalla somma di  $y_{BASE}$ ,  $y_{\theta}$  e  $y_{\nu}$ . La forma ottenuta è abbastanza simile a quella ottenuta nell'esempio di analisi Welch effettuata su un segnale LFP reale nel Capitolo 1, in Figura 1.6.

Come è stato visto nel Capitolo 1, il calcolo dello spettro medio del segnale causa la perdita dell'informazione temporale nel senso che non si è in grado di risalire alle variazioni dello spettro nel tempo, infatti il segnale LFP non è stazionario. Ciò diventa invece possibile analizzando il segnale tramite la trasformata wavelet. Si può dimostrare empiricamente che conviene utilizzare delle mother wavelet diverse in base alle bande di frequenza da analizzare, in particolare si usa la Paul wavelet con m=40 per la banda theta e la Morlet wavelet con  $w_0$ =50 per la banda gamma (Appendice A). Il risultato dell'analisi wavelet sul segnale simulato sopra definito è visibile in Figura 3.31 per la banda theta (in una finestra di 10 s), in cui è rappresentato anche un confronto con lo scalogramma di un segnale reale.

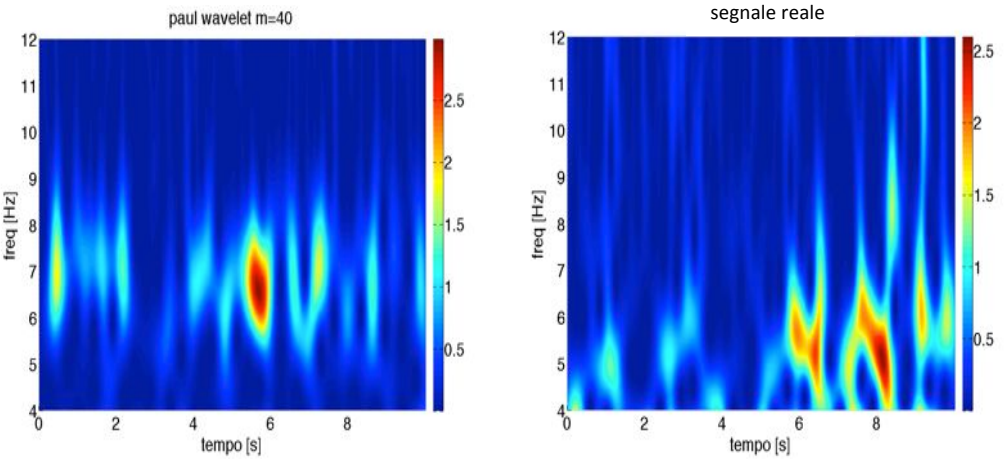

*Figura\* 3.31 Scalogramma\* di\* un\* segnale\* LFP\* simulato\* in\* banda\* theta (a\* sinistra)\* confrontato\* con\* quello\*di\*un\*segnale\*reale\*(a\*destra).*

In Figura 3.32 è rappresentata l'analisi wavelet del segnale LFP simulato in banda gamma (in una finestra di 10 s), in cui è presente anche un confronto con lo scalogramma di un segnale reale.

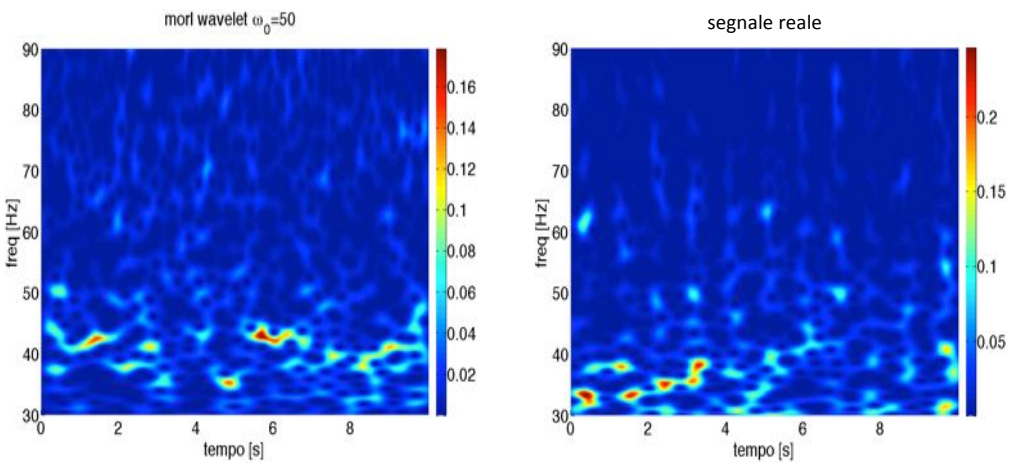

*Figura\*3.32 Scalogramma\*di\*un\*segnale\*LFP\*simulato\*in\*banda\*gamma (a\*sinistra)\*confrontato\*con\* quello\*di\*un\*segnale\*reale\*(a\*destra).*

Negli scalogrammi di Figura 3.31 e Figura 3.32 è possibile notare, anche se in forma più lieve in banda gamma, il tipico andamento oscillatorio dello spettro dei segnali LFP reali.

In conclusione, è possibile affermare che il segnale LFP simulato presenta delle caratteristiche spettrali abbastanza simili a quelle di un segnale reale.

In questo Capitolo è stato descritto il simulatore di segnali LFP ed è stato visto come i gradi di libertà influiscono sulla bontà della stima del coupling impostato. Nel prossimo Capitolo, il simulatore sarà utilizzato per determinare gli indici di coupling più performanti e per testarne l'efficacia al variare dei gradi di libertà del segnale LFP simulato.
# **CAPITOLO'4: TEST' DEGLI INDICI' DI' COUPLING SU' DATI' SIMULATI**

#### **4.1 RAZIONALE DELLA SIMULAZIONE**

In questo Capitolo, utilizzando il simulatore di segnali LFP visto nel Capitolo 3, si testa la capacità dei principali indici di coupling di stabilire il livello coupling di un segnale. Lo scopo di questi test è comprendere quali siano gli indici di coupling più efficaci nel discriminare due livelli di coupling e quali siano i contesti che ostacolano o favoriscono questa operazione. Le situazioni esaminate si diversificano in base alla durata del segnale simulato, al livello di rumore bianco (SNR) e all'ampiezza del rumore di alimentazione. I test condotti calcolano, per ciascuna situazione, la capacità di distinguere il livello di coupling tra due popolazioni di segnali simulati: una contiene segnali generati con un fattore di coupling  $C=8$ , l'altra con  $C=10$ . La differenza in termini di phaseamplitude-plot impostato è visibile in Figura 4.1. Le forme del phase-amplitudeplot sono ricavate dalla distribuzione di probabilità normale, dove C ne identifica la deviazione standard. Per rendere le due forme confrontabili, è stato impostato, in entrambe, il valore massimo pari a 1.

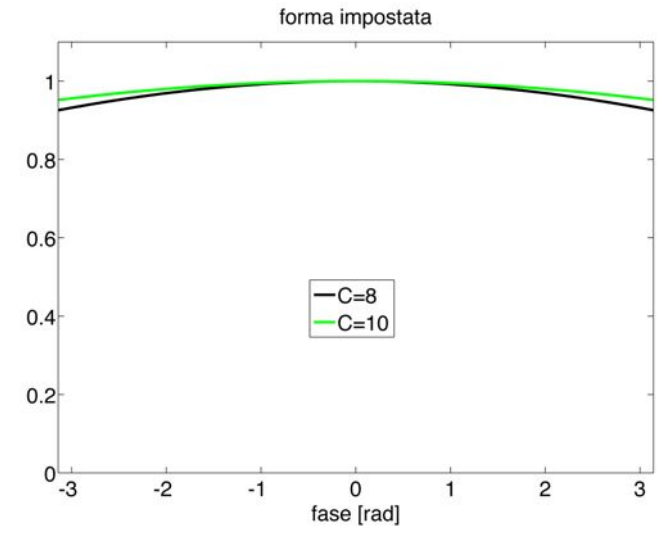

*Figura* 4.1 *Forme dei phase-amplitude-plot impostati a priori nei test.* 

Come si vede in Figura 4.1, la disuguaglianza tra la forma impostata con  $C=8$  e quella con C=10 non è molto elevata ed entrambe le forme presentano un profilo abbastanza appiattito, che corrisponde ad un livello di coupling basso (Capitolo 3). E' stato scelto di effettuare i test con dei segnali simulati caratterizzati da un livello di coupling basso per analizzare il comportamento degli indici di coupling nella condizione più critica possibile, infatti è più difficile distinguere il livello di coupling tra due segnali con coupling basso (Capitolo 3).

#### **4.2 SVOLGIMENTO DEI TEST**

Se si utilizzasse per la simulazione la funzione di Tort priva di rumore (Capitolo 2.5), otterremmo sempre lo stesso risultato nella stima dell'indice di coupling: in Figura 4.2, un esempio con l'indice MI calcolato su cento segnali di test lunghi 30s con fattore C=1:

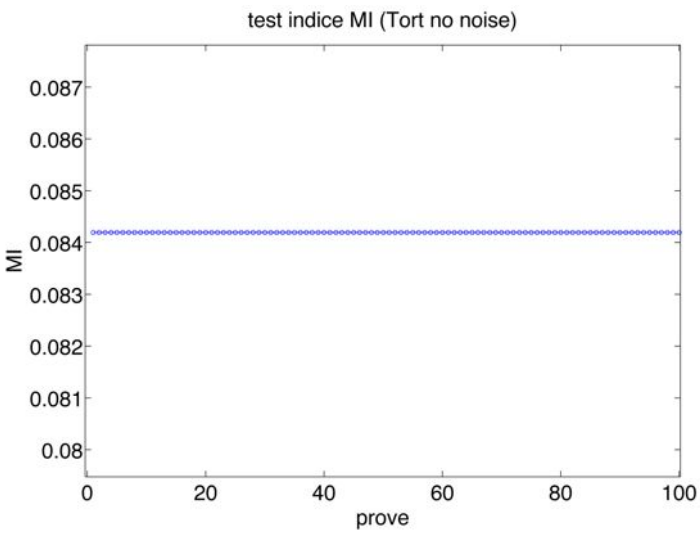

*Figura 4.2 Esempio di calcolo multiplo dell'indice MI sul segnali yTORT.* 

I segnali LFP simulati, invece, producono dei risultati variabili anche con un livello di rumore nullo, perché si tratta di segnali tra loro diversi. Ad esempio, nel seguente grafico in Figura 4.3 è riportato il calcolo dell'indice MI di 100 segnali simulati lunghi 30 s con rumore nullo; C è fissato costante al valore 8 in tutte le prove.

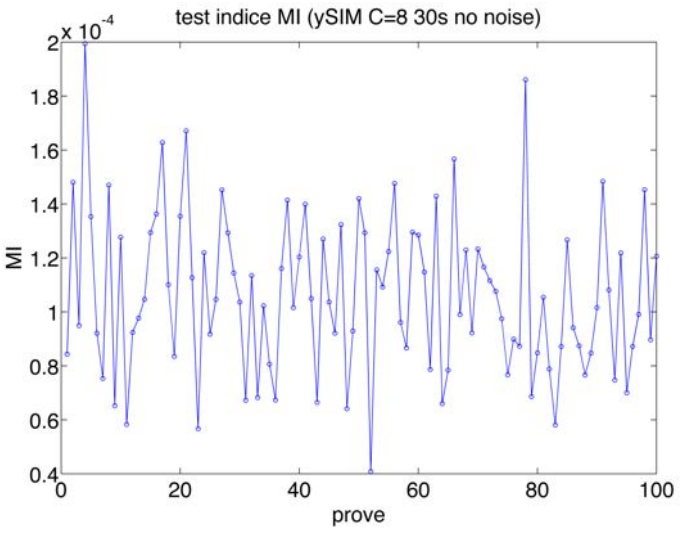

*Figura\*4.3 Esempio\*di\*calcolo\*multiplo\*dell'indice\*MI\*sul\*segnale\*simulato.*

Si può osservare in Figura 4.3 che esiste una certa variabilità nella stima del livello di coupling. Per comprendere se questa oscillazione è tollerabile per poter distinguere un segnale caratterizzato da  $C=8$  da uno con  $C=10$ , è necessario confrontare l'oscillazione ottenuta da  $C=8$  con quella ricavata da  $C=10$ . Per compiere questo confronto, si ipotizza una distribuzione gaussiana dei valori dell'indice di coupling per C=8 e per C=10 e, attraverso un t-test, si determina quanto queste distribuzioni siano tra loro diverse.

#### **4.2.1 t-test con variante Welch**

Per il valore C=8 si simulano 100 segnali, da cui si ricavano 100 diversi valori dell'indice di coupling. Lo stesso si esegue per  $C=10$ . I valori ottenuti possono essere rappresentati tramite dei boxplot, come nell'esempio visibile in Figura 4.4.

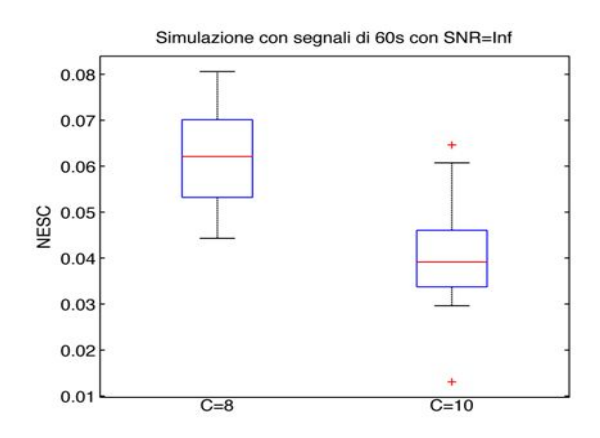

*Figura\*4.4 Esempio\* di\* simulazione relativa\* all'indice\*NESC con\* segnali\* di\* 60s\* privi\* di\* rumore.\*Ogni\* boxplot\*è\*ottenuto\*da\*100\*segnali.\*La\*struttura\*grafica\*centrale\*è\*delimitata\*da\*un\*rettangolo\*blu,\*che\* racchiude\*i\*valori\*tra\*il\*primo e\*il\*terzo\*quartile.\*La\*linea\*rossa\*all'interno\*del\*rettangolo\*coincide\*con\* la\* mediana,\* mentre\* le\* linee\* nere\* alle\* estremità\* rappresentano\* i\* restanti\* valori,\* contenuti\* entro\* la\** distanza pari a 1.5 volte il range interquartile. Le croci rosse identificano gli outlier, cioè i valori che *fuoriescono\*da\*questo\*spazio.*

Il grafico di Figura 4.4 sembra confermare il risultato atteso, cioè che il boxplot di  $C=10$  contenga valori in media inferiori rispetto a quelli relativi a  $C=8$ . La differenza tra i due boxplot non può essere valutata solo a vista, per questo viene quantificata attraverso un t-test: l'ipotesi nulla del t-test è che le due distribuzioni coincidano, se questa è rifiutata, le due distribuzioni sono distinte. E' stato scelto di utilizzare la variante Welch del t-test perché le deviazioni standard delle distribuzioni variano con C e quindi non possono essere considerate costanti. Sia quindi *m8* la media dei valori degli indici di coupling per C=8 e *s8* la deviazione standard; dualmente, per C=10, si ottengono i parametri *m10* e *s10*. Il valore di *t<sub>welch</sub>* si calcola secondo la seguente formula:

$$
t_{\text{welch}} = \frac{m8 - m10}{\sqrt{\frac{s8^2 + s10^2}{100}}}
$$
\n(39)

Il p-value derivato dal t-test può essere assunto come termine di paragone tra le due distribuzioni, in particolare, la distinzione tra i valori con  $C=8$  e  $C=10$  è più marcata al diminuire del p-value. Per stabilire se il valore di p-value verifica l'ipotesi nulla, occorre stabilire una soglia: il livello di significatività *alpha* per l'ipotesi nulla è stato fissato con il criterio di Bonferroni pari a  $10^{-4}$ , imponendo una percentuale globale desiderata di falsi positivi pari a 1%. Sono state quindi classificate come distribuzioni distinguibili le coppie di simulazioni con  $C=8$  e C=10 sulle quali è stato determinato un valore del p-value inferiore ad *alpha*. In alcune simulazioni, può capitare che il valore medio dell'indice di coupling per  $C=10$  superi quello per  $C=8$ ; ciò significa che, in media, ai segnali con  $C=10$  viene attribuito un valore di coupling più elevato rispetto ai segnali con C=8. In presenza di questo errore, non viene calcolato il p-value.

## **4.3 SELEZIONE DEGLI'INDICI**

Per determinare quali indici analizzare in modo più approfondito, è stato condotto un test con segnali simulati lunghi 30 s aventi un livello di rumore bianco caratterizzato da SNR=50. I boxplot ottenuti per ogni indice analizzato (MI, PLV, NESC, GLM, MVL e PSDA) sono visibili in Figura 4.5.

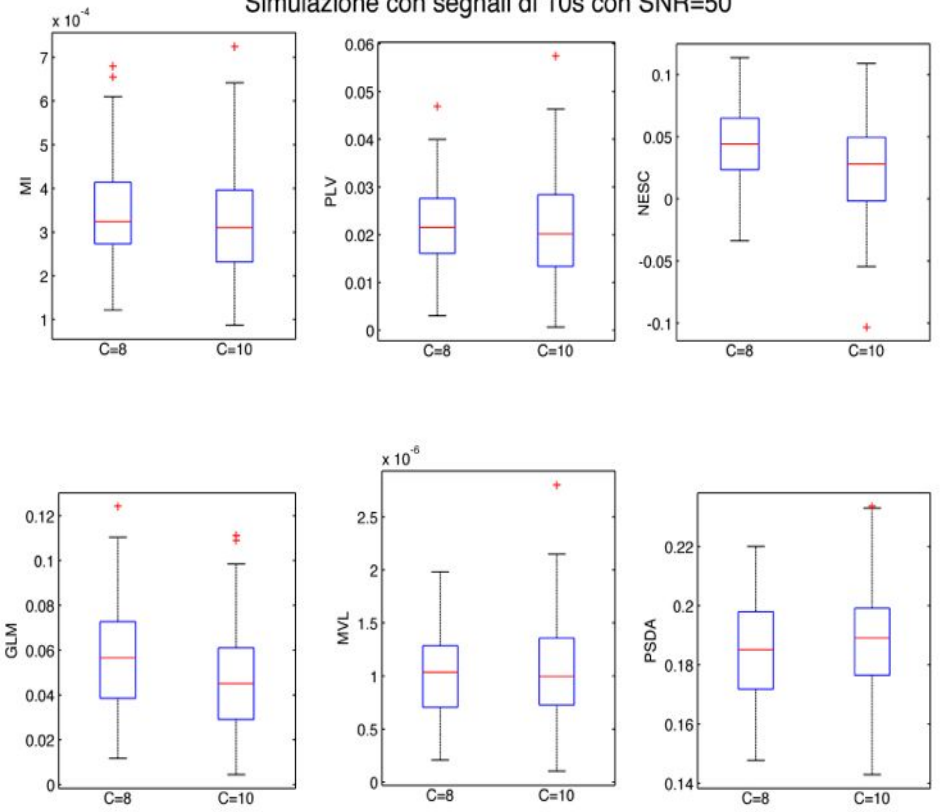

Simulazione con segnali di 10s con SNR=50

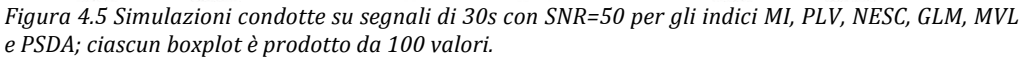

## CAPITOLO 4: TEST DEGLI INDICI DI COUPLING SU DATI SIMULATI

Osservando il risultato della simulazione in Figura 4.5 per PSDA, si può notare come il valor medio del boxplot relativo a C=8 risulti minore rispetto a quello relativo al boxplot con  $C=10$ . In questo caso non ha senso il calcolo del p-value, perché la classificazione dei livelli di coupling risulta invertita. I risultati dell'analisi sono riportati in Tabella 4.1.

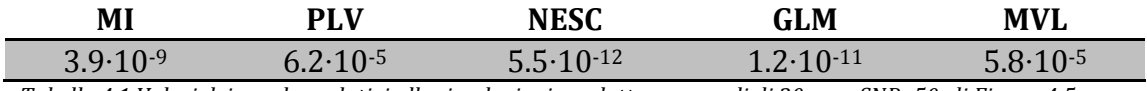

Tabella 4.1 *Valori dei p-value relativi alle simulazioni condotte su segnali di 30s con SNR=50, di Figura 4.5.* 

I risultati contenuti in Tabella 4.1 sono rappresentati graficamente in scala logaritmica in Figura 4.6.

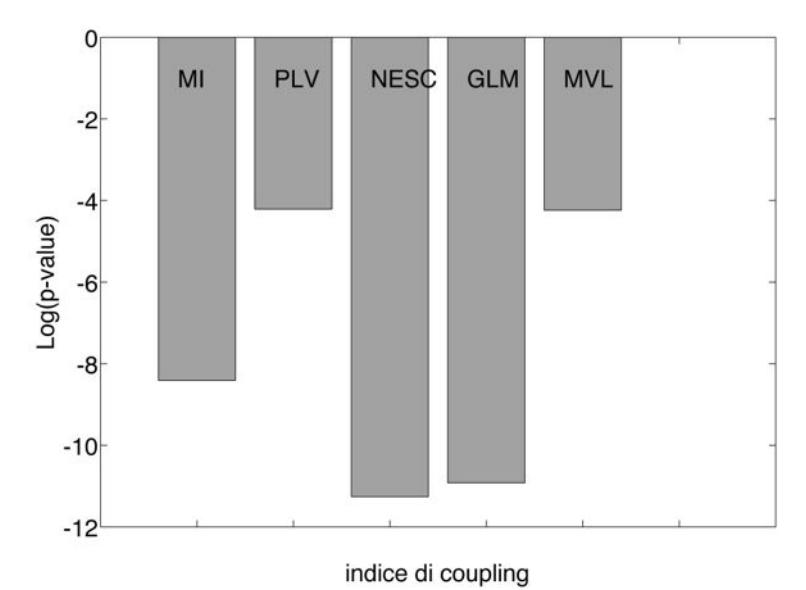

*Figura* 4.6 *Valori dei p-value relativi alle simulazioni condotte su segnali di 30s con SNR=50; i valori sono\*espressi\*in\*scala\*logaritmica.*

Data la grande differenza di prestazioni rispetto agli altri indici, si sconsiglia l'utilizzo di PLV, MVL e PSDA nell'analisi del coupling di un segnale LFP. Per questo motivo si sceglie di proseguire l'analisi con gli indici MI, NESC e GLM. Questi tre indici saranno analizzati in modo approfondito nei paragrafi successivi, studiandone il comportamento al variare dei gradi di libertà dei segnali simulati.

#### **4.4 PRESTAZIONI'DEGLI'INDICI'AL VARIARE'DELLA'DURATA DEL'SEGNALE**

Per studiare come varia ciascun indice in base alla durata del segnale, sono state compiute simulazioni con segnali simulati privi di rumore e lunghi 5, 10, 20, 30, 40, 50 e 100 secondi. Come è stato visto nel Capitolo 3, il phase-amplitude-plot effettivo di un segnale lungo segue maggiormente la forma impostata a priori, rispetto ad un segnale corto. Si attendono quindi dei p-value decrescenti all'aumentare della durata delle simulazioni.

Per ogni durata impostata, sono stati generati 200 segnali simulati (100 per C=8 e altri 100 per C=10) e per ognuno sono stati calcolati gli indici MI, NESC e GLM. Per ogni indice è stato eseguito un t-test con variante Welch per quantificare la differenza tra i valori con C=8 e con C=10; i relativi p-value sono riportati in Tabella 4.2, dove i valori in corsivo sono quelli maggiori della soglia di significatività *alpha*, quindi rappresentano una situazione in cui le due popolazioni di segnali non sono distinguibili.

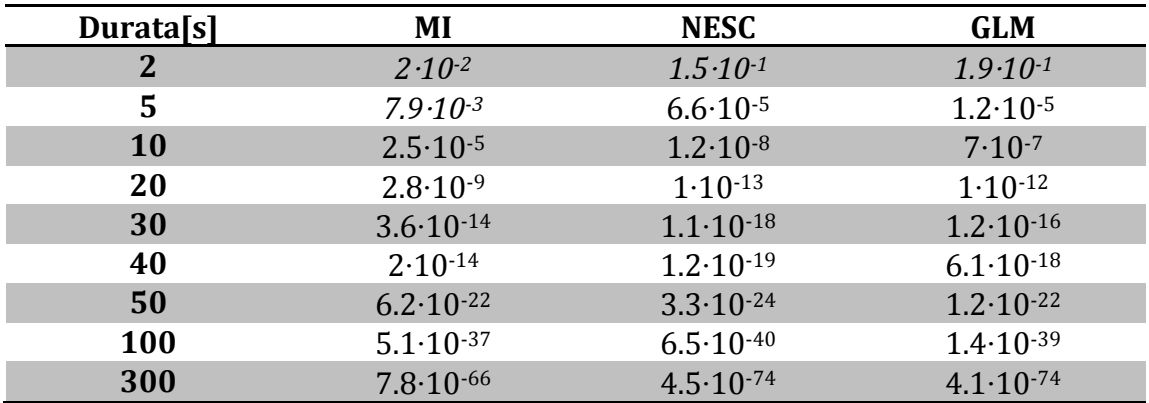

*Tabella 4.2 Valori dei p-value delle simulazioni al variare della durata del segnale, per gli indici MI, NESC e GLM.\*I\*valori\*evidenziati\*in\*corsivo\*sono\*maggiori\*di alpha.*

Dai dati di Tabella 4.2 si ricava il seguente grafico, visibile in Figura 4.7, in cui i valori dei p-value sono riportati in scala logaritmica:

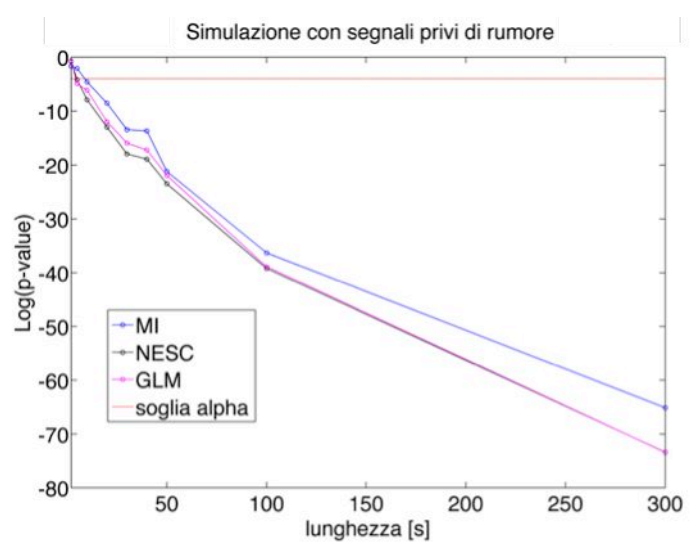

*Figura* 4.7 *Valori dei p-value delle simulazioni al variare della durata del segnale. Per gli indici MI (in blu),\* NESC\* (in\* nero) e\* GLM\* (in\* fucsia).\* La\* linea\* rossa\* orizzontale\* rappresenta\* la\* soglia\* di\* significatività\*alpha.*

Con i dati di Tabella 4.2, rappresentati in Figura 4.7, si conferma il risultato atteso, cioè che i p-value calano all'aumentare della durata del segnale analizzato. Si evince inoltre che al di sotto dei 10s di durata si può ricadere nell'ipotesi nulla

### CAPITOLO 4: TEST DEGLI INDICI DI COUPLING SU DATI SIMULATI

del t-test, in cui non c'è distinzione tra i segnali con C=8 e quelli con C=10. Si riportano, come esempio, i boxplot ottenuti dalle simulazioni con durata=10s in Figura 4.8, in cui la distinzione tra il caso  $C=8$  e il caso  $C=10$  è presente, ma in modo lieve.

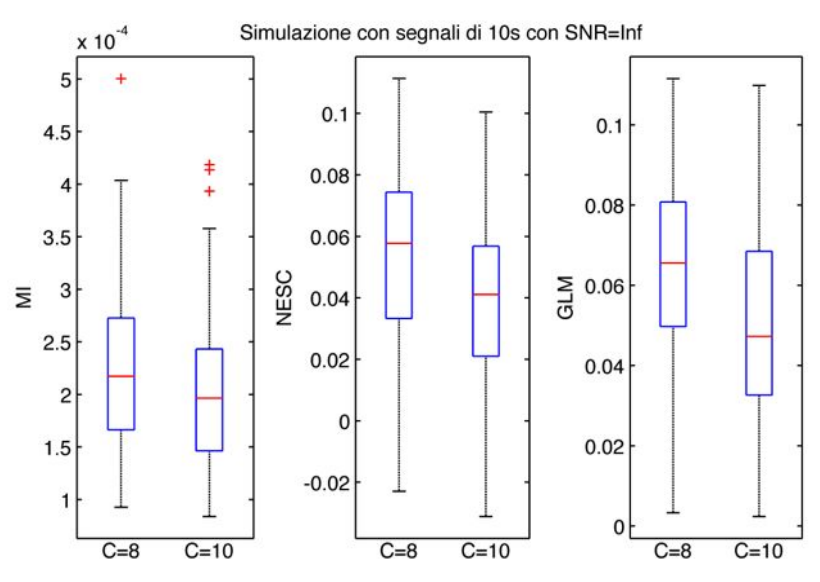

*Figura\*4.8 Simulazione\*con\*segnali\*di\*10s\*privi\*di\*rumore. Da\*sinistra\*verso\*destra:\*MI,\*NESC\*e\*GLM.\* Ciascun\*boxplot\*è\*prodotto\*da\*100\*valori.*

In Figura 4.9 si riportano i boxplot ottenuti dalle simulazioni con durata=300s, in cui la distinzione tra i casi con  $C=8$  e  $C=10$  è piuttosto marcata.

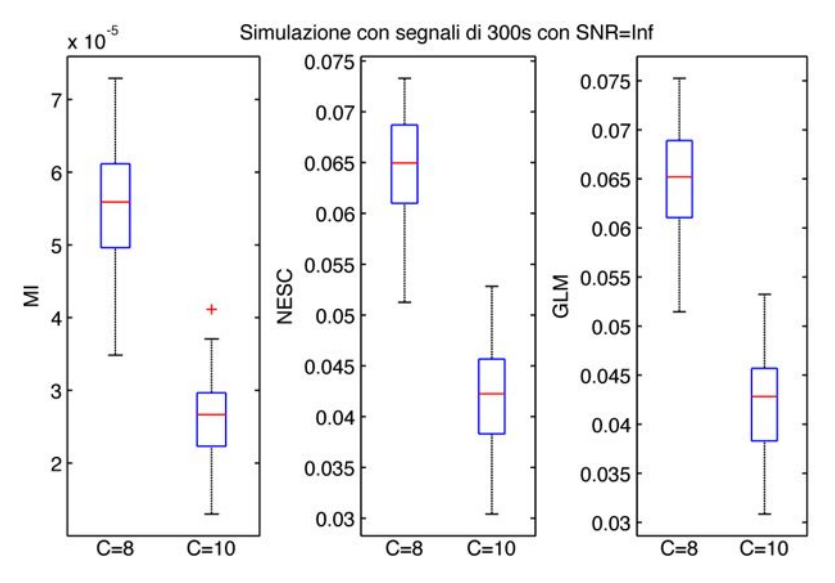

*Figura 4.9 Simulazione con segnali di 300s privi di rumore. Da sinistra verso destra: MI, NESC e GLM. Ciascun\*boxplot\*è\*prodotto\*da\*100\*valori.*

#### **4.5 PRESTAZIONI'DEGLI'INDICI'AL'VARIARE'DELLA'VARIANZA'DEL RUMORE BIANCO**

Per studiare l'efficacia degli indici di coupling in base al livello di rumore bianco, è stata fissata la durata dei segnali simulati a 30s e si è variato il valore di SNR, definito come il rapporto tra la varianza del segnale e la varianza del rumore bianco. I valori scelti sono stati 10, 20, 40 e 60: all'aumentare di SNR cala il livello generale di rumore, quindi ci si aspetta un miglioramento delle performance dell'indice di coupling, che corrisponde ad una diminuzione del p-value.

Per ciascun valore di SNR impostato, sono stati generati 200 segnali simulati (100 per  $C=8$  e altri 100 per  $C=10$ ) e per ognuno sono stati calcolati gli indici MI, NESC e GLM. Per ogni indice è stato eseguito un t-test con variante Welch per quantificare la differenza tra i valori con C=8 e con C=10; i relativi pvalue sono riportati in Tabella 4.3.

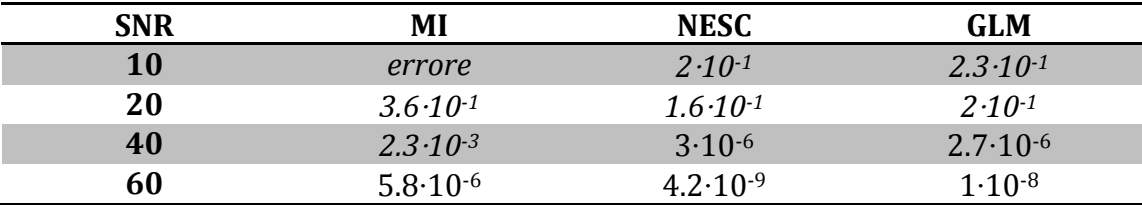

Tabella 4.3 Valori dei p-value delle simulazioni al variare dell'SNR del segnale, per gli indici MI, NESC e GLM. I *valori\*in\*corsivo sono\*maggiori\*al\*livello\*di\*significatività\*alpha,\*mentre\*la\*scritta\*"errore" segnala\*i\*casi\*in\*cui\*il\* p-value non è stato calcolato.* 

Dai dati di Tabella 4.3 si ricava il seguente grafico, visibile in Figura 4.10, in cui i valori di p-value sono riportati in scala logaritmica:

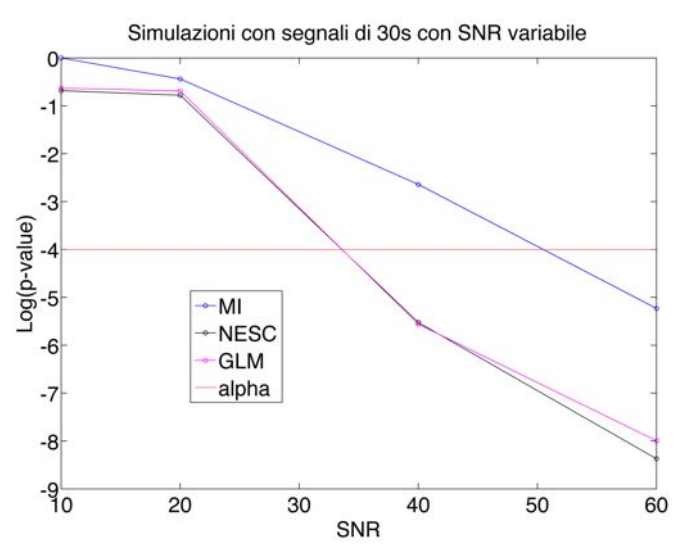

*Figura* 4.10 *Valori dei p-value delle simulazioni al variare della durata del segnale. Per gli indici MI (in\* blu),\* NESC\* (in\* nero)\* e\* GLM\* (in\* fucsia).\* La\* linea\* rossa\* orizzontale\* rappresenta\* la\* soglia\* di\* significatività\*alpha.*

Con i dati di Tabella 4.3, rappresentati in Figura 4.10, si conferma il fatto che all'aumentare di SNR cala il p-value del test. Inoltre, osservando i valori in corsivo in Tabella 4.3, si deduce che al di sotto di SNR=40 non si è più in grado di distinguere con sufficiente margine d'errore i segnali caratterizzati da C=8 da

quelli con C=10. Addirittura, con SNR=10 nell'indice MI non è stato calcolato il pvalue perché la media dei valori per C=10 ha superato quella per C=8.

Si riportano, come esempio, i grafici contenenti i boxplot delle simulazioni per SNR=10 in Figura 4.11. E' possibile notare nell'analisi dell'indice MI come il boxplot per  $C=10$  contenga in media valori maggiori rispetto a quello per  $C=8$ ; questo errore è segnalato in Tabella 4.3. L'analisi condotta con gli altri indici porta ad un risultato non soddisfacente, in cui la distinzione tra i boxplot non così apprezzabile.

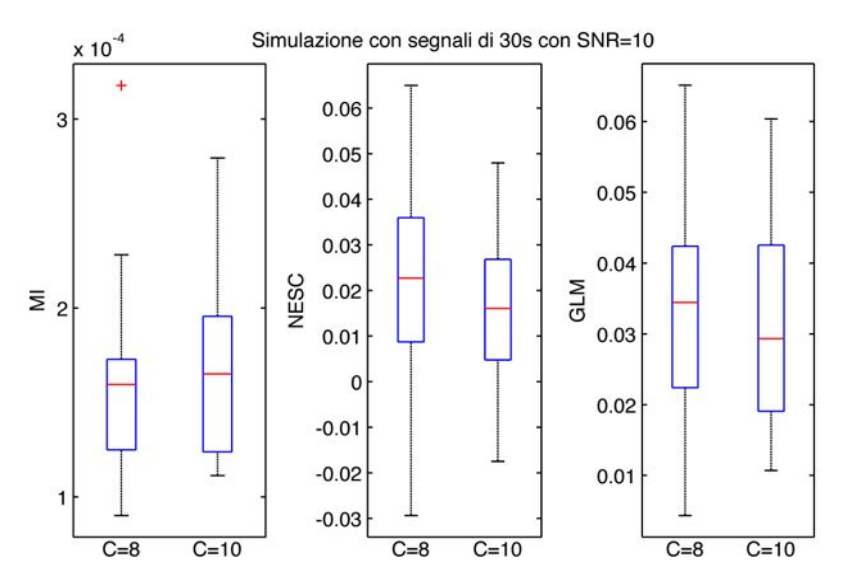

*Figura\* 4.11 Simulazione\* con\* segnali\* di\* 30s\* e\* SNR=10.\* Da\* sinistra\* verso\* destra:\* MI,\* NESC\* e\* GLM.\* Ciascun\*boxplot\*è\*prodotto da\*100\*valori.*

Si riporta l'analisi condotta con SNR=60 in Figura 4.12. Contrariamente al caso con SNR=10, la differenza tra i boxplot è apprezzabile nei grafici.

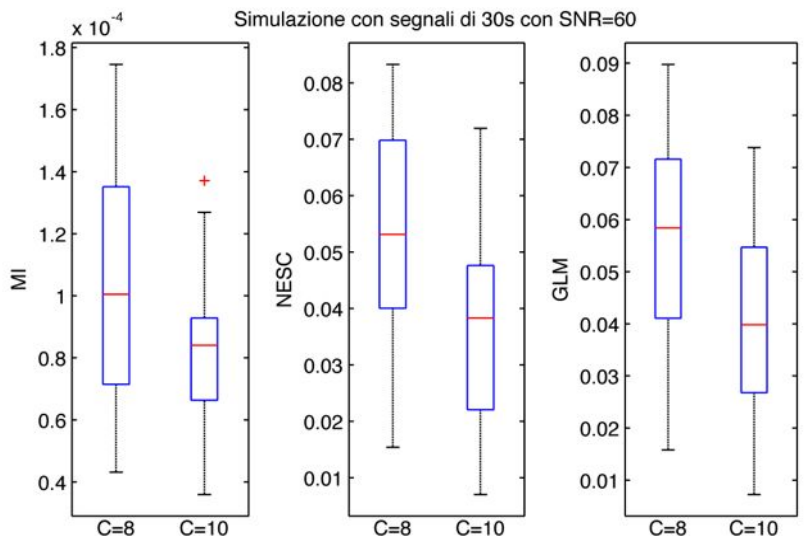

*Figura\*4.12 Simulazione\*con\*segnali\*di\*30s\*e\*SNR=60.\*Da\*sinistra\*verso\*destra:\*MI,\*NESC\*e\*GLM.\*Ciascun\* boxplot\*è\*prodotto\*da\*100\*valori.*

#### **4.6 PRESTAZIONI'DEGLI'INDICI'AL'VARIARE'DEL'RUMORE A'50 HZ**

Per esaminare l'efficacia degli indici di coupling in base l'ampiezza del rumore dell'alimentazione, sono stati scelti dei segnali simulati di 30 s privi di rumore bianco, ai quali è stato sommato un rumore armonico simulato mediante una sinusoide a 50 Hz, per diversi valori di ampiezza (5, 10, 20, 50 e 150  $\mu$ V). Il risultato atteso è che, all'aumentare dell'ampiezza del rumore, incrementi anche il valore del p-value.

Per ciascuna ampiezza impostata, sono stati generati 200 segnali simulati (100 per  $C=8$  e altri 100 per  $C=10$ ) e sono stati calcolati per ognuno gli indici MI, NESC e GLM. Per ogni indice è stato eseguito un t-test con variante Welch per quantificare la differenza tra i valori  $C=8$  e quelli con  $C=10$ ; i relativi p-value sono riportati in Tabella 4.4.

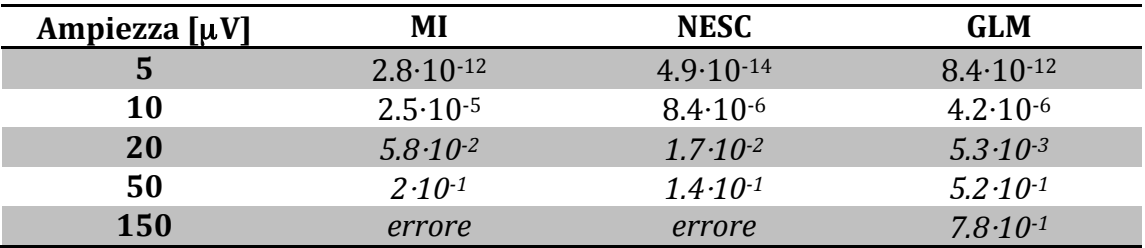

 $Tabella$ <sup>44</sup> *Valori dei p-value delle simulazioni al variare dell'ampiezza del rumore di alimentazione, per gli indici\*MI,\*NESC\*e\*GLM.\*I\*valori\*evidenziati\*in\*corsivo sono\*maggiori\*al\*livello\*di\*significatività\*alpha,\*mentre\*la\** scritta "errore" segnala *i casi in cui il p-value non è stato calcolato.* 

Dai dati di Tabella 4.4 si ricava il seguente grafico, visibile in Figura 4.13, in cui i valori di p-value sono riportati in scala logaritmica:

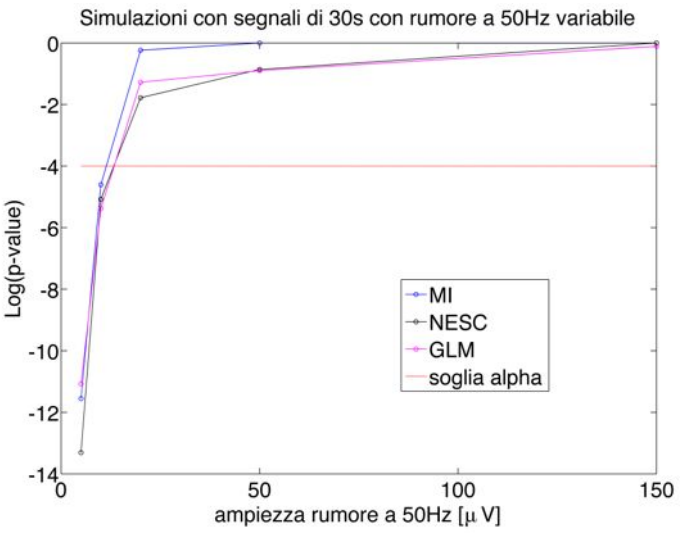

*Figura* 4.13 *Valori dei p-value delle simulazioni al variare della durata del segnale. Per gli indici MI (in\* blu),\* NESC\* (in\* nero)\* e\* GLM\* (in\* fucsia).\* La\* linea\* rossa\* orizzontale\* rappresenta\* la\* soglia\* di\* significatività\*alpha.*

Con i dati di Tabella 4.4, rappresentati in Figura 4.13, si conferma il fatto che, all'aumentare dell'ampiezza della sinusoide a 50 Hz, cala il p-value del test. Inoltre, osservando i valori in corsivo in Tabella 4.4, si evince che al di sopra dei  $10 \mu V$  di ampiezza non si è più in grado di distinguere con sufficiente margine  $d'$ errore i segnali caratterizzati da  $C=8$  da quelli con  $C=10$ . Addirittura, con ampiezza di 150 µV con gli indici MI e NESC, non è stato calcolato il p-value perché la media dei valori per C=10 ha superato quella per C=8.

Si riportano, come esempio, i grafici contenenti i boxplot delle simulazioni con l'ampiezza pari a 10 µV in Figura 4.14, in cui è visibile una lieve distinzione tra i boxplot.

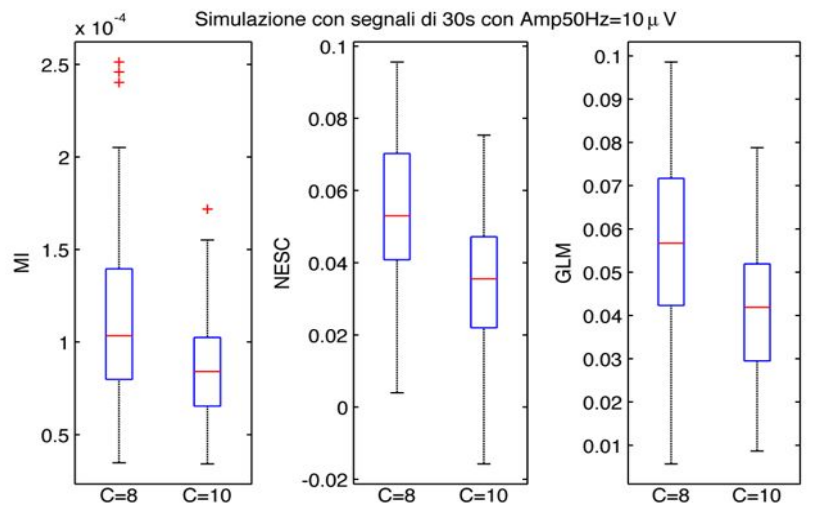

*Figura\*4.14 Simulazione\*con\*segnali\*di\*30s\*e\*ampiezza\*della\*sinusoide\*pari\*a\*10\**µ*V.\*Da\*sinistra\*verso\* destra:\*MI,\*NESC\*e\*GLM. Ciascun\*boxplot\*è\*prodotto\*da\*100\*valori.*

L'analisi con il rumore di alimentazione simulato con ampiezza  $50\mu$ V è riportata in Figura 4.15. E' possibile notare che le differenze tra i boxplot non sono più apprezzabili.

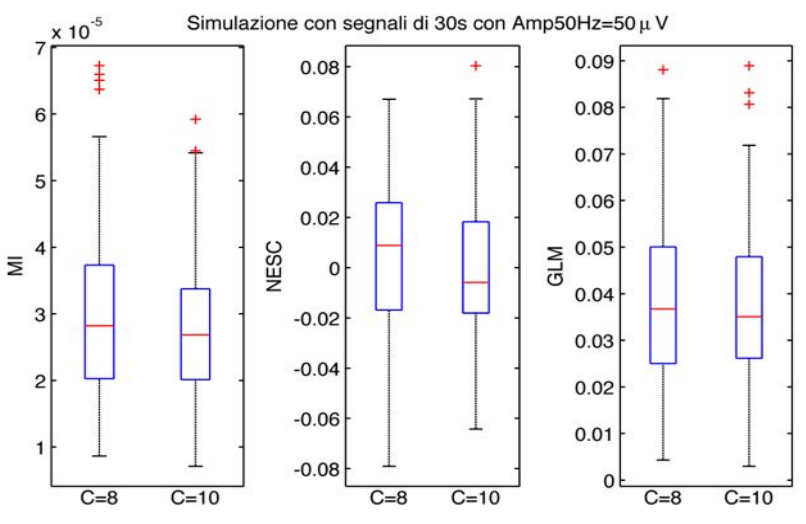

*Figura\*4.15 Simulazione\*con\*segnali\*di\*30s\*e\*ampiezza\*della\*sinusoide\*pari\*a\*50\**µ*V.\*Da\*sinistra\*verso\** destra: MI, NESC e GLM. Ciascun boxplot è prodotto da 100 valori.

## **4.7 RIFLESSIONI RIASSUNTIVE**

In questo Capitolo è stato analizzato in un contesto di simulazione il comportamento degli indici MI, NESC e GLM. L'efficacia di questi indici è abbastanza simile (anche se NESC e GLM hanno prestazioni leggermente superiori) e migliora sensibilmente al calare del livello del rumore e soprattutto all'aumentare della durata del segnale analizzato. Nel prossimo Capitolo sarà utilizzata un'acquisizione di segnale LFP reale per evidenziare il fatto che la durata del segnale influisce sulla bontà della stima del coupling.

## **CAPITOLO'5: TEST'PRELIMINARI SU'DATI'REALI**

#### **5.1 IL'SEGNALE'ANALIZZATO**

Il segnale LFP analizzato in questo Capitolo è stato prelevato dall'ippocampo di un topo presso il NeuroChip Laboratory (Dipartimento di Scienze Biomediche, Università degli Studi di Padova). L'acquisizione esaminata ha durata 20 minuti con una frequenza di campionamento pari a 1000 Hz. Il dato grezzo si presenta con alcune oscillazioni a bassa frequenza dovute al cambiamento dell'offset dell'amplificatore, come è visibile in Figura 5.1.

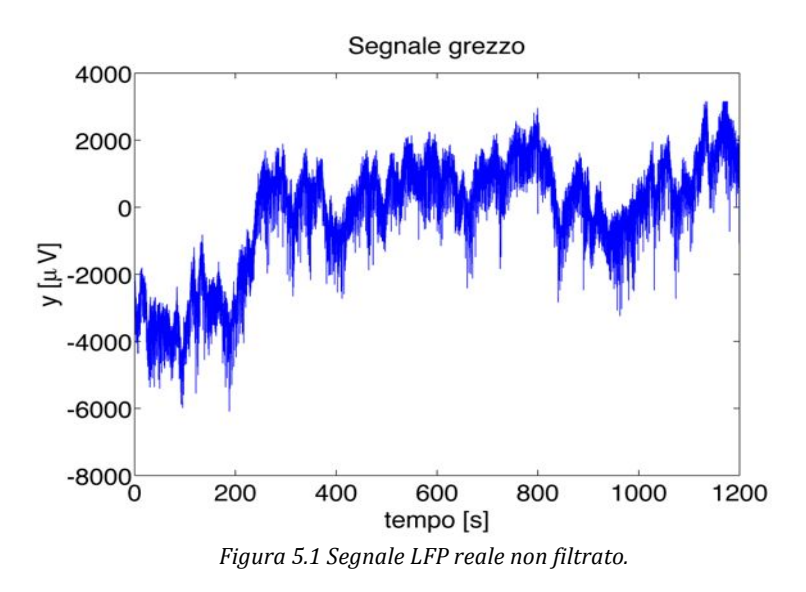

Filtrando il segnale di Figura 5.1 con un filtro passa-alto con frequenza di taglio a 0.5 Hz è possibile eliminare le oscillazioni a bassa frequenza, ottenendo il segnale di Figura 5.2.

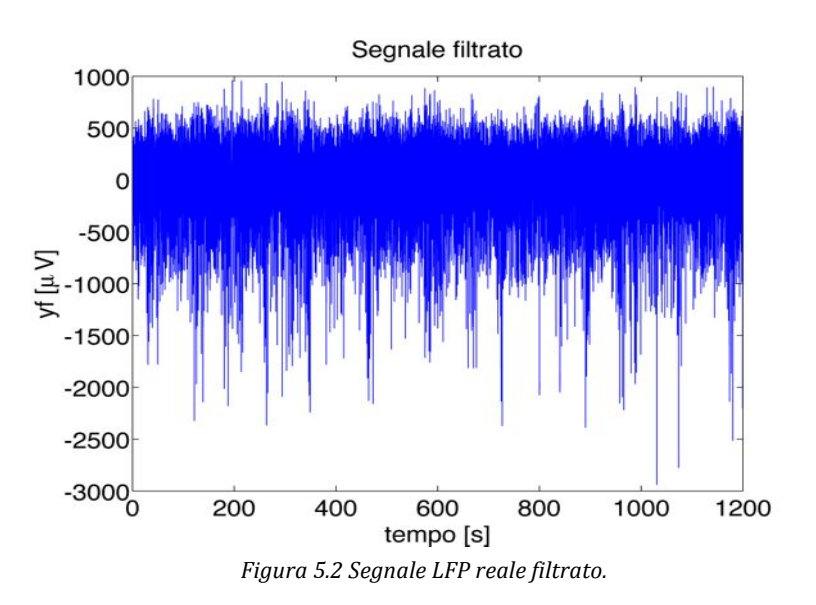

Calcolando sull'intero segnale il phase-amplitude-plot, si ottiene il grafico di Figura 5.3.

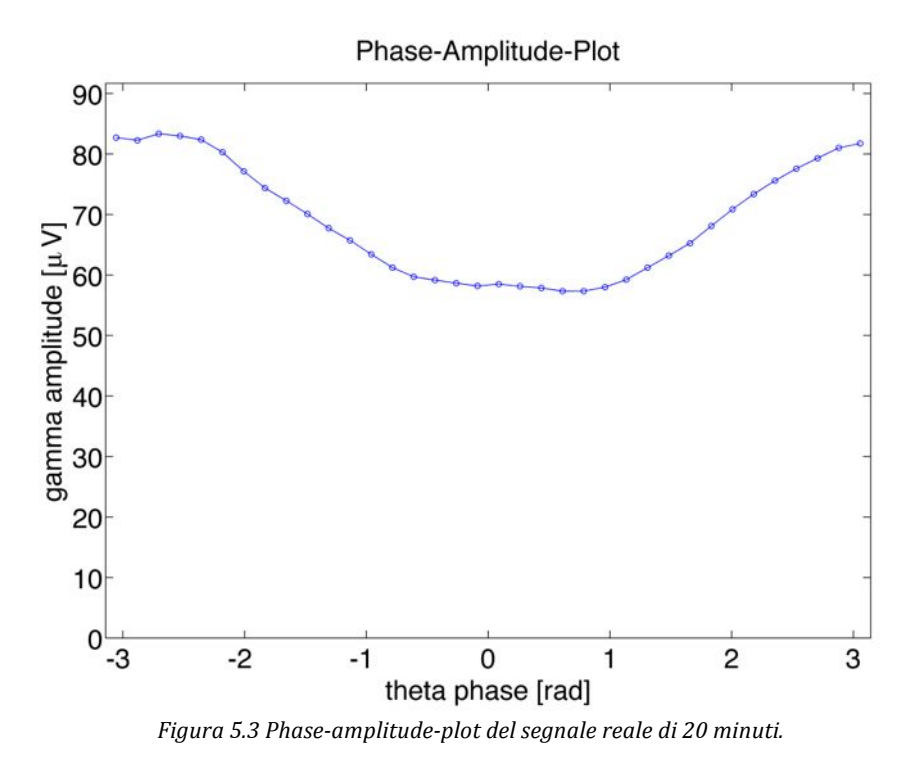

Il phase-amplitude-plot di Figura 5.3 mostra un discreto livello di coupling, in cui le ampiezze in banda gamma assumono valori minori quando la fase in banda theta si avvicina a zero.

## **5.2 TEST CON I PHASE-AMPLITUDE-PLOT**

Partendo dall'acquisizione di 20 minuti, si è scelto di diminuire la durata della finestra temporale su cui analizzare il coupling per confermare le conclusioni a cui si è giunti nella simulazione (Capitolo 4). Noto l'andamento del coupling dell'intera traccia di 20 minuti (Figura 5.3), si analizza il coupling in finestre di 1 minuto, 30 s e 10 s. In Figura 5.4 è riportato un phase-amplitude-plot ottenuto da una sweep lunga un minuto. Il grafico è caratterizzato da lievi oscillazioni e la sua forma è simile a quella di Figura 5.3.

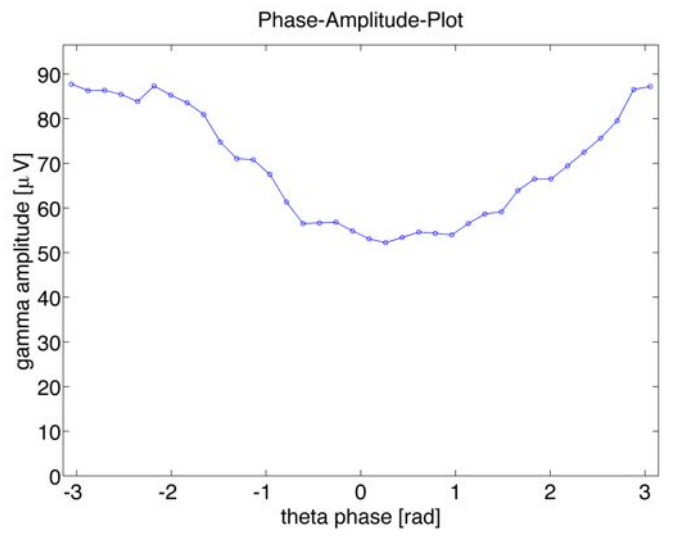

*Figura* 5.4 *Phase-amplitude-plot ottenuto analizzando una sweep di 1min.* 

In Figura 5.5 è riportato un phase-amplitude-plot ottenuto da una sweep di 30s, in cui sono ancora presenti delle forti oscillazioni, anche se la forma continua ad assomigliare a quella ottenuta analizzando l'intero segnale.

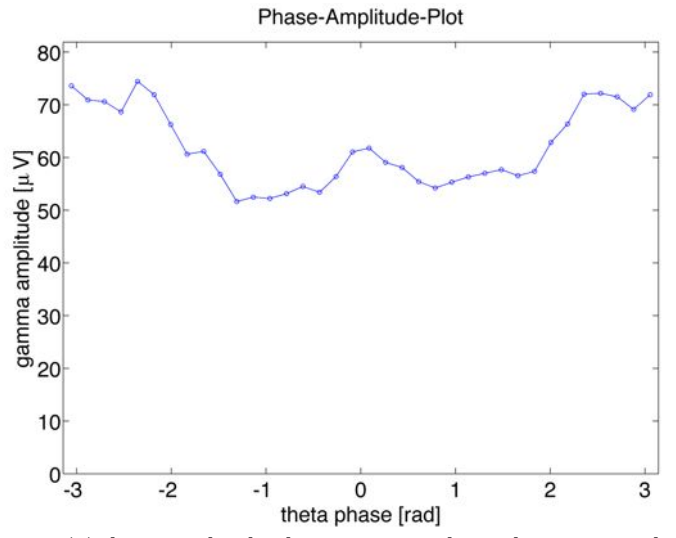

*Figura* 5.5 *Phase-amplitude-plot ottenuto analizzando una sweep di 30s.* 

In Figura 5.6 è visibile il phase-amplitude-plot ottenuto da una sweep di 10s, caratterizzato da molte oscillazioni e decisamente diverso da quello di Figura 5.3.

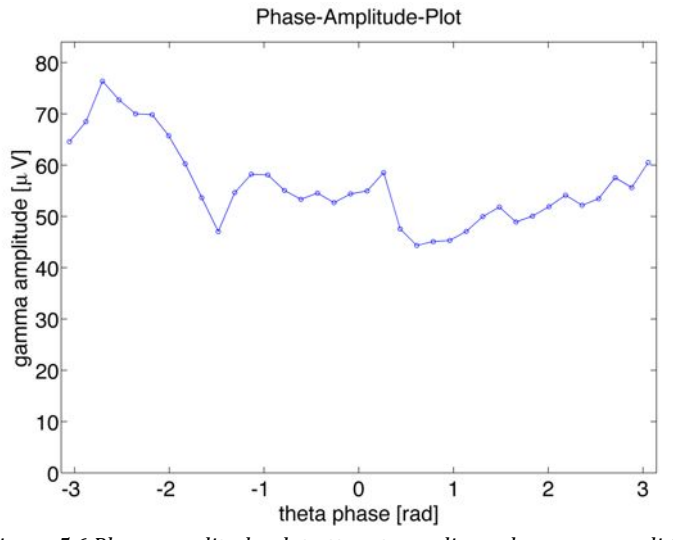

*Figura* 5.6 *Phase-amplitude-plot ottenuto analizzando una sweep di 10s.* 

Questa semplice analisi basata sull'osservazione dei phase-amplitude-plot conferma il fatto che una maggiore durata del segnale analizzato permette di rilevare il coupling in modo più efficace.

## **5.3 TEST CON L'INDICE GLM**

Un'ulteriore dimostrazione del fatto che aumentando la durata del segnale migliora la stima del livello del coupling, può essere data dallo studio della variabilità dell'indice di coupling in rapporto alla durata delle sweep analizzate. Per fare ciò, è stato calcolato l'indice GLM su 40 sweep di 1 minuto, 30 s e 10 s prelevate dal segnale a disposizione e sovrapposte del 50%. Il risultato di questa analisi è riportato in Figura 5.7.

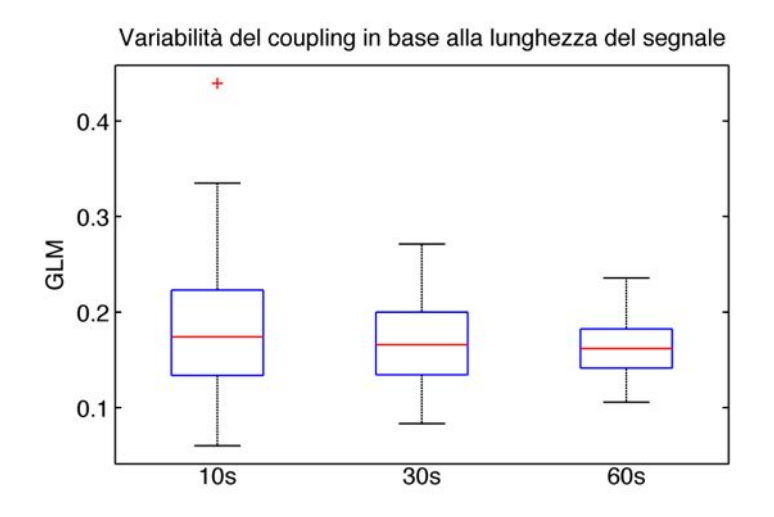

*Figura\*5.7 Variabilità\*dell'analisi\*del\*coupling\*tramite\*indice\*GLM, per\*diverse\*lunghezze\*del\*segnale. Ciascun\*boxplot\*è\*ottenuto\*da\*40\*valori.*

Da Figura 5.7 è possibile notare che la variabilità dell'indice di coupling diminuisce all'aumentare della durata delle sweep, a conferma del fatto che la stima del coupling è migliore se il segnale analizzato è lungo almeno 1 minuto.

## **CAPITOLO'6: CONCLUSIONI E'SVILUPPI'FUTURI**

#### **6.1 BILANCIO'DEL'LAVORO**

Il Cross Frequency Coupling di un segnale LFP è strettamente legato ai processi cognitivi. Negli ultimi anni, molte ricerche si basano su questi segnali e sul loro livello di coupling, in particolare nello studio di malattie neurodegenerative come l'Alzheimer. L'analisi del coupling non è possibile osservando l'andamento del segnale nel tempo, ma occorre utilizzare delle apposite tecniche. I metodi grafici, come il phase-amplitude-plot, possono essere utili per farsi un'idea del coupling del segnale ma non sono adatti per effettuare dei confronti rigorosi, perché i risultati sarebbero soggettivi. Per ottenere delle analisi oggettive, sono stati ideati gli indici di coupling, in grado i quantificare il livello di coupling di un segnale LFP. Nel Capitolo 2 sono stati illustrati i principali indici di coupling presenti in letteratura: MI, PLV, NESC, GLM, MVL e PSDA.

In questa tesi è stata esaminata in modo critico la capacità di questi indici di discriminare diversi livelli di coupling. Nel Capitolo 2, dopo aver descritto nel dettaglio ciascun indice, ne è stata valutata la capacità di analisi mediante un contesto di simulazione semplificata, presente in letteratura. Questo studio non può essere considerato attendibile per la valutazione dell'efficacia degli indici di coupling nel loro reale campo di applicazione, perché il segnale di test utilizzato è molto diverso dai segnali LFP. Un miglior contesto di simulazione dovrebbe utilizzare infatti dei segnali LFP simulati dei quali è possibile controllare il livello del coupling, consentendo di regolare anche altri parametri come il livello di rumore e la durata del segnale, come è stato proposto nel Capitolo 3.

Il simulatore di segnali LFP sviluppato è stato utilizzato nel Capitolo 4 per testare gli indici di coupling, in un contesto di simulazione il più possibile simile alla realtà. Il test si è basato sulla capacità di ciascun indice di discriminare due popolazioni di segnali caratterizzate da un diverso livello di coupling. Attraverso una prima analisi condotta su segnali di 30 s e aventi un discreto livello di rumore, sono stati scartati gli indici meno performanti: PSDA, MVL e PLV. L'indice PSDA ha effettuato una classificazione errata, attribuendo un livello di coupling maggiore alla popolazione caratterizzata da un coupling minore. MVL e PLV hanno eseguito una classificazione corretta, ma la differenziazione tra le due popolazioni di segnali è risultata nettamente inferiore rispetto a quella determinata mediante gli indici MI, NESC e GLM, con i quali è stato proseguito lo studio di simulazione. Dopo aver selezionato gli indici migliori, sono state analizzate quali condizioni del segnale LFP favoriscono o ostacolano l'individuazione del livello del coupling. In particolare, è stata esaminata l'influenza della durata del segnale e del suo livello di rumore. Dai risultati di questa analisi si annovera che, per incrementare l'accuratezza della stima del livello del coupling, è necessario estendere, per quanto possibile, la durata del segnale acquisito e ridurre il rumore. Per confermare queste conclusioni, nel Capitolo 5 è stato valutato il coupling di un segnale reale diminuendo la finestra temporale di analisi. Si è osservato che, al diminuire della durata del segnale analizzato, aumenta la variabilità nella stima del livello del coupling, a conferma che con segnali LFP più lunghi è possibile calcolare il coupling in modo più accurato.

In conclusione, considerando lo studio di simulazione di questa tesi, è possibile ipotizzare delle soglie sulla durata del segnale e sul livello di rumore, infrangendo le quali la stima del livello del coupling diventerebbe troppo imprecisa. Per la durata del segnale acquisito, è raccomandabile non scendere sotto i 30 s. Per quanto riguarda il rumore, pensato come disturbo complessivo causato da molteplici fattori, il rapporto SNR dovrebbe mantenersi al di sopra del valore 40. Valutando invece il rumore armonico dovuto all'alimentazione elettrica, è consigliabile che le sue oscillazioni abbiano un'ampiezza inferiore a 10 uV. Scendere al di sotto di questi limiti comporta una stima del coupling non attendibile, si ribadisce infatti che il calcolo del coupling andrebbe idealmente effettuato su un segnale privo di rumore e lungo alcuni minuti.

## **6.2 SVILUPPI FUTURI**

Il simulatore presentato nel Capitolo 3 è stato creato a partire da un database di segnali LFP prelevati dall'ippocampo di topo; un possibile futuro sviluppo è estendere la simulazione per altri segnali elettrofisiologici caratterizzati dalla presenza di coupling. Questo è possibile applicando lo schema di costruzione del simulatore a un diverso database di segnali reali. In questo modo l'analisi di simulazione può essere estesa anche ad altri modelli animali.

Un'ulteriore applicazione di questo simulatore può essere stabilire a priori l'efficacia di un esperimento di misura del livello del coupling, simulandolo e valutandone la variabilità. Per simulare l'esperimento occorre conoscere il numero di test da eseguire (e quindi il numero di segnali da generare), il livello di coupling atteso espresso in funzione del parametro C, la durata delle acquisizioni e la stima del rumore in termini di SNR e/o ampiezza del rumore dell'alimentazione. La! stima! del! rumore! può! essere! effettuata! analizzando! un'acquisizione prelevata da una soluzione elettrolita, i cui valori possono essere ricondotti al rumore additivo presente nel segnale LFP. La possibilità di simulare un esperimento permette di valutarne in maniera migliore la fattibilità. Per esempio, se si devono confrontare due o più popolazioni sulle quali ci si aspetta di trovare dei valori di coupling diversi, utilizzando il simulatore, è possibile determinare quale sia il miglior compromesso tra la durata del segnale acquisito e la bontà dei risultati. L'impiego del simulatore permette inoltre di giudicare in maniera più critica i risultati ottenuti. Per esempio, se i risultati dell'analisi sui segnali reali si discostano molto dalla simulazione, è possibile che ci siano stati dei problemi durante l'acquisizione che hanno corrotto il segnale.

Il simulatore permette quindi di avere una grande mole di dati (ottenibili altrimenti solo attraverso molti esperimenti, con costi enormi), offrendo la possibilità di testare vari metodi ed elaborazioni, potendo avere dei risultati statisticamente ammissibili.

#### **DEFINIZIONE**

La trasformata wavelet può essere vista come una STFT la cui risoluzione tempofrequenza si adatta automaticamente in modo ottimale. L'idea è stata introdotta da J Morlet nel 1982 e consiste nel decomporre il segnale in funzioni base. Queste funzioni sono compresse nel tempo alle alte frequenze, perché sono sufficienti finestre di breve durata per individuare forti oscillazioni. Viceversa, alle basse frequenze, le funzioni sono dilatate nel tempo, perché è necessario avere finestre temporali ampie per riconoscere oscillazioni lente. La trasformata wavelet *WT* di un segnale *x* è definita in base al tempo *t* e a un fattore di scala *s*.

$$
WT(t,s) = \int_{-\infty}^{+\infty} x(\tau) \cdot \psi_{t,s}^{*}(\tau) d\tau
$$
\n(A1)

 $ψ<sub>ts</sub>$  deriva dalla traslazione nel tempo *t* e dal cambiamento di scala *s* di una funzione  $\psi_0$  detta mother wavelet. La mother wavelet è caratterizzata da energia finita, di solito unitaria, e media nulla. Per confrontare le trasformate alle varie scale, è necessario normalizzare la funzione  $\psi_{ts}$  in modo che abbia sempre la stessa energia. Per fare ciò occorre dividere la mother wavelet per la radice quadrata!del!fattore!di!scala!*s*:

$$
\psi_{t,s}(\tau) = \frac{1}{\sqrt{s}} \cdot \psi_0 \left( \frac{\tau - t}{s} \right)
$$
\n(A2)

Da questa definizione si nota come il fattore di scala incida sulla forma della funzione, in particolare per *s*>1 questa si espande, mentre per *s*<1 si contrae. Un passaggio cruciale nell'analisi con la trasformata wavelet è la scelta della funzione  $\psi_0$ . Le possibili mother wavelet sono infinite, basta che soddisfino ai requisiti di media nulla ed energia finita. Per questa analisi sono state studiate due famiglie di wavelet: Morlet e Paul. Entrambe le funzioni sono complesse. Il vantaggio di preferire delle wavelet complesse è che queste sono in grado di cogliere meglio il comportamento oscillatorio del segnale. Le wavelet reali, come per esempio la famiglia DOGs, sono più adatte invece a rilevare picchi e discontinuità.

A causa della durata finita del segnale *x* da analizzare, la trasformata wavelet genera degli errori di discontinuità all'inizio e alla fine, poiché l'analisi in frequenza assume che i dati siano ciclici. Una soluzione per diminuire questo fenomeno, chiamato edge-effect, è utilizzare la tecnica dello zero-padding. Questo accorgimento consiste nell'aggiungere al segnale una serie di zeri, prima di effettuare la trasformata, per poi rimuoverli. L'edge-effect viene in questo modo attenuato perché si ha una diminuzione dell'ampiezza vicino ai bordi; infatti, all'aumentare della scala, entrano nell'analisi sempre più zeri. E' conveniente dal punto di vista computazionale aggiungere un numero di zeri tale che il numero degli elementi del segnale da analizzare diventi pari ad una potenza di 2. La zona dello scalogramma che risulta maggiormente influenzata dall'edge-effect è chiamata cone of influence (COI). La COI è definita come la regione in cui l'effetto dovuto alla discontinuità nei bordi decade di un fattore e-2.

## LA FUNCTION CWTFT.M DI MATLAB

Per effettuare l'analisi tempo-frequenza con la trasformata wavelet è stata utilizzata la function di MATLAB cwtft.m. Gli argomenti in ingresso passati alla function sono:

sig - un cell array contenente il segnale da analizzare x e il periodo di campionamento dt

scala - un cell array contenente i parametri per definire la scala su cui calcolare la trasformata, che sono:

 $s_0$  - la più piccola scala rappresentata

ds - regola lo spazio tra le varie scale

Ns - il numero totale di scale da rappresentare

way - un cell array contenente una stringa che identifica la mother wavelet da utilizzare e il relativo parametro

I valori dell'array scala possono essere definiti automaticamente in base alla wavelet utilizzata. Per esempio i valori di default della trasformata wavelet Morlet sono:

$$
s_0 = 2 \cdot dt \tag{A3}
$$

$$
ds=0.4875
$$

 $(A4)$ 

$$
Ns \simeq \log_2\left(\frac{N}{ds}\right) \tag{A.5}
$$

94

Per quanto riguarda il calcolo di Ns, N è il numero di elementi del segnale x e il valore ottenuto viene arrotondato in eccesso alla cifra intera più vicina. Le scale sono per default distanziate tra loro secondo la formula esponenziale:

$$
s(n) = s_0 \cdot 2^{n \cdot ds} \leftarrow n = 0, 1 \dots (Ns - 1) \tag{A 6}
$$

Impostando i valori di default non si ottengono risultati soddisfacenti, per questo i valori dei parametri sono stati modificati. Il parametro  $s_0$ è stato parametrizzato in base alla frequenza *fmax*, cioè la massima frequenza, espressa in Hertz, che si vuole visualizzare nello scalogramma. Per poter introdurre questa parametrizzazione occorre conoscere il legame tra la scala della wavelet s e la frequenza f a cui si riferisce. Questo legame è determinato da un valore, chiamato FourierFactor, che è caratteristico di ogni mother wavelet.

$$
s \cdot f = FourierFactor
$$
\n
$$
(A7)
$$

Tenendo conto di questo fattore, è possibile impostare  $s_0$  in modo che la massima frequenza visualizzata sia fmax:

$$
s_0 = \frac{1}{fmax \cdot FourierFactor}
$$
\n(A8)

#### **MORLET WAVELET**

La Morlet wavelet è una mother wavelet parametrizzabile in base alla pulsazione  $\omega_0$  ed è definita in questo modo:

$$
\psi_0(\eta) = \pi^{-\frac{1}{4}} \cdot e^{-i\omega_0 \eta} \cdot e^{-\frac{\eta^2}{2}} \leftarrow \eta = \frac{\tau - t}{s}
$$
\n(A9)

Nel dominio della frequenza assume valori diversi da zero per ω>0 e diventa:

$$
\Psi_0(s\omega) = \pi^{-\frac{1}{4}} \cdot e^{-\frac{(s\omega - \omega_0)^2}{2}}
$$
\n(A10)

Il valore del FourierFactor è:

$$
MorletFactor = \frac{4\pi}{\omega_0 + \sqrt{2 + {\omega_0}^2}}
$$
\n(A 11)

Invocando la function cwtft.m senza specificare alcun parametro, i valori di default porgono (A 12), che corrispondono alla Morlet wavelet di Fig. 1:

| Morlet wavelet $\omega$ =6 | s=1           |     |     |   |   |
|----------------------------|---------------|-----|-----|---|---|
| 0.8                        | parte imaging | 0.8 | s=1 |   |   |
| 0.4                        | 0.5           | 0.5 |     |   |   |
| 0.2                        | 0.5           | 0.4 |     |   |   |
| -0.2                       | 0.3           | 0.4 |     |   |   |
| -0.4                       | 0.2           | 0.3 |     |   |   |
| -0.6                       | 0.1           | 0.2 |     |   |   |
| -0.6                       | 0.1           | 0.1 |     |   |   |
| 0.8                        | 0.2           | 0.3 |     |   |   |
| 0.9                        | 0.1           | 0.2 |     |   |   |
| 0.1                        | 0.1           | 0.2 |     |   |   |
| 0.2                        | 0.3           | 0.4 |     |   |   |
| 0.3                        | 0.2           | 0.5 |     |   |   |
| 0.4                        | 0.1           | 0.2 |     |   |   |
| 0.5                        | 0.3           | 0.4 |     |   |   |
| 0.6                        | 0.1           | 0.2 |     |   |   |
| 0.8                        | 0.2           | 0.4 |     |   |   |
| 0.9                        | 1             | 2   | 3   | 4 | 5 |

$$
\omega_0 = 6 \rightarrow MorletFactor \cong 1.03
$$
\n
$$
(A 12)
$$

Fig. 1: Morlet wavelet. Nel grafico a sinistra sono rappresentate la parte reale e la parte immaginaria della funzione; nel grafico a destra la risposta in frequenza

Aumentando il valore di  $\omega_0$  è possibile incrementare la risoluzione in frequenza della trasformata, a discapito però della risoluzione temporale.

#### **PAUL WAVELET**

La Paul wavelet varia in base al parametro  $m$ , che ne definisce l'ordine, ed è definita come:

$$
\psi_0(\eta) = \frac{2^m \cdot i^m \cdot m!}{\sqrt{\pi \cdot (2m)!}} \cdot (1 - i \cdot \eta)^{-(m+1)} \quad \leftarrow \quad \eta = \frac{\tau - t}{s}
$$
\n(A13)

Nel dominio della frequenza, per ω>0, vale:

$$
\Psi_0(s\omega) = \frac{2^m}{\sqrt{m \cdot (2m-1)!}} \cdot (s\omega)^m \cdot e^{-s\omega}
$$
\n(A14)

Il suo *FourierFactor* è:

$$
PaulFactor = \frac{4\pi}{2m+1}
$$
\n(A 15)

L'ordine di default della Paul wavelet impostato nella function cwtft.m è (A 16), che corrisponde alla wavelet di Fig. 2:

$$
m = 4 \rightarrow PaulFactor \cong 1.4
$$
\n<sup>(A 16)</sup>

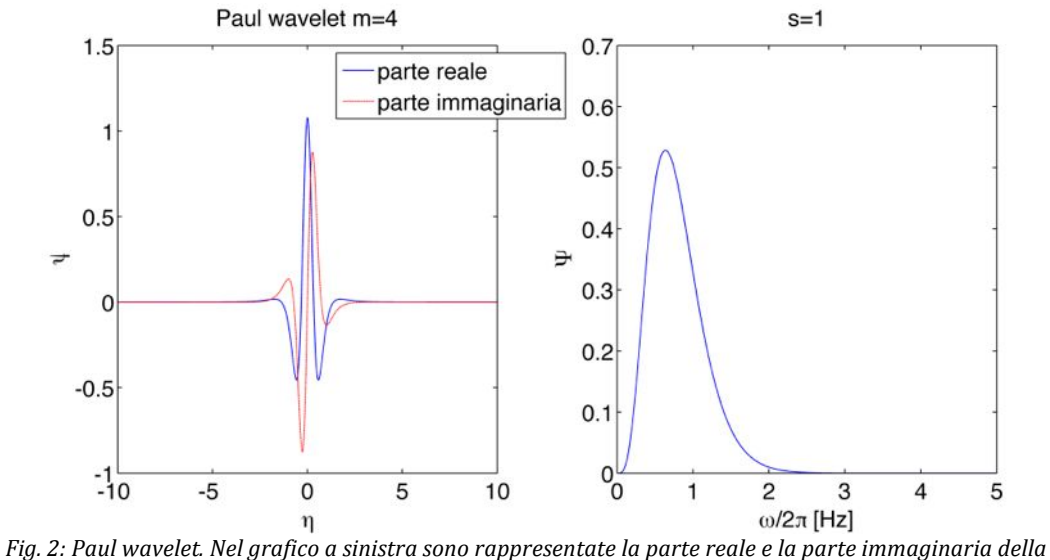

funzione; nel grafico a destra la risposta in frequenza

Anche per la Paul wavelet l'aumento del valore del parametro m comporta una migliore risoluzione in frequenza.

#### LA RISOLUZIONE TEMPO-FREQUENZA

E' dimostrabile empiricamente che le Paul wavelet hanno una miglior risoluzione nel tempo, mentre le Morlet sono più performanti in frequenza. Per testare la risoluzione tempo-frequenza di ciascuna wavelet, si consideri un segnale sinusoidale la cui frequenza di oscillazione cambia nel tempo. Il segnale scelto è visibile in Fig. 3:

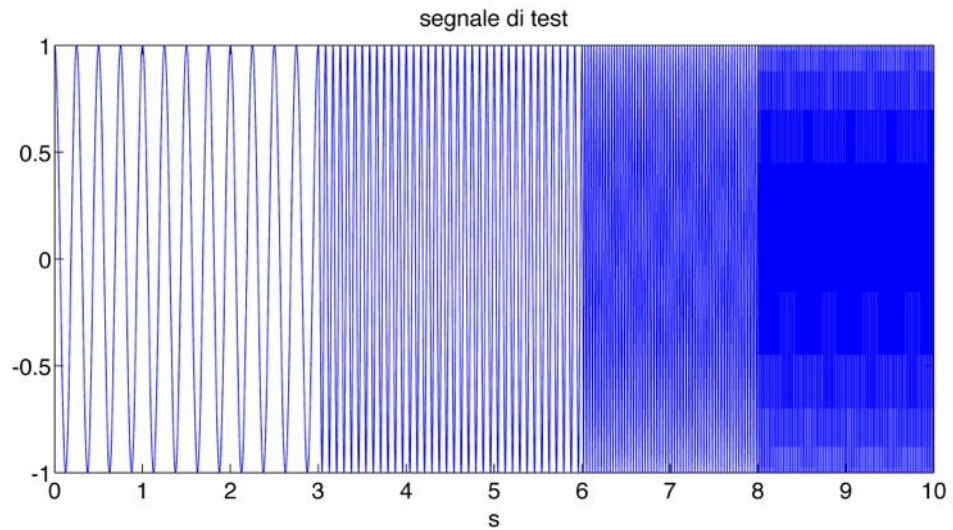

Fig. 3: grafico del segnale creato per testare la risoluzione tempo-frequenza delle trasformate wavelet

Il segnale è lungo 10s, è campionato a 1000Hz e si tratta di un coseno la cui frequenza di oscillazione cambia nel tempo in questo modo:

 $[0-3]s \rightarrow 4Hz$  $[3-6]s \rightarrow 12Hz$  $[6-8]s \rightarrow 30Hz$  $[8-10]s \rightarrow 50Hz$ 

I parametri di scala dati in ingresso alla function cwtft.m per calcolare lo scalogramma sono:

so the 
$$
fmax = 70
$$

\nas = 0.1

\nAs = 50

Impostando i parametri di default delle mother wavelet ( $\omega_0$ =6 e m=4), si ottengono i seguenti grafici, visibili in Fig. 4:

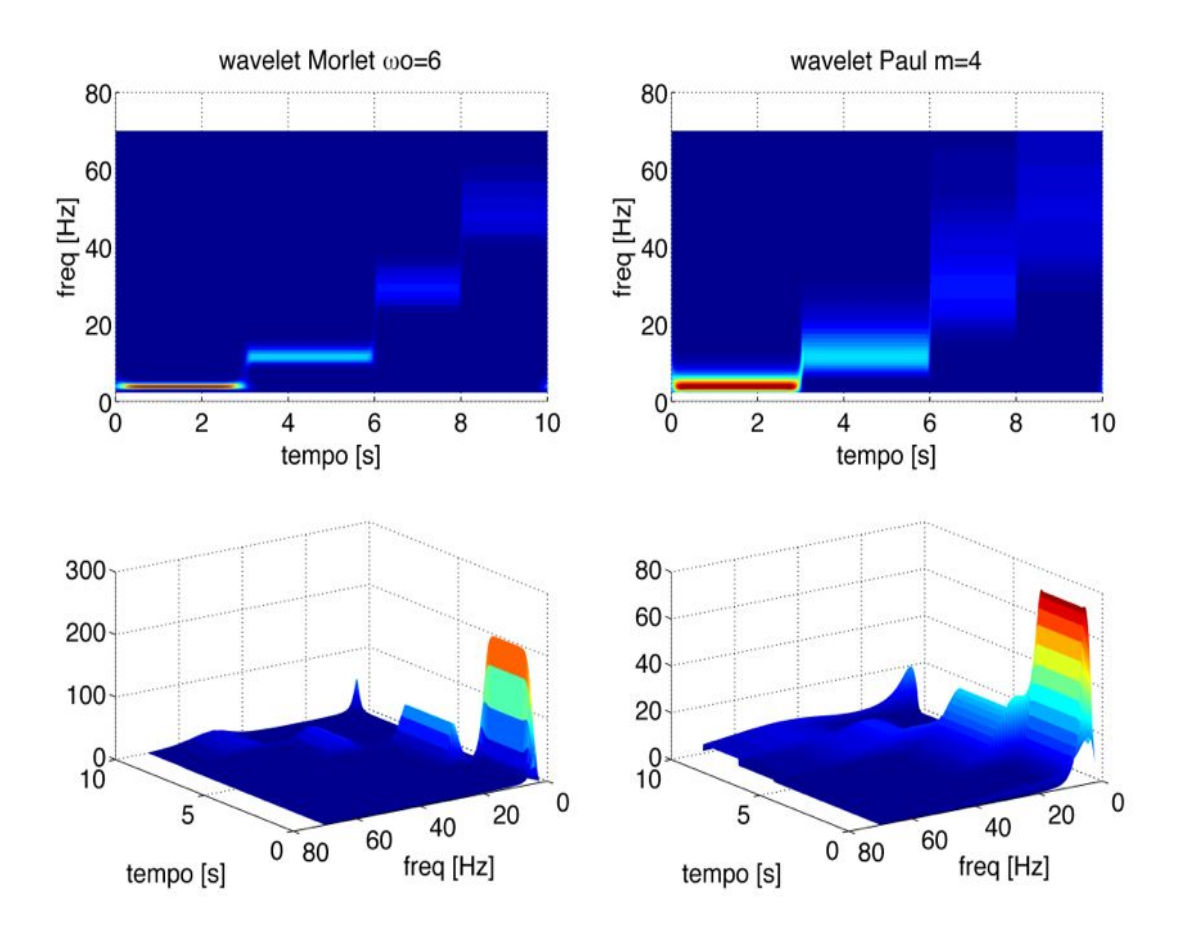

*Fig.\*4:\*Confronto\*tra\*l'analisi\*condotta\*con\*Morlet\*wavelet\*(a\*sinistra)\*e\*l'analisi\*mediante\*Paul\*wavelet\*(a\** destra); il valore del parametro delle wavelet è quello di default

Già con i valori di default è possibile osservare le diverse risoluzioni delle due mother wavelet. Mentre la Morlet individua meglio le frequenze di oscillazione, la Paul wavelet definisce in modo preciso gli istanti temporali in cui il segnale di test cambia la sua frequenza. Impostando il parametro a un valore elevato (per esempio 50, come in Fig. 5 e Fig. 6), l'andamento nel tempo e nella frequenza delle mother wavelet cambia.

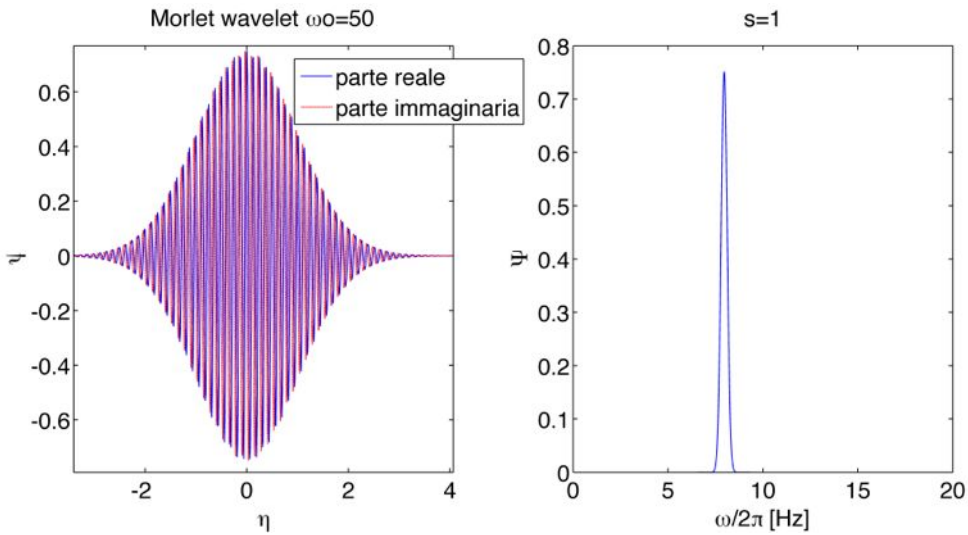

*Fig.* 5: Morlet wavelet con w0=50. Nel grafico a sinistra sono rappresentate la parte reale e la parte *immaginaria\*della\*funzione;\*nel\*grafico\*a\*destra\*la\*risposta\*in\*frequenza*

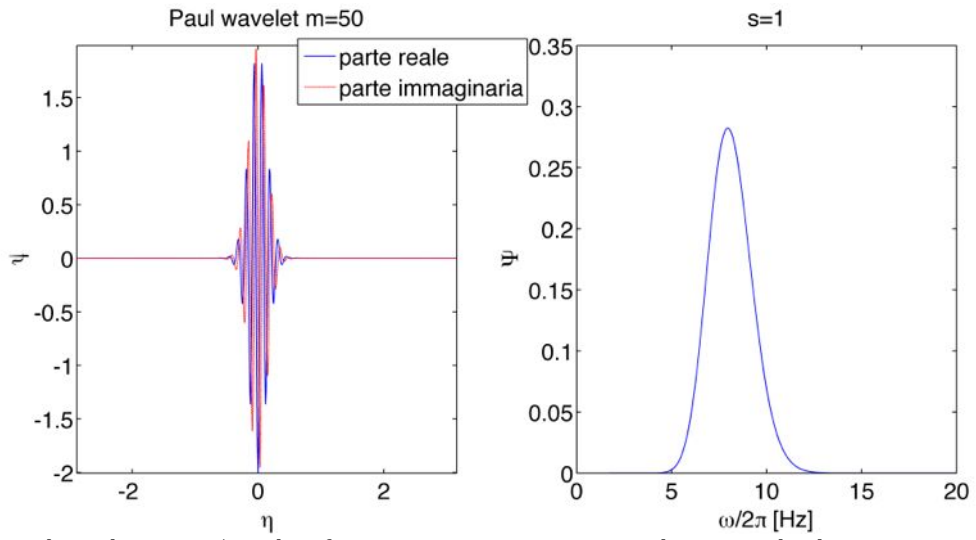

*Fig.* 6: Paul wavelet con m=50. Nel grafico a sinistra sono rappresentate la parte reale e la parte immaginaria *della\*funzione;\*nel\*grafico\*a\*destra\*la\*risposta\*in\*frequenza*

Osservando il grafico dell'andamento nel tempo e nella frequenza della Paul wavelet (Fig. 6) è possibile notare una certa affinità con la Morlet wavelet di ordine minore (Fig. 1). Gli spettrogrammi prodotti con i parametri impostati al valore 50 sono visibili in Fig. 7.

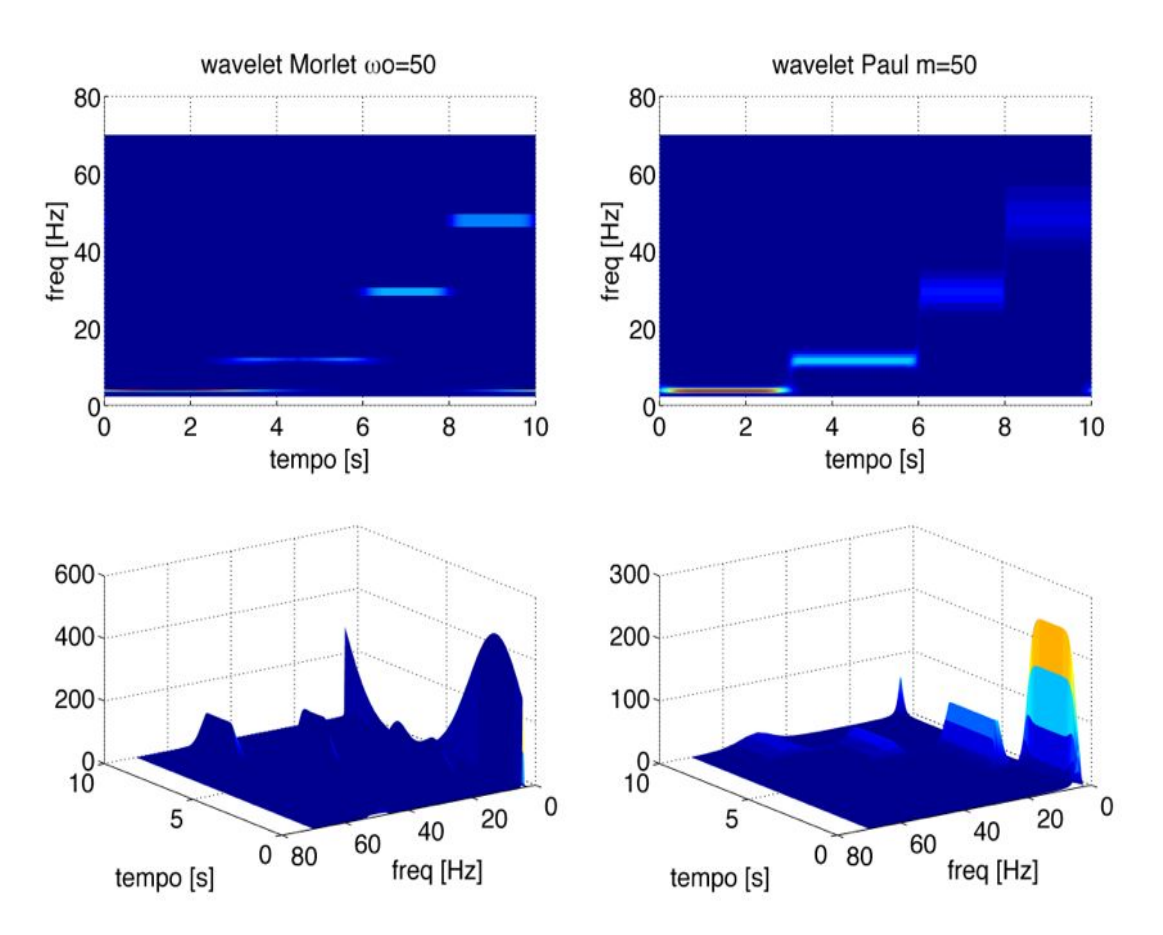

*Fig. 7: Confronto tra l'analisi condotta con Morlet wavelet (a sinistra) e l'analisi mediante Paul wavelet (a* destra); il valore del parametro della wavelet è impostato a 50

Lo scalogramma della Paul wavelet conferma la somiglianza con la Morlet di ordine minore notata nel grafico dell'andamento nel tempo e nella frequenza. Infatti il risultato ottenuto con Paul con m=50 è molto simile a quello della Morlet con  $\omega_0$ =6. Per quanto riguarda la Morlet con  $\omega_0$ =50, si nota come la risoluzione in frequenza sia notevolmente migliorata, a discapito però di quella temporale. L'informazione nel tempo peggiora drasticamente con l'aumentare della scala, cioè alle basse frequenze; per esempio l'oscillazione a 4Hz è molto bene definita in frequenza, ma la sua localizzazione temporale è piuttosto approssimata. Negli scalogrammi calcolati è visibile un errore dovuto a edge-effect, che comporta la rappresentazione di un'oscillazione a 4Hz intorno al tempo t=10s. Questo artefatto è particolarmente rilevante se si utilizza la trasformata Morlet con  $\omega_0$ =50. Si applica su questo caso particolare la tecnica dello zero-padding, i cui risultati sono apprezzabili in Fig. 8:

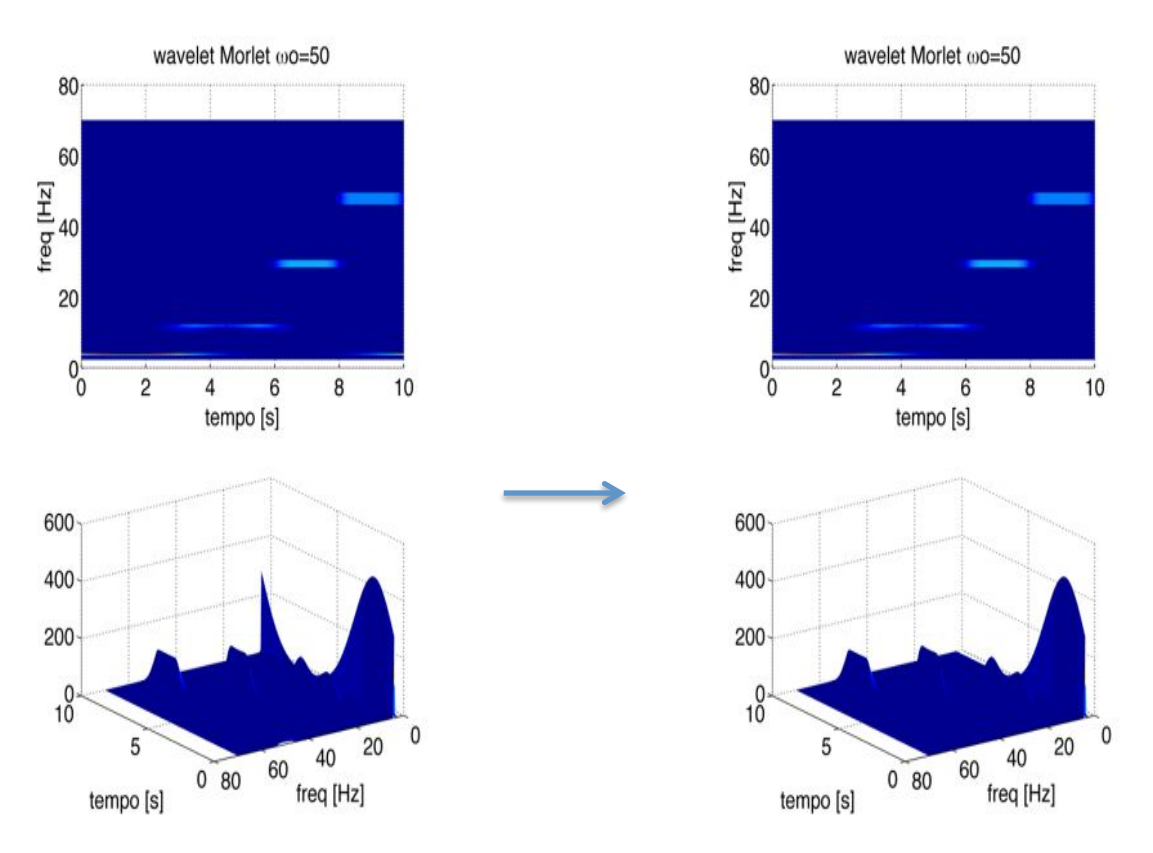

Fig. 8: correzione dell'artefatto edge-effect tramite zero padding

Prima di calcolare la trasformata è stata aggiunta una serie di zeri pari alla durata del segnale stesso. Questo ha permesso di eliminare l'artefatto dovuto a edgeeffect che, come si piò vedere in figura, non è più presente.

I risultati ottenuti dall'analisi delle due famiglie di mother wavelet suggeriscono l'utilizzo della Paul wavelet di ordine basso per avere precisione temporale e l'impiego della Morlet wavelet di ordine elevato per una buona risoluzione in frequenza. Inoltre, soprattutto per l'analisi delle basse frequenze, è raccomandabile l'utilizzo della tecnica dello zero-padding.

## LA FUNCTION WAVELET PLOT.M

Per analizzare l'andamento temporale della potenza spettale è stata creata una function denominata wavelet\_plot.m. Gli argomenti in ingresso sono:

- y vettore dei valori del segnale
- $t$  vettore dei tempi
- w una stringa con il nome della mother wavelet da utilizzare
- $k$  il parametro della mother wavelet

f - gli estremi della banda di frequenza considerata, espressi in Hertz

 $db$  - se  $db=1$  allora la scala delle potenze nel grafico sarà in dB

Al segnale y è aggiunta una serie di zeri pari a 2 volte la sua durata, per implementare la tecnica dello zero-padding. Successivamente si analizza la stringa w per selezionare il tipo di mother wavelet da utilizzare e calcolarne il FourierFactor. I possibili valori di w sono 2:

morl – identifica la Morlet wavelet, con  $\omega_0 = k$ 

*paul* – identifica la Paul wavelet, con  $m = k$ 

L'impostazione dei parametri della scala della wavelet dipende dal vettore f dato in ingresso, cioè dagli estremi della banda di frequenza considerata. fè un vettore di 2 elementi: il primo è la frequenza minima della banda e il secondo quella massima. Il numero di elementi della scala Ns è impostato per default a 200. Il valore di  $s_0$ è calcolato in modo da corrispondere alla frequenza massima della banda:

$$
s_0 = \frac{1}{fmax \cdot FourierFactor}
$$
\n<sup>(A 17)</sup>

ds è invece definito in modo tale che la massima scala rappresentata corrisponda alla frequenza minima della banda considerata, ciò è possibile sapendo che:

$$
smax = s_0 \cdot 2^{(Ns-1)\cdot ds} = \frac{1}{fmin \cdot FourierFactor}
$$
\n(A 18)

Esplicitando il parametro ds e scrivendo  $s_0$  in funzione di *fmax*, si ottiene l'espressione presente nella function wavelet plot.m:

$$
ds = \frac{1}{Ns - 1} \cdot \log_2 \frac{fmax}{fmin}
$$
\n(A19)

Dati il segnale, la scala e la mother wavelet, è eseguita la trasformata utilizzando la function cwtft.m di MATLAB. Dai valori in uscita si ricava la potenza spettrale in funzione del tempo, da cui si ottiene lo scalogramma. La scala per rappresentare le potenze può essere espressa in dB se il parametro  $db=1$ . Se il vettore in ingresso f esprime un range di frequenze in cui i valori della potenza subiscono una elevata variazione, allora conviene utilizzare la scala logaritmica; in caso contrario il grafico risulta migliore con i valori di potenza inalterati.

# **APPENDICE B: CODICI MATLAB**

### **FILTRAGGIO DELLE BANDE THETA E GAMMA**

Per la banda theta (4-12Hz) è stato creato un filtro passa-banda con il comando:

butter(3,[3.5 12.5]/(fs/2),'bandpass')

- \_ *3 è\*l'ordine\*del\*filtro*
- \_ *[3.5\*12.5] è\*il\*range di\*frequenza\*della\*banda\*passante;\*non\*sono\*stati\*scelti\*i\* valori\* 4\* e\* 12\* perché\* una\* banda\* leggermente\* più\* estesa\* come\* 3.5W12.5\* garantisce\*un\*guadagno\*unitario\*in\*tutta\*la\*banda\*theta.*
- \_ *(fs/2) è\* la\* frequenza\* di\* Nyquist,\* cioè\* la\* metà\* della\* frequenza\* di\* campionamento (fs)*
- \_ *'bandpass' indica\*il\*tipo\*di\*filtro\*voluto,\*cioè\*passaWbanda*

Per la banda gamma (30-90Hz) invece è stato effettuato un doppio filtraggio, passa-alto e passa-basso, perché in questo modo la risposta in frequenza risulta migliore. I comandi utilizzati sono:

butter(6,25/(fs/2),'high') butter(10,100/(fs/2),'low')

- $-6$  *è l'ordine del filtro passa-alto*
- $-$  10 *è l'ordine del filtro passa-basso*
- <sup>25</sup> e 100 sono le frequenze di cutoff impostate; come per la banda theta, non *sono\* stati\* scelti\*i\*valori\* 30 e\* 90\* perché\* una\* banda\*leggermente\* più\*estesa\* come\*25W100\*garantisce\*un\*guadagno\*unitario\*in\*tutta\*la\*banda\*gamma.*
- 'high' e 'low' *indicano* rispettivamente il filtro passa-alto e il filtro  $passa$ -basso

I parametri ricavati dalla funzione *butter.m* sono dati in ingresso alla function *filtfilt.m* di MATLAB, che permette di ottenere un filtraggio a fase nulla, quindi senza distorsioni o shift temporali del segnale.

#### **PHASEAMP.M**

Questa funzione è stata creata per estrarre i vettori *y*<sub>p</sub> (nel codice: *xp*) e *y<sub>A</sub>* (nel codice: *xA*) da un segnale LFP *y*; essa riceve in ingresso il segnale *y* con la sua frequenza!di!campionamento!*fs*.

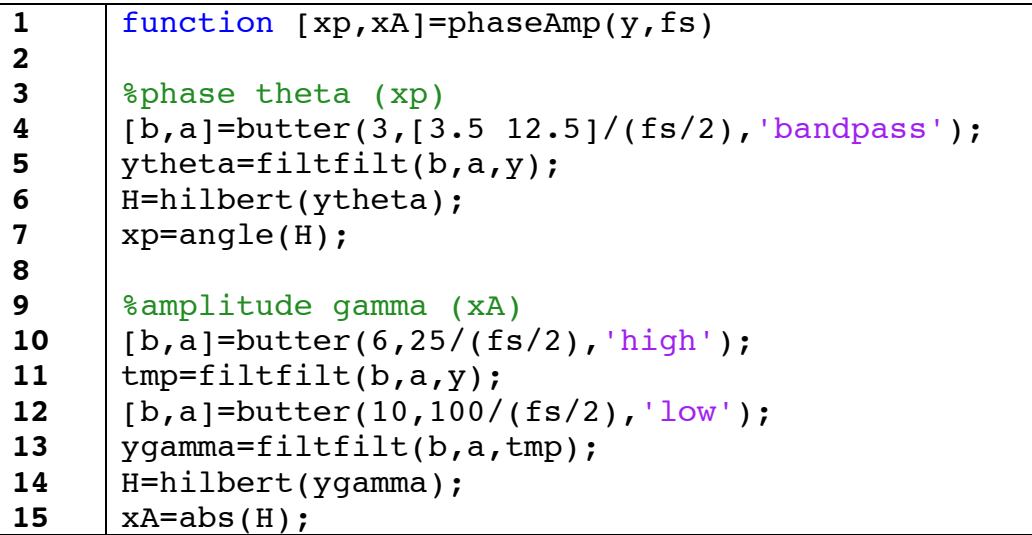

Alla riga 5 il segnale  $y$  è filtrato in banda theta, ottenendo  $y_{filt,\theta}$  (nel codice: *ytheta*), utilizzando il filtro di Butterworth di ordine 3 definito alla riga precedente. Successivamente, alle righe 6-7, dalla fase della trasformata di Hilbert del segnale *ytheta* si ricava il vettore *xp*. Alla riga 13 si ottiene il segnale  $y_{filt,y}$  (nel codice: *ygamma*) mediante il filtraggio di *y* con due filtri di Butterworth definiti alle righe 10 e 12. Dal segnale *ygamma* si ricava, calcolando il modulo della sua trasformata di Hilbert (righe 14-15), il vettore *xA*.

## **MICOUP.M**

La funzione *MIcoup.m* calcola l'indice MI di un segnale e implementa la formula (11). Riceve in ingresso il segnale *y* con la sua frequenza di campionamento e fa uso al suo interno della funzione *phaseAmp.m* per ricavare i vettori *y<sub>p</sub>* e *y*<sub>A</sub>.

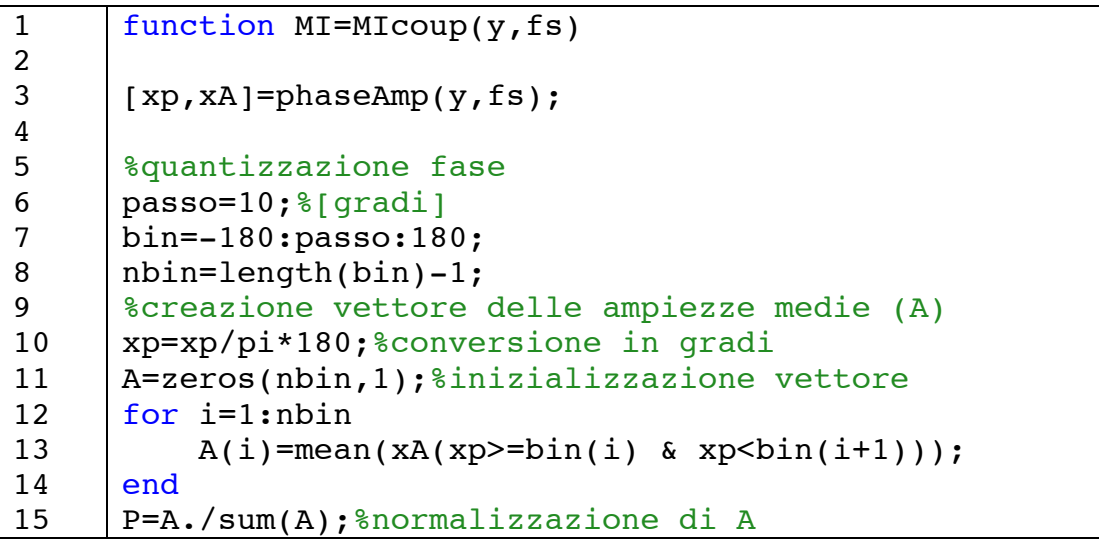

```
16
17
18
19
      %Kullback Leibler distance
     Dkl=P'*log10(nbin*P);
     MI=Dkl/log10(nbin);
```
Alla riga 3 sono ricavati, tramite l'utilizzo della funzione *phaseAmp.*m, i vettori *xp* e *xA* relativi al segnale *y* in ingresso. Dalla riga 6 alla riga 8 si definiscono gli estremi che racchiudono i bin in cui la fase è suddivisa. Il passo di quantizzazione della fase è stato fissato a 10°, per un totale di bin (*nbin*) pari a 36. Alla riga 10 i valori del vettore *xp* sono convertiti in gradi per la costruzione del vettore A. Dalla riga 11 alla 14 viene creato il vettore *A* che ha un numero di elementi pari a *nbin* (riga 11) e contiene, per ogni suo elemento, la media dei valori di *xA* corrispondenti al relativo bin della fase (riga 13). Successivamente, alla riga 15, A viene normalizzato in modo tale che la somma dei suoi elementi sia unitaria, si ottiene così la distribuzione di probabilità *P*. Alla riga 17 si calcola la distanza di Kullback Leibler (*Dkl*), che serve, nell'ultima riga, per la determinazione dell'indice MI.

## **PLVCOUP.M**

La funzione PLV*coup.m* calcola l'indice PLV di un segnale e implementa la formula **Error! Reference source not found.**. Riceve in ingresso il segnale *y* da analizzare e la sua frequenza di campionamento *fs*.

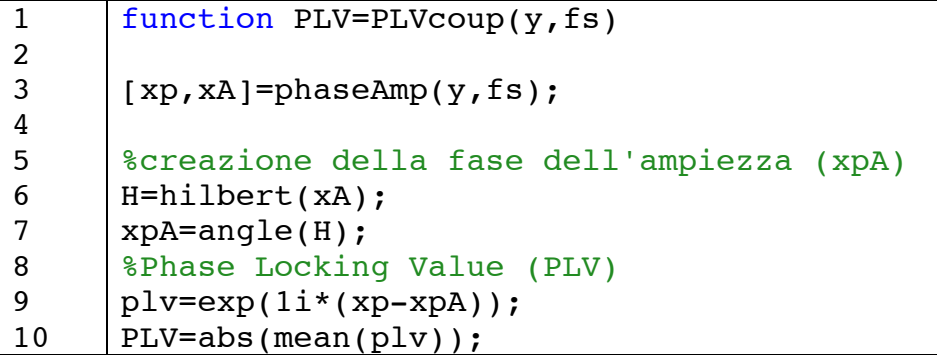

Alla riga 3 si ricavano i vettori *xp* e *xA* utilizzando la funzione *phaseAmp.m.* Alle righe 6-7 si ricava il segnale *y<sub>Ap</sub>* (nel codice: *xpA*) calcolando la fase della trasformata di Hilbert di *xA*. Il vettore *plv* è definito alla riga 9 ed infine, alla riga 10, si ricava l'indice PLV dal valore assoluto della sua media.

## **MVLCOUP.M**

La funzione MVL*coup.m* calcola l'indice MVL di un segnale e implementa la formula (16). Riceve in ingresso il segnale *y* da analizzare e la sua frequenza di campionamento *fs*.

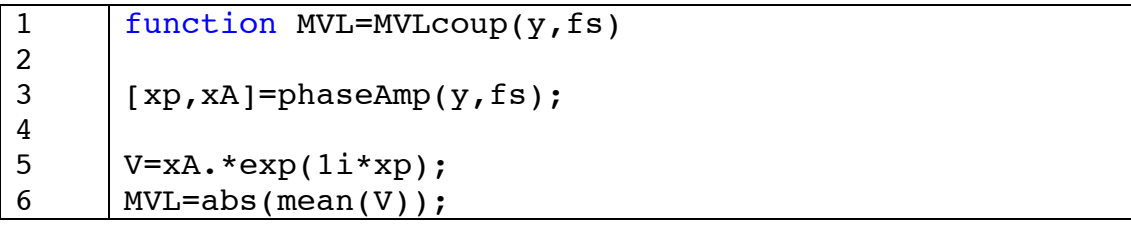

Alla riga 3 i vettori *xp* e *xA* sono ricavati per mezzo della funzione *phaseAmp.m*, questi segnali sono poi utilizzati alla riga 5 per calcolare il vettore *V*. Infine, alla riga 6, è determinato l'indice MVL, secondo la sua definizione.

## **NESCCOUP.M**

La funzione NESC*coup.m* calcola l'indice NESC di un segnale e implementa la formula (19). Riceve in ingresso il segnale *y* da analizzare e la sua frequenza di campionamento *fs*.

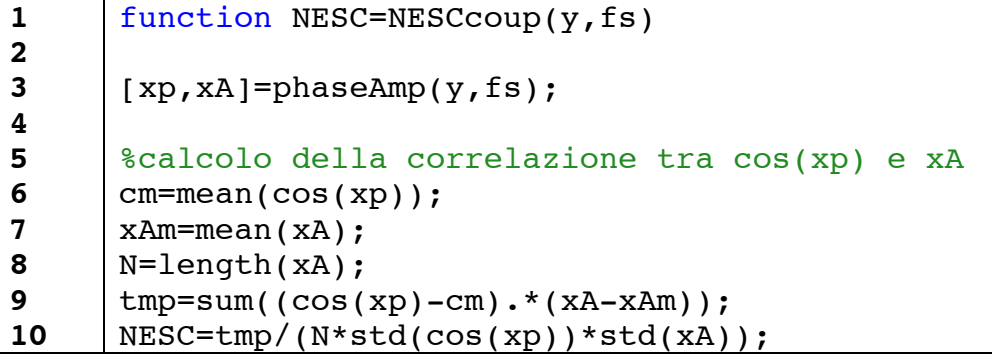

Alla riga 3 i vettori *xp* e *xA* sono estratti da *y* mediante la funzione *phaseAmp.m.* Dalla riga 6 alla riga 10 è calcolata la correlazione tra il segnale *cos(xp)* e xA. I valori medi dei due segnali sono stati salvati in due variabili (*cm* per *cos(xp*) e *xAm* per *xA*) per ridurre il costo computazionale.

## **GLMCOUP.M**

La funzione GLM*coup.m* calcola l'indice GLM di un segnale e implementa la formula (26 ). Riceve in ingresso il segnale *y* da analizzare e la sua frequenza di campionamento *fs*.

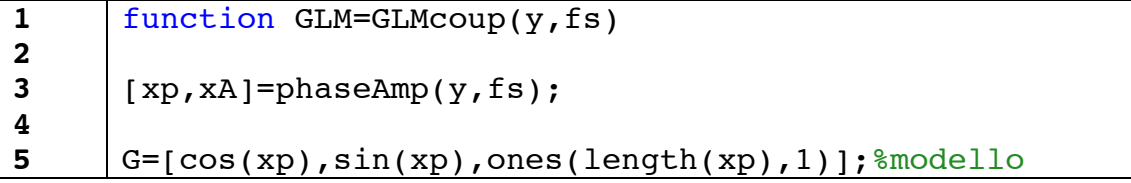
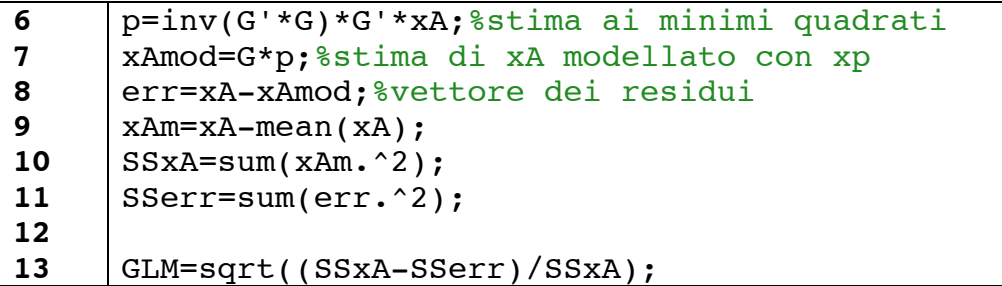

Alla riga 3 sono calcolati i vettori *xp* e *xA* mediante la funzione *phaseAmp.m.* Alla riga 5 è definito il modello *G*, i cui parametri sono stimati alla riga successiva con il metodo dei minimi quadrati. Alle righe 7-8 è calcolato il segnale modellato *xAmod* la cui distanza dal segnale *xA* produce il vettore dei residui *err*. Alle righe successive sono calcolate le sommatorie *SSxA* e SSerr sono utilizzate alla riga 13 per la costruzione dell'indice GLM, secondo la sua definizione.

## **PSDACOUP.M**

Questa funzione calcola l'indice di coupling PSDA (Power Spectral Density of Amplitude envelope), dato un segnale LFP y e la sua frequenza di campionamento.

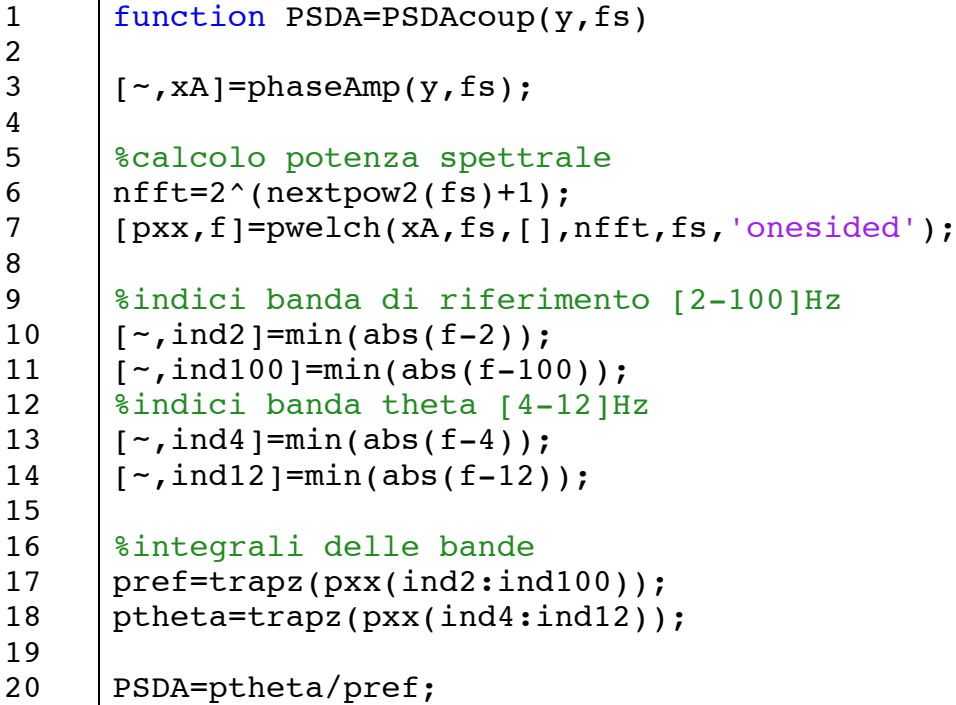

Alla riga 3, mediante la funzione *phaseAmp.m*, si ricava il segnale *xA* relativo all'ingresso y. Alla riga 7 si effettua il calcolo della potenza spettrale media con il metodo Welch, utilizzando la funzione di MATLAB *pwelch.m*, che restituisce la stima spettrale pxx e il relativo vettore delle frequenze f. Si analizza nel dettaglio come è stata impiegata questa funzione:

[pxx, f]=pwelch(xA, fs, [], nfft, fs, 'onesided');

xA è il segnale da analizzare.

fs è il numero di elementi su cui calcolare ali spettri da mediare, ovvero la durata della finestra temporale da considerare. Inserire il valore della frequenza di campionamento fs equivale a impostare una finestra di 1s.

[ ]: questo simbolo si usa per l'omissione dei parametri, che significa accettare le impostazioni di default. In particolare questo parametro riguarda il numero di campioni che vengono sovrapposti tra le varie finestre. Di default la sovrapposizione è fissata al 50%.

nfft è il numero di campioni del segnale su cui calcolare la trasformata di Fourier per la stima dello spettro della finestra temporale. Il valore di default è pari alla potenza di 2 successiva alla lunghezza della finestra, questo serve per migliorare il costo computazionale dell'algoritmo fft (Fast Fourier Transform è infatti ottimizzata se il numero di elementi da analizzare è una potenza di 2). Gli elementi che eccedono la lunahezza della finestra vengono utilizzati per lo zero padding. E' stato scelto di modificare questa impostazione di default perché, essendo fs=1000, nfft sarebbe stato 1024 e lo zero padding non sarebbe stato efficace con soli 24 elementi. Alla riga 6 del codice è stato quindi impostato nfft pari a due potenze di 2 successive al valore di fs (nfft=2048), utilizzando la funzione di MATLAB nextpow2.m, che arrotonda al numero intero successivo il logaritmo in base 2 del numero dato in ingresso.

fs è la frequenza di campionamento del segnale da analizzare (xA). 'onesided' sianifica che xA in inaresso è un seanale reale.

Dalla riga 10 alla riga 14 sono determinate le posizioni nel vettore f relative agli estremi delle bande spettrali considerate: 2Hz, 100Hz, 4Hz e 12Hz. In realtà i valori degli indici contengono la posizioni nel vettore f relative ai valori che più si avvicinano alle frequenze desiderate, perché non è detto che il vettore f prodotto da *pwelch.m* contenga i valori esatti delle frequenze cercate. Alle righe 17-18 si calcolano gli integrali della banda di riferimento e della banda theta. La funzione di MATLAB utilizzata è *trapz.m*, che utilizza gli indici relativi agli estremi delle bande ricavati precedentemente (ind2 per 2Hz, ind100 per 100Hz, ind4 per 4Hz e *ind12* per 12Hz). Alla riga 20 l'indice PSDA è calcolato come il rapporto tra l'integrale della potenza in banda theta (*ptheta*) e quello nella banda di riferimento (pref).

#### **STIMA DEI MODELLI AR**

Per generare i segnali simulati, i parametri del relativo modello AR sono stati determinati utilizzando la function di MATLAB ar.m. Questa funzione riceve in ingresso il segnale da modellare, l'ordine del modello AR e il metodo di calcolo da implementare; il risultato restituito è una variabile strutturata dalla quale è possibile estrarre i parametri di interesse. Il metodo di stima dei parametri scelto è stato Yule-Walker e il relativo comando MATLAB per la creazione del modello è:

struct=ar(y,p,'yw');

*y è\*il\*segnale\*da\*modellare. p l'ordine\*del\*modello\*AR. 'yw' è\* una\* stringa\* che\* sta\* ad\*indicare\*il\*metodo\* di\* stima\* dei\* parametri\* di\* Yule-Walker. La\* variabile\* struct in\* uscita\* contiene\* la\* varianza\* del\* rumore\* da\* dare\* in\* ingresso\* al\* modello\* (struct.noisevariance)\* e\* il\* vettore\* dei\* parametri\* (struct.a).*

I parametri del modello così ricavati sono utilizzati per costruire il segnale modello del segnale *y*, sfruttando la funzione *filter.m* di MATLAB:

sd=sqrt(struct.noisevariance); a=struct.a; yAR=filter(1,a,sd\*randn(N,1));

*sd è\*la\*deviazione\*standard\*del\*rumore\*bianco\*che\*alimenta\*il\*modello. a è\*il\*vettore\*dei\*parametri. yAR è* il segnale modellato attraverso la function filter.m (1 e a sono i parametri del filtro e sd\*randn(N,1) rappresenta il rumore bianco in ingresso *avente\*deviazione\*standard\*sd\*e\*un\*numero\*di\*elementi\*pari\*a\*N)*

## **AICOTTIMO.M**

Questa funzione determina l'ordine ottimo del modello AR del segnale *y* dato in ingresso.

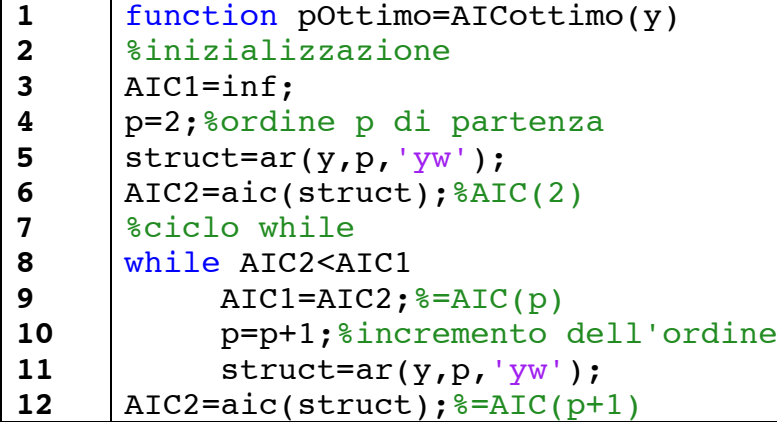

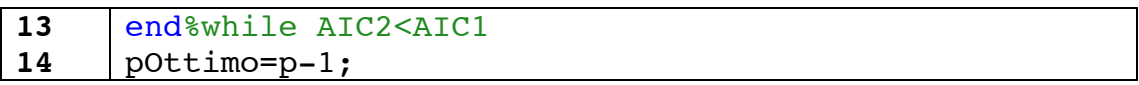

Dalla riga 3 alla riga 6 avviene l'inizializzazione dell'algoritmo, con valore iniziale dell'ordine pari a 2. La variabile *AIC2* contiene il valore della funzione *AIC(p)* per  $p=2$ , mentre *AIC1* è impostata con un valore elevato (infinito) per assicurare l'ingresso nel ciclo while successivo. Dalla riga 8 alla 13, un ciclo while assegna *AIC(p)* ad *AIC1* e  $AIC(p+1)$  ad  $AIC2$ ; ad ogni ciclo il valore di *p* aumenta, fin tanto che *AIC2>=AIC1*. Alla riga 14 il valore *pOttimo* è determinato da *p* meno 1.

#### **IL FILE YBASE.MAT E YBASE\_GENERATOR.M**

Il seguente codice è utilizzato per ricavare i parametri del modello AR e la variabile!*massimo* da!un!segnale!LFP!reale!*y*.

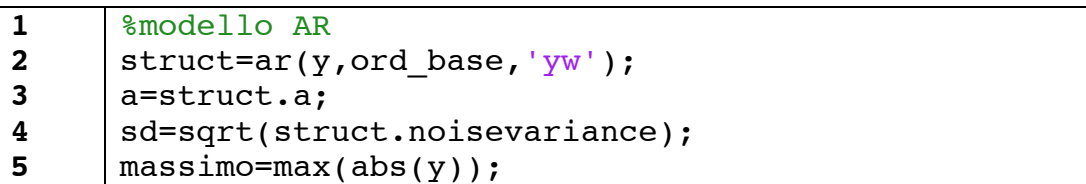

Alla riga 2 è calcolato il modello AR di ordine *ord base*, in seguito sono estratti i parametri *a* (di dimensione *ord base+1)* e *sd*. Alla riga 5 è ricavata la variabile *massimo*.!

I parametri ricavati vengono mediati ed inseriti nel file *ybase.mat*, che è utilizzato dalla funzione *ybase generator.m*, che riceve in ingresso il numero di elementi *N* del segnale da creare e la sua frequenza di campionamento *fs*.

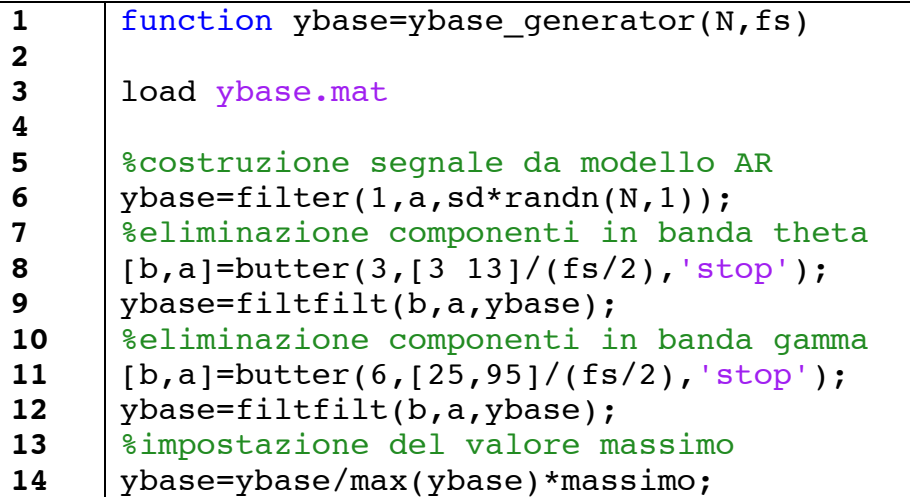

Alla riga 3 sono caricati i dati medi *a, sd* e *massimo*; *a* e *sd* sono utilizzati alla riga 6 per determinare *ybase*. Il passo successivo consiste nell'eliminare dal segnale le bande theta e gamma. Alle righe 8-9 viene eliminata la banda theta filtrando *ybase* con un filtro Butterworth (function *butter.m* di MATLAB) di ordine 3 in cui è stato impostato l'intervallo [3-13]Hz come banda oscura. L'intervallo è stato scelto leggermente più largo della banda theta [4-12]Hz per assicurare una miglior cancellazione della banda. Alle righe 11-12 è eliminata la banda gamma, impostando nel filtro Butterworth di ordine 6 una banda oscura leggermente più larga: [25-95]Hz. Alla riga 14 il valore massimo del segnale *ybase* è reso omogeneo con il valore massimo medio dei segnali reali, rappresentato dalla variabile!*massimo*.

#### **IL FILE YTHETA.MAT E YTHETA\_GENERATOR.M**

Il seguente codice è utilizzato per ricavare i parametri del modello AR e la *variabile massimo* dal segnale  $y_{\text{filt}, \theta}$  (nel codice: *y\_theta*) ricavato filtrando in banda theta un segnale LFP reale *v*.

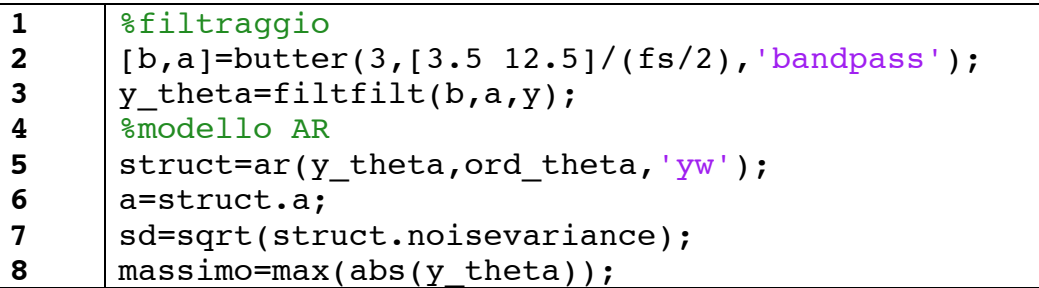

Alle righe 2-3 si isola la banda theta del segnale tramite un filtro di Butterworth passa-banda; ricordo che l'intervallo è stato scelto leggermente più grande della banda theta [4-12]Hz per garantire un guadagno unitario in tutta la banda. Dalla riga 5 alla 8 il codice è analogo a quello utilizzato per la creazione del file *ybase.mat*. In particolare, alla riga 5 si stimano i parametri del modello AR di ordine ord\_theta del segnale *y\_theta*, che vengono estratti alla righe 6 e 7 nelle variabili *a* e *sd*. Nell'ultima riga è estratto il valore massimo di *y\_theta*.

I valori di *massimo, a* e *sd* sono mediati per tutti i segnali analizzati e salvati in un file denominato *ytheta.mat*, utilizzato dalla funzione *ytheta\_generator.m*, di cui si illustra il codice:

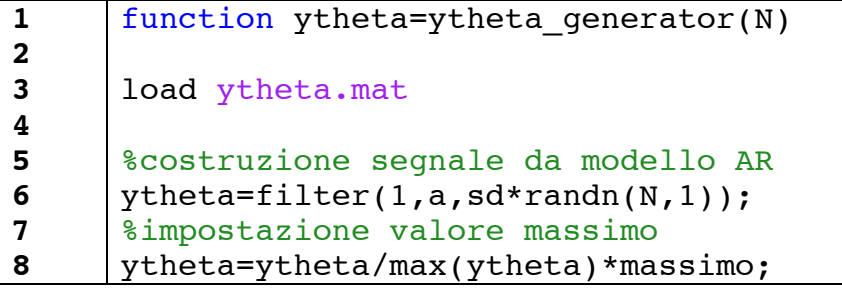

Alla riga 6 è generato il segnale  $y_a$  (nel codice: *ytheta*) di lunghezza *N* a partire dal modello AR parametrizzato dai valori contenuti in *ytheta.mat* (caricati alla riga 3). In seguito, alla riga 8, il valore massimo del segnale è posto uguale a *massimo*, per rendere i segnali LFP simulati più omogenei.

#### **IL FILE GAMMA\_AR.MAT E GAMMAP\_GENERATOR.M**

Il seguente codice è utilizzato per ricavare i parametri del modello AR dal segnale  $y_{filt}$  (nel codice:  $y_{\text{gamma}}$ ) ottenuto filtrando in banda gamma un segnale LFP reale!*y*.

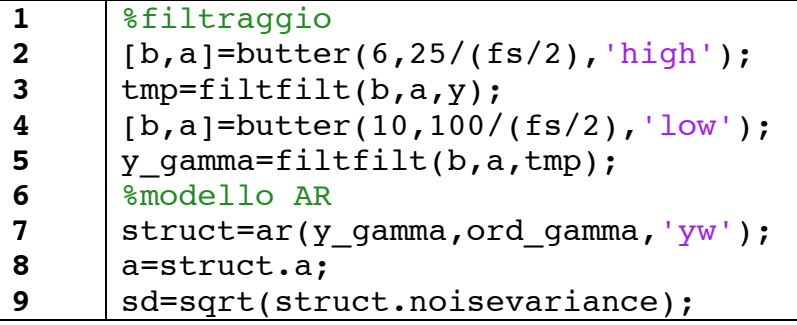

Dalla riga 2 alla riga 5 avviene il filtraggio del segnale *y* tramite la combinazione di due filtri di Butterworth: un passa-alto con frequenza di taglio a 25Hz (definito alla riga 2) e un passa-basso impostato a 100Hz (riga 4). Alle righe 8-9 sono estratti i parametri *a* e *sd* del modello AR definito alla riga 7.

I valori medi di *a* e *sd* sono salvati all'interno di un file denominato *gammaAR.mat*.! Questo! file! viene! poi! utilizzato! dalla! funzione! *gammap\_generator.m* per creare un modello di un segnale in banda gamma da cui estrarre l'andamento temporale della fase. Si descrive la funzione nel dettaglio:

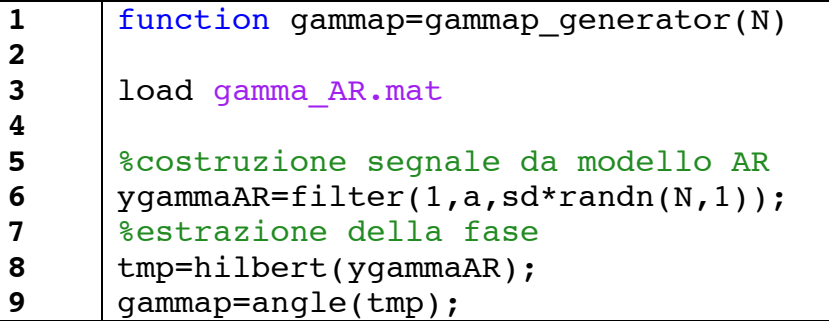

Alla riga 6 tramite la funzione *ar.m* è generato  $y_{filt, vAR}$  (nel codice: *ygammaAR*), che deriva dal modello AR medio della componente in banda gamma dei segnali reali, attraverso l'uso dei parametri contenuti nel file *gamma AR.mat*. Da questo segnale, mediante la trasformata di Hilbert, alle righe 8-9, è estratto l'andamento della fase  $y_{vp}$  (nel codice: *gammap*).

# **IL FILE MEAN\_GAMMAA.MAT E IL SEGNALE**  $y_{vA}$

Il segnale  $y_{\theta n}$  (nel codice: *thetap*) si ricava dalla fase della trasformata di Hilbert del vettore *vtheta*; in codice MATLAB:

```
tmp=hilbert(ytheta);
thetap=angle(tmp);
```
Il seguente codice è utilizzato per ricavare il parametro  $E_{vA}$  (nel codice: mean gammA) da un segnale LFP filtrato in banda gamma.

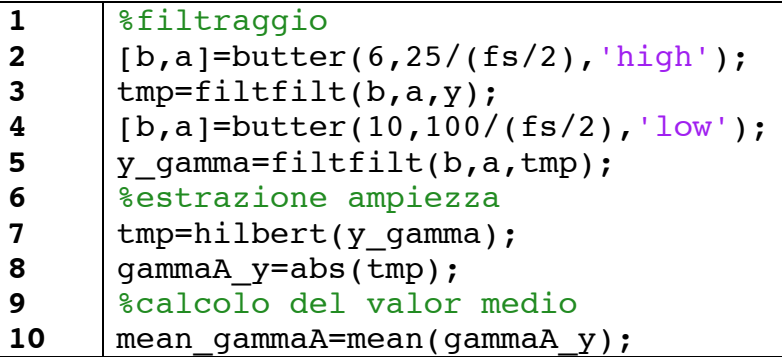

Dalla riga 2 alla 5 il segnale *y* è filtrato in banda gamma mediante l'applicazione di un filtro passa-alto e di uno passa-basso, entrambi di Butterworth; si ottiene in questo modo il segnale *y gamma*. Alle righe 7-8 viene estratta l'ampiezza in banda gamma *gammaA\_y* calcolando il modulo della trasformata di Hilbert del segnale  $y_g\gamma$ *gamma*. Nell'ultima riga (10) si calcola  $E_{\gamma A}$ , cioè il valor medio di *gammaA v*, che è salvato come *mean\_gammaA*. Tutti i valori di così ottenuti sono stati mediati e il risultato è stato posto all'interno del file *mean gammaA.mat.* Per il calcolo di  $y_{vA}$  (*gammaA*) è necessario estrarre la fase delle onde theta  $y_{\theta n}$  (*thetap*), che si può creare attraverso il seguente codice:

```
tmp=hilbert(ytheta);
thetap=angle(tmp);
```
Si osserva ora in dettaglio il codice MATLAB che descrive la procedura per il calcolo di *gammaA* con l'utilizzo di *thetap*, del fattore C e del valore di regolarizzazione!della!media!*mean\_gammaA*:

```
1
2
3
4
5
6
7
8
     gammaA=zeros(N,1);%inizializzazione vettore
     for i=1:N
           gammaA(i)=normpdf(thetap(i),0,C);
     end%for i=1:N
     %impostazione del valore medio medio di gammaA
     load mean_gammaA.mat
     gammaA=gammaA/max(gammaA);%valore massimo unitario
     gammaA=gammaA*mean_gammaA/mean(gammaA);
```
Dalla riga 2 alla 4 un ciclo for inserisce gli *N* valori del vettore *gammaA*, inizializzato alla riga 1. In particolare, alla riga 3, l'elemento i-esimo di *gammaA* assume il valore di una normale gaussiana di media nulla e deviazione standard *C*, calcolato in corrispondenza del valore della fase *thetap* nello stesso istante *i*. Alla riga 6 è caricato il file contenente il parametro *mean gammaA*, che viene impostato nelle righe successive come valor medio del segnale *gammaA*.

#### **IL SEGNALE WGN**

Si riporta il codice MATLAB utilizzato per la generazione del segnale di rumore bianco!*wgn*:

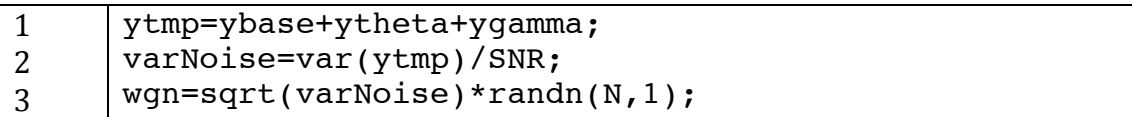

Alla riga 1 vengono sommate tutte le componenti del segnale calcolate in precedenza, formando il vettore ytmp, che si tratta del segnale ySIM finale privo di rumore. Questo segnale ytmp è utilizzato alla riga 2 per il calcolo della varianza del rumore in base al valore SNR impostato. Nell'ultima riga è generato il segnale wgn.

## **BIBLIOGRAFIA E'SITOGRAFIA**

- [1] Tort, "Measuring Phase-Amplitude Coupling Between Neuronal Oscillations of Different Frequencies," *J Neurophysiol*, vol. 104, pp. 1195–1210, 2010.
- [2] Csicsvari, Hirase, Czurko, Mamiya, and Buzsaki, "Fast Network Oscillations in the Hippocampal CA1 Region of the Behaving Rat," *The Journal of Neuroscience*, vol. 19, pp. 1-4, 1999.
- [3] Buzsaki, Csiscvari, and Harris, "Hippocampal Network Patterns of activity in the mouse," *Neuroscience*, vol. 116, pp. 201-211, 2003.
- [4] Quyen and Bragin, "Analysis of dynamic brain oscillations: methodological advances," Trends in Neurosciences, vol. 30, pp. 365-373, 2007.
- [5] Wullf and Ponomarenko, "Hippocampal theta rhythm and its coupling with gamma oscillations require fast inhibition onto parvalbumin-positive interneurons," *PNAS*, vol. 106, pp. 3561-3566, 2009.
- [6] Seager and Berry, "Hippocampal Theta Oscillations and Classical Conditioning," *Neurobiology of Learning and Memory*, vol. 76, pp. 298-313, 2001.
- [8] Mazzoni and Panzeri, "Encoding of Naturalistic Stimuli by Local Field Potential Spectra in Networks of Excitatory and Inhibitory Neurons," *PLoS Computational Biology, vol. 4, pp. 1-20, 2008.*
- [7] Wikgren, "Hippocampo-Cerebellar Theta band phase synchrony in rabbits," *Neuroscience*, vol. 165, pp. 1538-1545, 2010.
- [9] Magri, Mazzoni, and Panzeri, "Optimal band separation of extracellular field potentials," *Journal of Neuroscience Methods*, vol. 210, pp. 66-78, 2012.
- [10] Demiralp, "Gamma amplitudes are coupled to theta phase in human EEG during visual perception," *International Journal of Psychophysiology*, vol. 64, pp. 24-30, 2007.
- [11] Jensen, "Human gamma-frequency oscillations associated with attention and memory," TRENDS in Neurosciences, vol. 30, pp. 317-324, 2007.
- [12] Nokia, Penttonen, Korhonen, and Wikgren, "Hippocampal theta (3-8 Hz) activity during classical eyeblink conditioning in rabbits ," *Neurobiology of Learning and Memory*, vol. 90, pp. 62-70, 2008.
- [13] Lisman, "The Theta-Gamma Neural Code," *Neuron*, vol. 77, pp. 1002-1016, 2013.
- $[14]$  Einevoll, "Modelling and analysis of local field potentials for studying the function of cortical circuits," *Nature Reviews*, vol. 14, pp. 770-785, 2013.
- [15] Andersen, *The Hippocampus book*.: Oxford University Press, 2006.
- [16] Rynkowski, "A mouse model of intracerebral hemorrhage using autologous blood infusion," *Nature Protocols*, vol. 3, pp. 122-128, 2008.
- [18] Hasselmo and Stern, "Theta rhythm and the encoding and retrieval of space and time," *Neuroimage*, vol. 85, pp. 656-666, 2014.
- [17] Goutagny, "Alterations in hippocampal network oscillations and theta–

gamma coupling arise before Ab overproduction in a mouse model of Alzheimer's disease," European Journal of Neuroscience, vol. 37, pp. 1896-1902, 2013.

- [19] Colgin, "Frequency of gamma oscillations routes flow of information in the hippocampus," Nature, vol. 462, pp. 353-358, 2009.
- [20] Zeineh, "Dynamics of the Hippocampus During Encoding and Retrieval of Face-Name Pairs," Science, vol. 299, pp. 577-580, 2003.
- [21] Alzheimer's Association. alz. [Online]. http://www.alz.org/it/stadi-delmorbo-di-alzheimer.asp
- [22] Busche, "Critical role of soluble amyloid-β for early hippocampal hyperactivity in a mouse model of Alzheimer's disease," *PNAS*, vol. 109, pp. 8740-8745, 2012.
- [23] Kim and Vidal, "Human LilrB2 Is a  $\beta$ -Amyloid Receptor and Its Murine Homolog PirB Regulates Synaptic Plasticity in an Alzheimer's Model," Science, vol. 341, pp. 1399-1404, 2013.
- [24] Penny and Duzel, "Testing for nested oscillation," Journal of Neuroscience Methods, vol. 174, pp. 50-61, 2008.
- "Theta-Gamma-Modulated Synaptic Currents in Hippocampal [25] Pernia. Granule Cells In Vivo Define a Mechanism for Network Oscillations," Neuron, vol. 81, pp. 140-152, 2014.
- [26] Canolty, "High Gamma Power Is Phase-Locked to Theta Oscillations in Human Neocortex," Science, vol. 316, pp. 1626-1628, 2006.
- [28] Bruns and Eckhorn, "Task-related coupling from high to low frequency signals among visual cortical areas in human subdural recordings," International Journal of Psychophysiology, vol. 51, pp. 97-116, 2004.
- [27] Lauchaux, "Measuring phase synchrony in brain signals," *Human Brain* Mapping, vol. 8, pp. 194-208, 1999.
- [29] Cohen. "Assessing transient cross-frequency coupling in EEG data," *Journal* of Neuroscience Methods, vol. 168, pp. 494-499, 2008.
- [30] Herman, "Nested theta to gamma oscillations and precise spatiotemporal firing during memory retrieval in a simulated attractor network," Brain research, vol. 1536, pp. 68-87, 2013.
- [31] Canolty and Knight, "The functional role of cross-frequency coupling," Trends in Cognitive Sciences, vol. 14, pp. 506-515, 2010.
- [32] Jeong, "EEG dynamics in patients with Alzheimer's disease," Clinical Neurophysiology, vol. 115, pp. 1490-1505, 2004.
- [33] Lindèn, "Modeling the Spatial Reach of the LFP," Neuron, vol. 72, pp. 859-872.2011.
- [34] Niell and Stryker, "Modulation of Visual Responses by Behavioral State in Mouse Visual Cortex," Neuron, vol. 65, pp. 472-479, 2010.
- [35] Jensen, "Human gamma-frequency oscillations associated with attention and memory," TRENDS in Neurosciences, 2007.

Ringrazio il professor Vassanelli e il professor Sparacino che mi hanno permesso di collaborare con il Neurochip Laboratory. Questa tesi è il frutto di molti mesi di ricerca a fianco della dottoranda Maria Rubega, sempre pronta e disponibile nei miei confronti. Un grazie anche a Roberto Fontana, che ci ha fornito i dati da analizzare.

Un super grazie ai miei genitori, che mi hanno sostenuto moralmente ed economicamente in questi anni di università e che si sono fidati di me permettendomi di andare a scuola in moto, risparmiandomi il trauma dell'autobus.

Un ringraziamento speciale ai miei amici Matteo, Matteo, Matteo, Matteo, Matteo e Matteo. E grazie anche a tutti gli altri, che hanno un nome diverso. A Chiara e Matteo che ora vivono insieme, a Debora e Luca futuri sposi, agli amici resanesi di sempre Pigo Pomo Renso Stocko e a quelli fuori paese Rampa Enrìo Lorenzo, alle donne del paese Giulia Monia Claudia Bea Ketty Sara e a quelle fuori paese Silvia e Marica, alle ex compagne di liceo Elena Fede Chiara e alla mia amica Martina, che mi ha seguito anche all'università, ai colleghi della magistrale, agli amici del Risiko, agli animatori ed ex animatori della parrocchia, a mio santolo Nando, ai cugini, agli zii, ai nonni…grazie di esistere.

Per il sostegno ricevuto nei momenti di difficoltà, per la pazienza che ha dovuto portare nei miei confronti, per le gioie e i dolori di ogni giorno, per le risate, per le avventure vissute, per la sua famiglia che mi ha fatto conoscere, per l'importanza che ha per me e perché non vede l'ora di sposarmi, ringrazio Vaentina.